### **Stiperski, Ivan**

### **Master's thesis / Diplomski rad**

**2016**

*Degree Grantor / Ustanova koja je dodijelila akademski / stručni stupanj:* **University of Zagreb, Faculty of Mechanical Engineering and Naval Architecture / Sveučilište u Zagrebu, Fakultet strojarstva i brodogradnje**

*Permanent link / Trajna poveznica:* <https://urn.nsk.hr/urn:nbn:hr:235:918604>

*Rights / Prava:* [In copyright](http://rightsstatements.org/vocab/InC/1.0/) / [Zaštićeno autorskim pravom.](http://rightsstatements.org/vocab/InC/1.0/)

*Download date / Datum preuzimanja:* **2025-01-03**

*Repository / Repozitorij:*

[Repository of Faculty of Mechanical Engineering](https://repozitorij.fsb.unizg.hr) [and Naval Architecture University of Zagreb](https://repozitorij.fsb.unizg.hr)

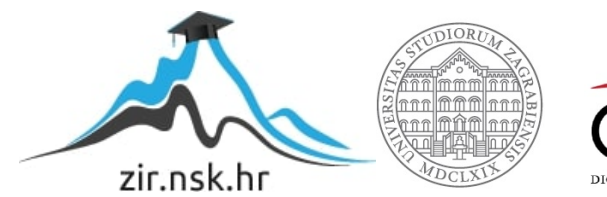

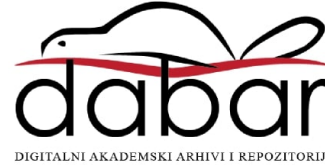

## SVEUČILIŠTE U ZAGREBU FAKULTET STROJARSTVA I BRODOGRADNJE

# **DIPLOMSKI RAD**

**Ivan Stiperski**

Zagreb, 2016 godina.

## SVEUČILIŠTE U ZAGREBU FAKULTET STROJARSTVA I BRODOGRADNJE

# **DIPLOMSKI RAD**

Mentor: Student:

Prof. dr. sc. Bojan Jerbić Ivan Stiperski

Zagreb, 2016 godina.

Izjavljujem da sam ovaj rad izradio samostalno koristeći stečena znanja tijekom studija i navedenu literaturu.

Zahvaljujem se mentoru Prof. dr. sc. Bojanu Jerbiću na pomoći i sugestijama prilikom izrade diplomskog rada.

Također veliko hvala kolegi Dr. sc. Marku Švaci, dipl. ing. na pomoći prilikom izrade diplomskog rada.

Ivan Stiperski

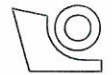

### SVEUČILIŠTE U ZAGREBU **FAKULTET STROJARSTVA I BRODOGRADNJE**

Središnje povjerenstvo za završne i diplomske ispite Povjerenstvo za diplomske ispite studija strojarstva za smjerove:

proizvodno inženjerstvo, računalno inženjerstvo, industrijsko inženjerstvo i menadžment, inženjerstvo

materijala i mehatronika i robotika

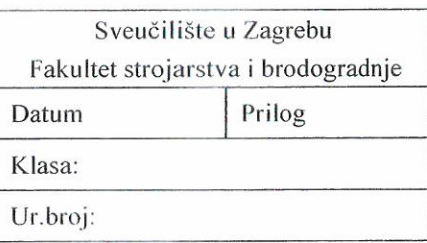

### **DIPLOMSKI ZADATAK**

Student:

**IVAN STIPERSKI** 

Mat. br.: 0035182721

Naslov rada na hrvatskom jeziku:

MJERENJE TOČNOSTI I PRECIZNOSTI ROBOTA

Naslov rada na engleskom jeziku:

Opis zadatka:

**MEASUREMENT OF ROBOT ACCURACY AND PRECISION** 

Primjena robotskih sustava u području medicine sve je intenzivnija. Razvoj novih tehnologija omogućio je primjenu robota u zahvatima stereotaktičke neurokirurgije gdje je zahtijevana točnost i preciznost unutar milimetra. Neki od robotskih sustava koji se primjenjuju u ovakvim zahvatima su Rosa, Pathfinder i Neuromate. Uz komercijalne sustave razvija se velik broj eksperimentalnih platformi. Svakom od navedenih sustava prije primjene potrebno je objektivnom metodom mjerenja utvrditi točnost na fantomima tj. artefaktima koji simuliraju glavu pacijenta.

U okviru diplomskog rada potrebno je napraviti detaljan pregled područja robotizirane stereotaktičke neurokirurgije kao i robotizirane neurokirurgije. Potrebno je sistematizirati, opisati i usporediti fantome koji se koriste za mjerenje točnosti robotskih sustava. Iz prikupljenih spoznaja i prethodnog razvoja fantoma u okviru projekta RONNA (robotska neuronavigacija) potrebno je razviti i konstruirati novi fantom za mjerenje točnosti i preciznosti robotskih sustava. Navedeni fantom treba omogućiti istovremeno mjerenje svih dimenzijskih veličina stereotaktičkih i neuronavigacijskih postupaka. Na konstruiranom fantomu potrebno je mjeriti prostorna odstupanja u ulaznoj i ciljnoj točci. Potrebno je razviti i implementirati optičku metodu mjerenja navedenih prostornih odstupanja. Za svaku putanju na fantomu potrebno je izmjeriti i bilježiti translacijska odstupanja u ulaznoj i ciljnoj točci kao i ukupno kutno odstupanje od idealne pravocrtne putanje.

U cilju provjere potrebno je izraditi prototip fantoma te testirati metodu mjerenja točnosti i preciznosti na robotskom sustavu RONNA u Laboratoriju za projektiranje izradbenih i montažnih sustava.

Zadatak zadan: 05. svibnja 2016.

Zadatak zadao:

Prof. dr. sc. Bojan Jerbić

Rok predaje rada: 07. srpnja 2016.

Predviđeni datum obrane: 13., 14. i 15. srpnja 2016. Predsjednik Povjerenstva:

Prof. dr. sc. Franjo Cajner

## <span id="page-5-0"></span>SADRŽAJ

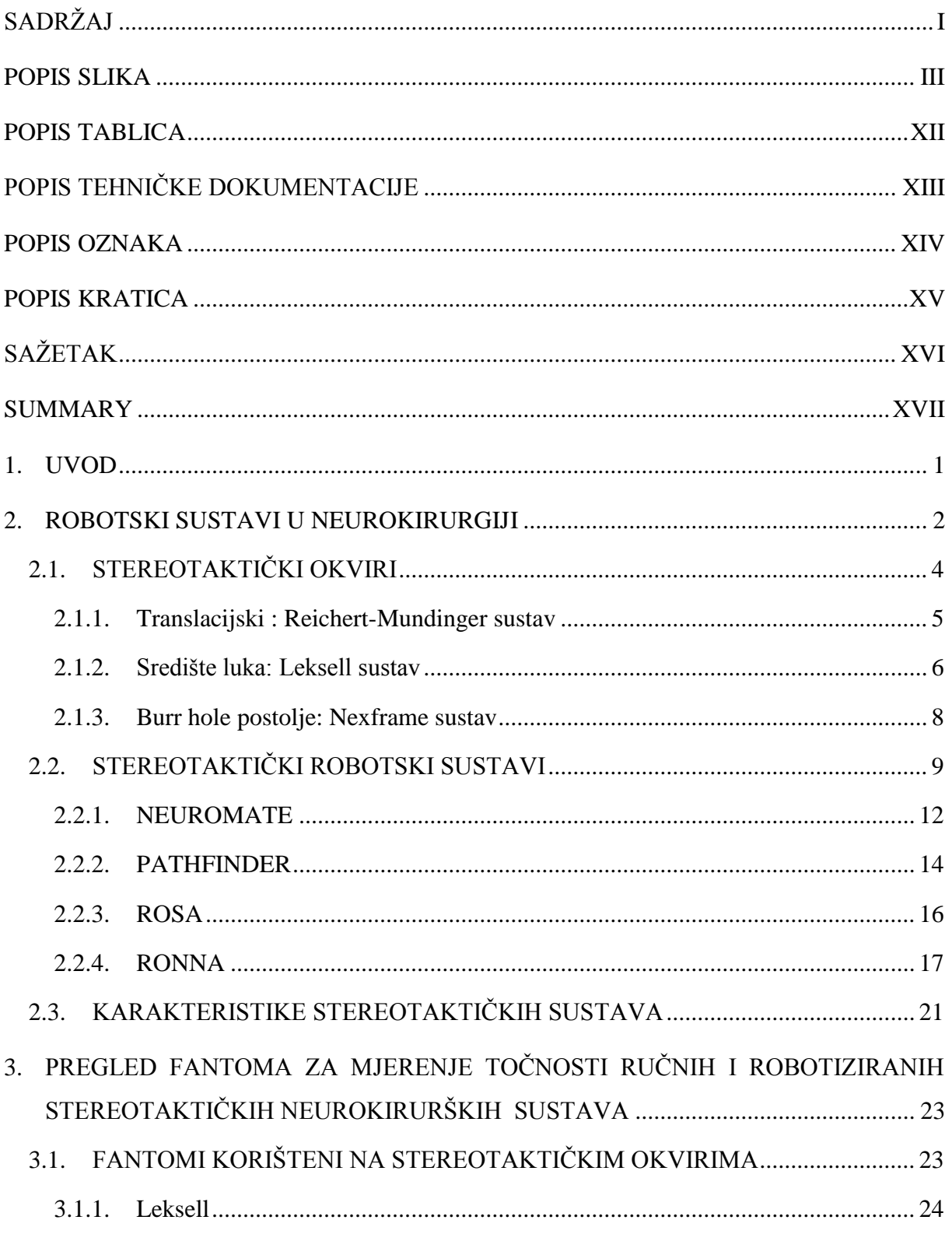

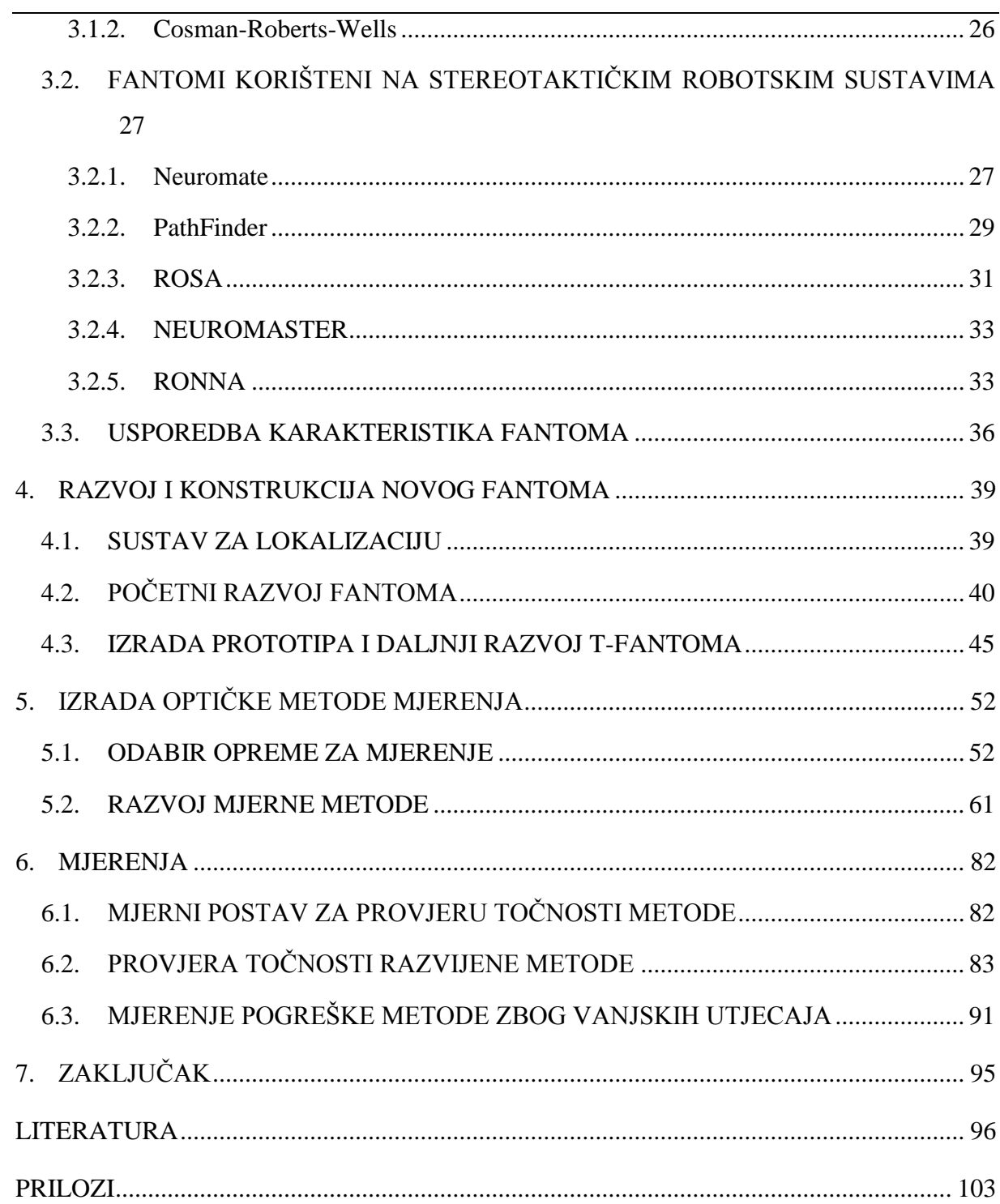

### <span id="page-7-0"></span>**POPIS SLIKA**

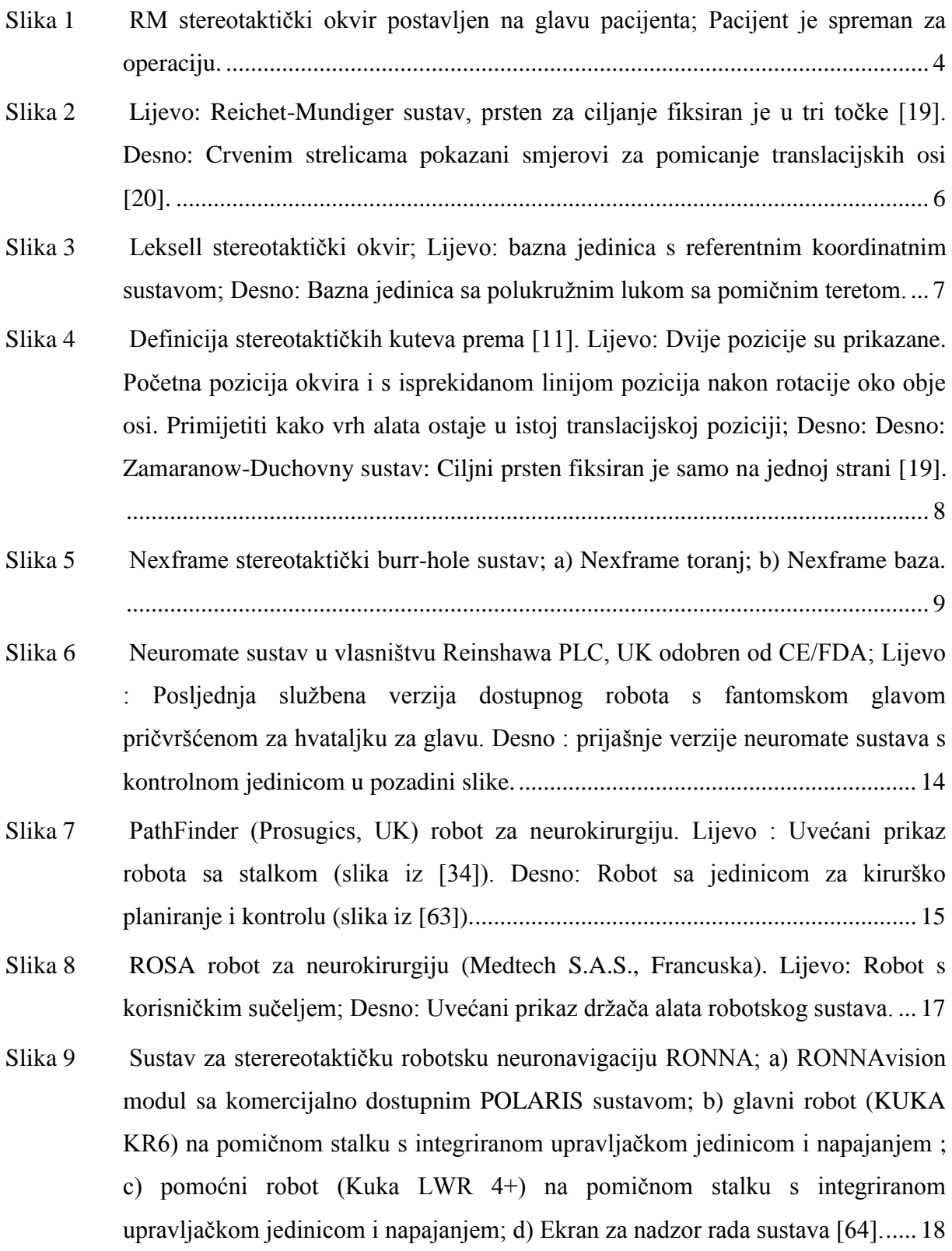

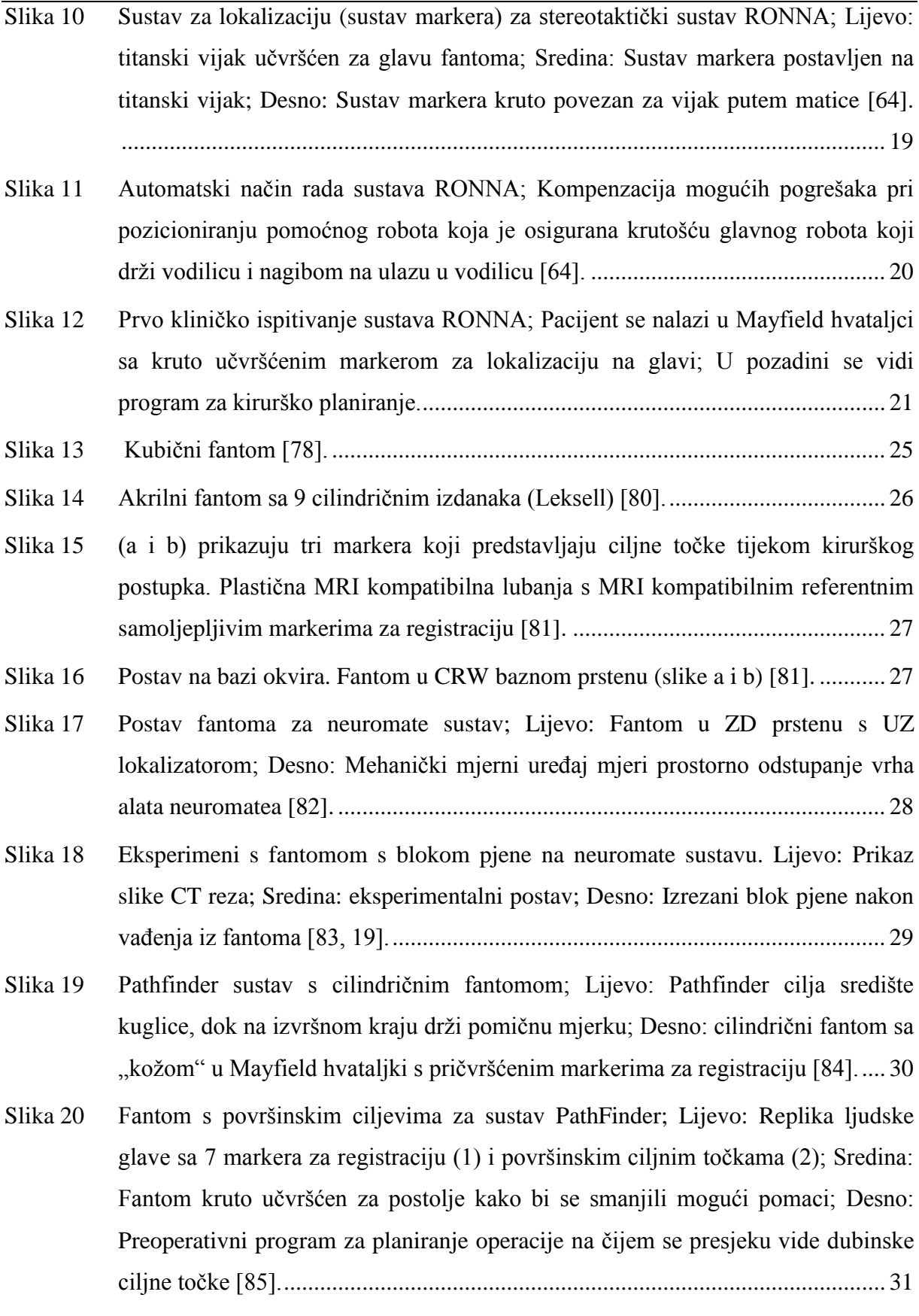

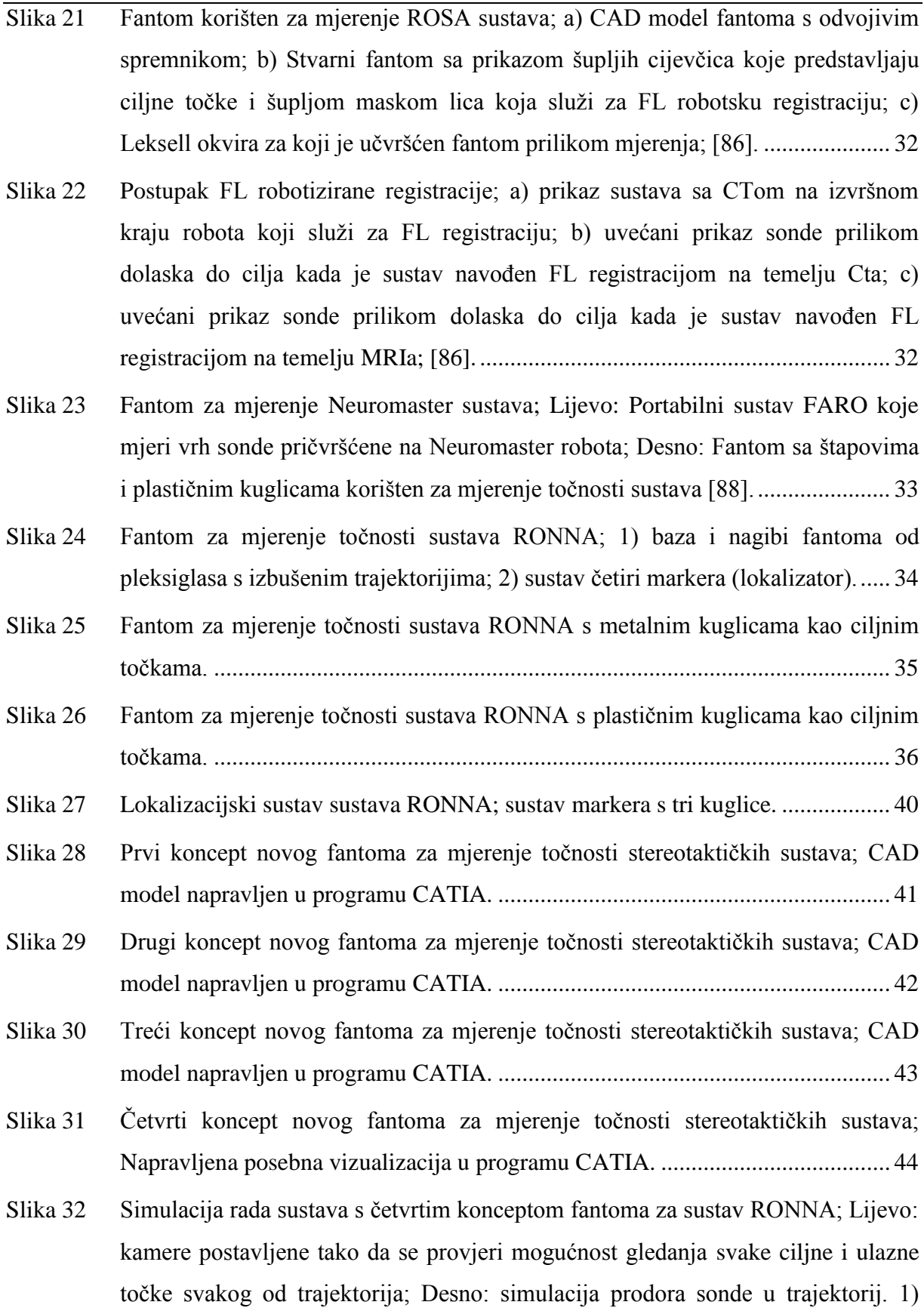

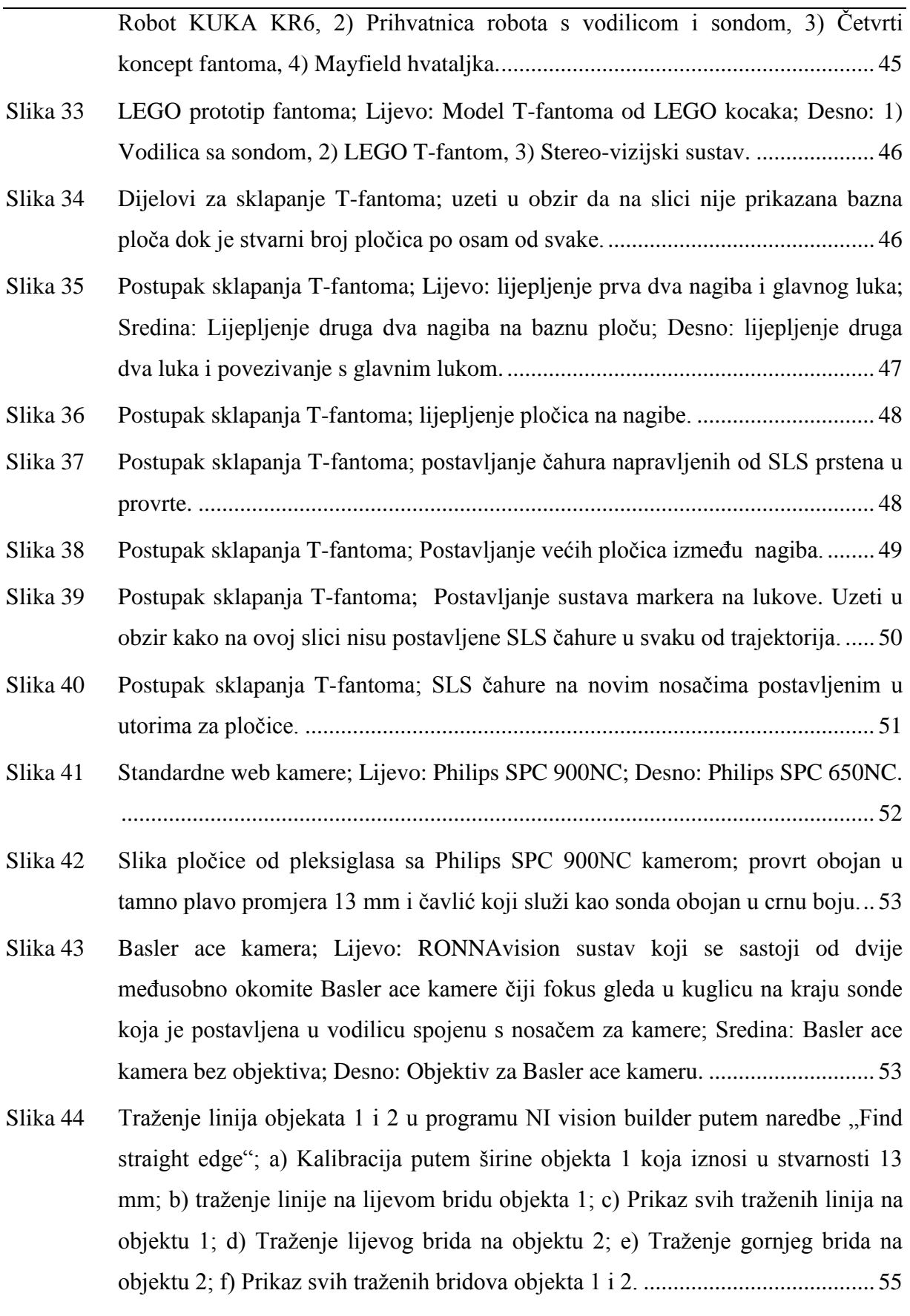

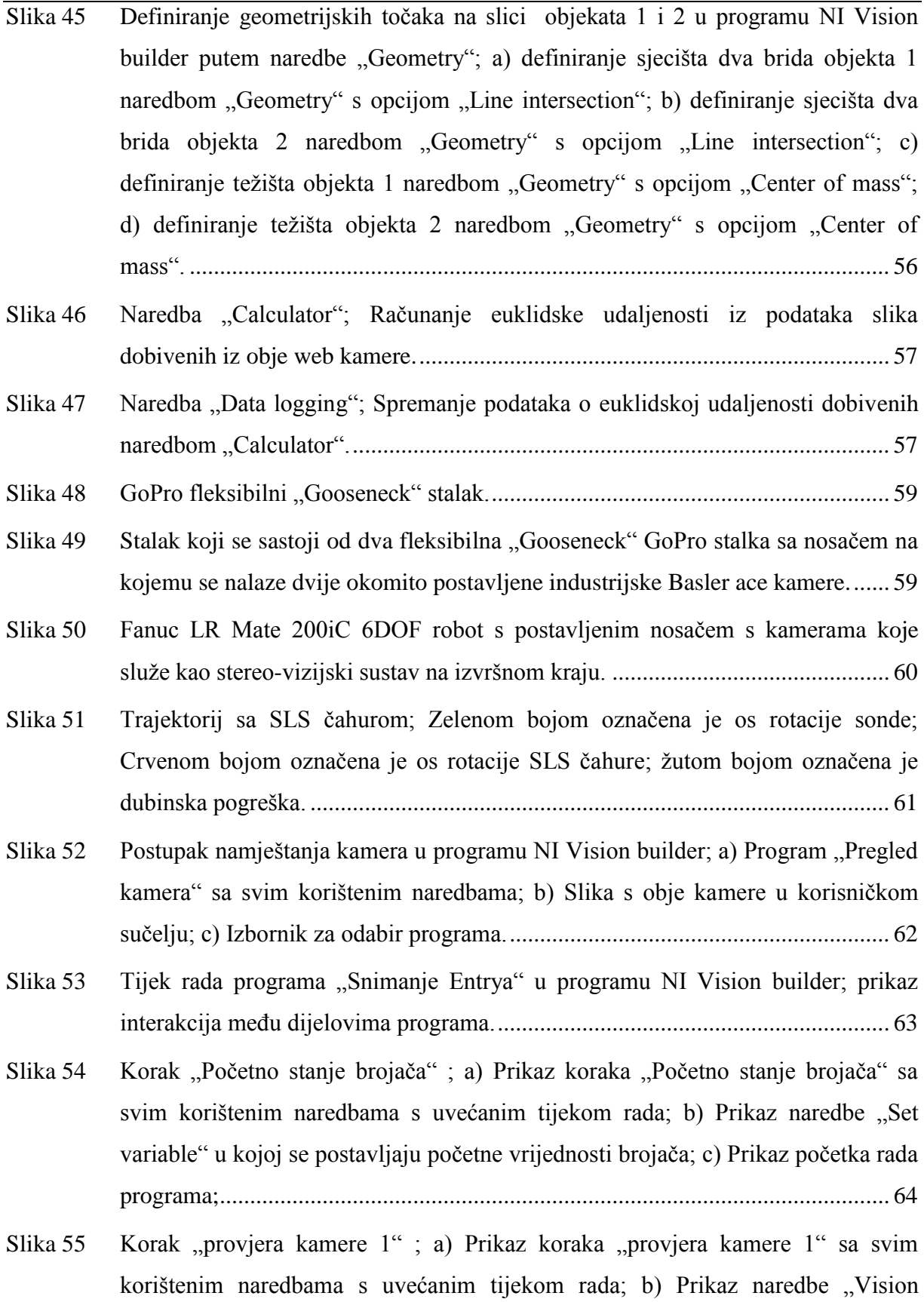

assistant"; c) Prikaz naredbe "Match pattern"; d) Prikaz naredbe "Set coordinate [system"; e\) Prikaz naredbe "Logic calculator".](#page-86-0) .................................................... 65

- Slika 56 Korak "Fail 1"; a) Prikaz uvieta za prelazak u korak "Fail 1"; b) Prikaz koraka "Fail 1" sa svim korištenim naredbama sa uvećanim tijekom rada; c) Prikaz [poruke da je došlo do pogreške korisniku; d\) Prikaz povećanja brojila varijable](#page-87-0)  ["pogreška kam 1" u naredbi "Set variable"...........................................................](#page-87-0) 66
- Slika 57 Korak "pogreška pri traženju objekata kam 1"; a) Prikaz uvjeta za prelazak u korak "pogreška pri traženju objekata kam 1"; b) Prikaz koraka "pogreška pri traženju objekata kam 1" sa svim [korištenim naredbama s uvećanim tijekom rada;](#page-88-0)  [c\) Prikaz poruke da je došlo do pogreške korisniku; d\) Prikaz postavljanja brojila](#page-88-0)  [varijable "pogreška kam 1" na početni iznos u naredbi "Set variable".................](#page-88-0) 67
- Slika 58 Korak "log slika kam 1"; a) Prikaz koraka "log slika kam 1" sa svim korištenim [naredbama s uvećanim tijekom rada; b\) Prikaz koraka "Image logging" .](#page-89-0) . . . . . . . . . . . 68
- Slika 59 Korak "provjera kamere 1", traženje linija ; a) Prikaz koraka "provjera kamere 1" [sa svim korištenim naredbama s uvećanim tijekom rada; b\) Učitavanje prethodno](#page-90-0)  snimljene slike u koraku "provjera kamere 1" naredbom "Simulate acquisition"; c) Traženje donje linije objekta 1 naredbom "Advanced straight edge"; d) Traženje desne linije objekta 1 naredbom "Advanced straight edge"; e) Prikaz [svih pronađenih linija potrebnih za definiranje objekta 1; f\) traženje lijeve linije](#page-90-0)  [objekta 2 naredbom "Advanced straight edge"; g\) Prikaz svih pronađenih linija](#page-90-0)  [potrebnih za definiranje objekata 1, 2 i 3.](#page-90-0) ............................................................. 69
- Slika 60 Korak "provjera kamere 1", definiranje geometrijskih značajki; a) Definiranje [gornje desne točke objekta 1 naredbom "Geometry" s opcijom "Lines](#page-92-0)  intersection"; b) Definiranje gornje lijeve točke objekta 1 naredbom "Geometry" s [opcijom "Lines intersection"; c\) Definiranje težišta objekta 1 naredbom](#page-92-0)  "Geometry" s opcijom "Lines intersection"; d) Definiranje središnje točke lijevog brida objekta 1 naredbom "Geometry" s opcijom "Mid point"; e) Projekcija [gornje točke lijevog brida objekta 2 na liniju pronađeno na desnoj strani objekta 2](#page-92-0)  naredbom "Geometry" s opcijom "Perpendicular projection"; f) Definiranje težišta objekta 2 naredbom "Geometry" s opcijom "Lines intersection"; g) [Projekcija gornje točke lijevog brida objekta 3 na liniju pronađeno na desnoj](#page-92-0)  strani objekta 3 naredbom "Geometry" s opcijom "Perpendicular projection"; h)

Definiranje težišta objekta 3 naredbom "Geometry" s opcijom "Lines [intersection"...........................................................................................................](#page-92-0) 71

Slika 61 Korak "provjera kamere 1", definiranje dodatnih geometrijskih značajki; a) [Određivanje sjecišta linije koja prolazi sjecištima objekata](#page-94-0) 2 i 3, odnosno sonde [\(os rotacije sonde\) i linije koja prolazi točkama koje definiraju donji brid objekta](#page-94-0)  [1; b\) Određivanje sjecišta linije koja prolazi sjecištima objekata 2 i 3, odnosno](#page-94-0)  [sonde \(os rotacije sonde\) i linije koja prolazi točkama koje definiraju gornji brid](#page-94-0)  [objekta 1; c\) Određivanje središnje točke linije koja je definirana točkama](#page-94-0)  [dobivenim sjecištem osi rotacije sonde i gornjeg i donjeg brida objekta 1; d\)](#page-94-0)  [Mjerenje udaljenosti između težišta dijela sonde koji se nalazi unutar objekta 1 i](#page-94-0)  [težišta objekta 1; e\) Mjerenje kuta između osi rotacije sonde i linije koja prolazi](#page-94-0)  [središnjim točkama lijevog i desnog brida objekta 1.](#page-94-0) ........................................... 73 Slika 62 [Naredba "Set inspection status"; postavljanje](#page-95-0) statusa za cijeli korak. .............................. Slika 63 Korak "Pogreška"; a) Prikaz koraka "Pogreška" sa svim korištenim naredbama s uvećanim tijekom rada; b) Prikaz uvjeta za prelazak u korak "Pogreška"; Prikaz [korisniku da je došlo do pogreške; d\) Prikaz povećanja brojila za varijablu](#page-95-1)  "pogreška traženja linija". [.....................................................................................](#page-95-1) 74 Slika 64 Koraci "kamera 2" i "Nestabilno mjerenje"; a) Prikaz mjerenja u koraku "kamera 2"; b) Uvjet za prelazak na korak "Nestabilno mjerenje"; c) Prikaz koraka "Nestabilno mjerenje" sa svim korištenim naredbama s uvećanim tijekom rada; d) [Prikaz korisniku da je došlo do pogreške u koraku "Nestabilno mjerenje"..........](#page-96-0) 75 Slika 65 Korak "kalkulator"; Prikaz koraka "kalkulator" sa svim korištenim naredbama s uvećanim tijekom rada. [.........................................................................................](#page-97-0) 76 Slika 66 [Korak "kalkulator"; naredba "calculator".](#page-97-1) ............................................................ 76 Slika 67 Korak "kalkulator"; a) naredba "Data logging"; b) prikaz rezultata mjerenja [korisniku................................................................................................................](#page-99-0) 78 Slika 68 Prikaz uvjeta za uspješni završetak mjerenja; Uvjet je da varijabla "ukupno [brojilo" dođe do 10................................................................................................](#page-100-0) 79 Slika 69 [Traženje linije na vrhu sonde naredbom "Advanced straight edge".](#page-101-0) .................... 80 Slika 70 [Mjerenje udaljenosti vrha sonde od objekta 1 uzduž osi rotacije sonde.](#page-101-1) .............. 80

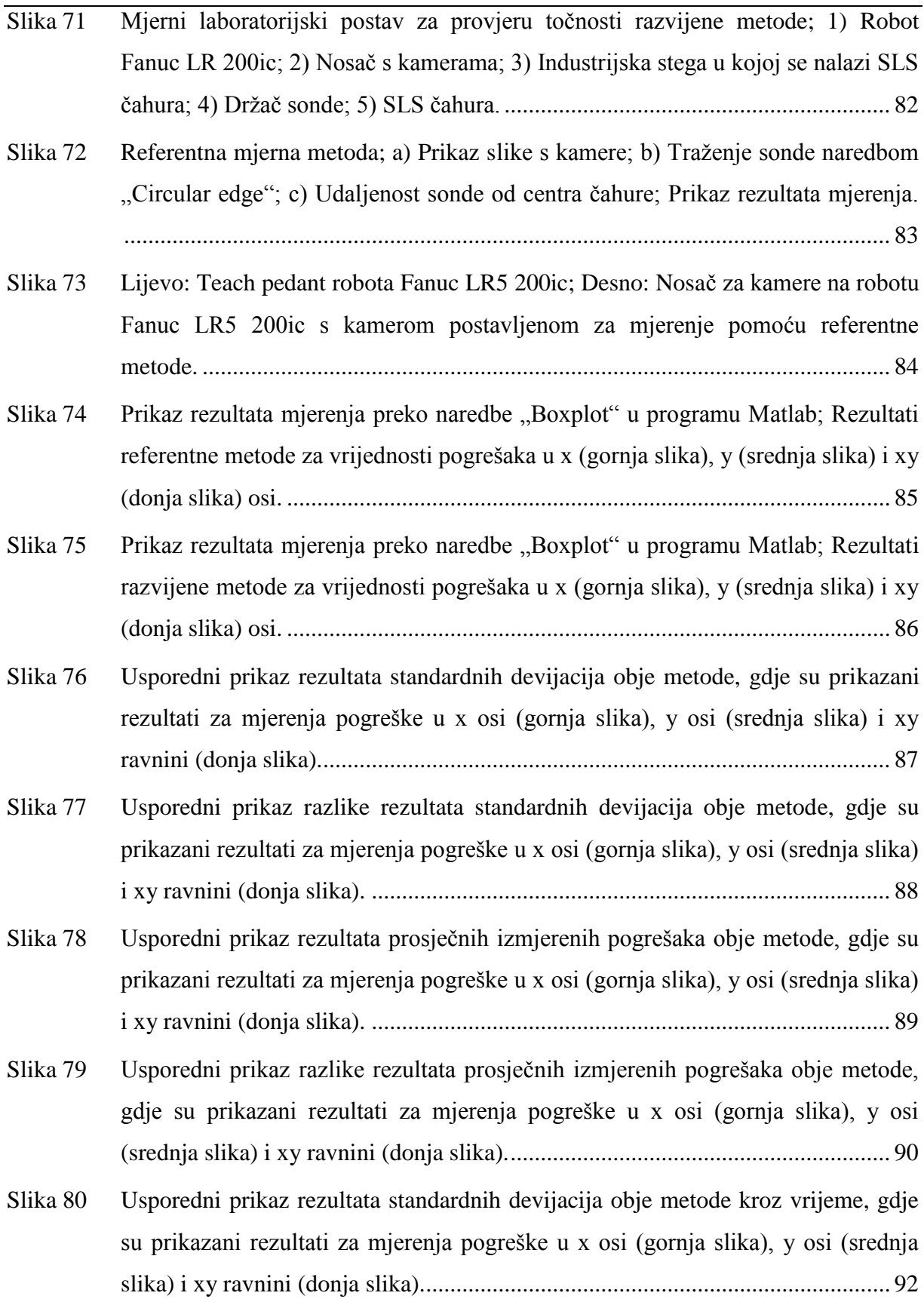

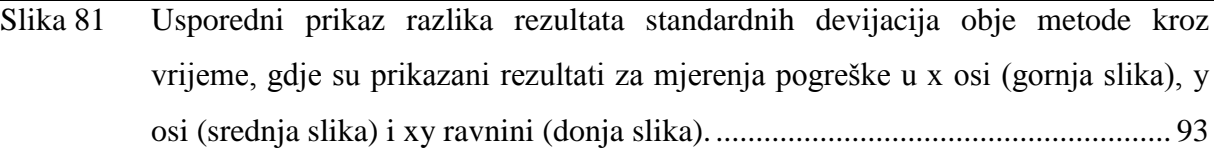

### <span id="page-16-0"></span>**POPIS TABLICA**

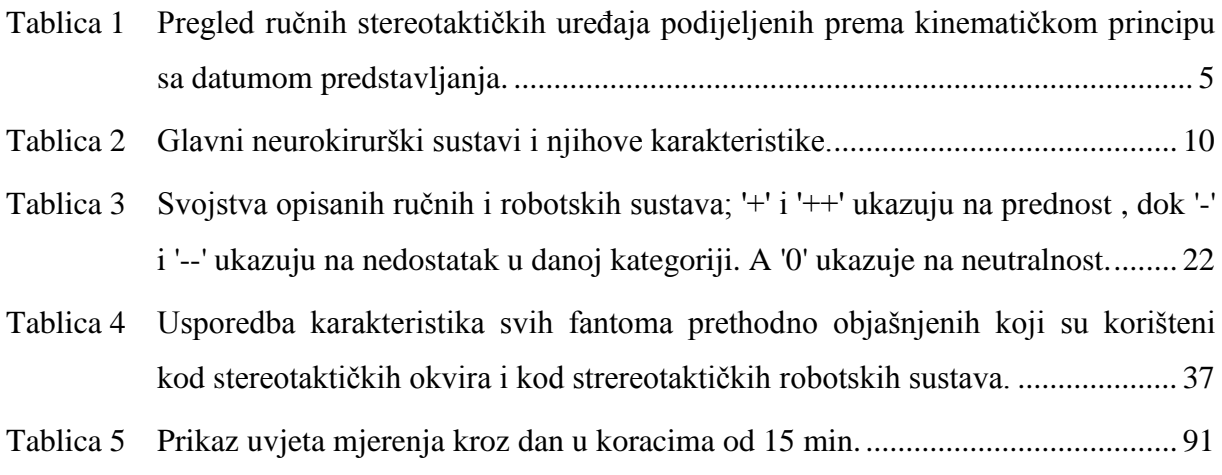

### <span id="page-17-0"></span>**POPIS TEHNIČKE DOKUMENTACIJE**

BROJ CRTEŽA Naziv iz sastavnice

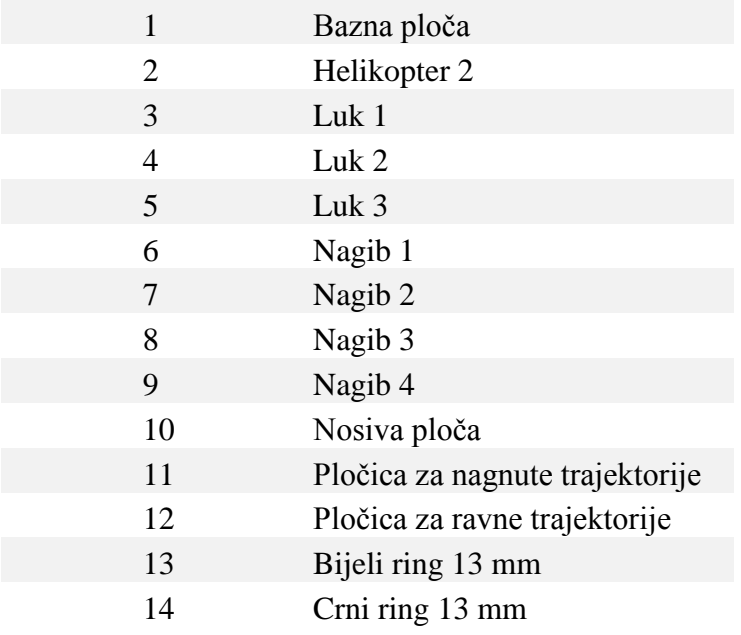

### <span id="page-18-0"></span>**POPIS OZNAKA**

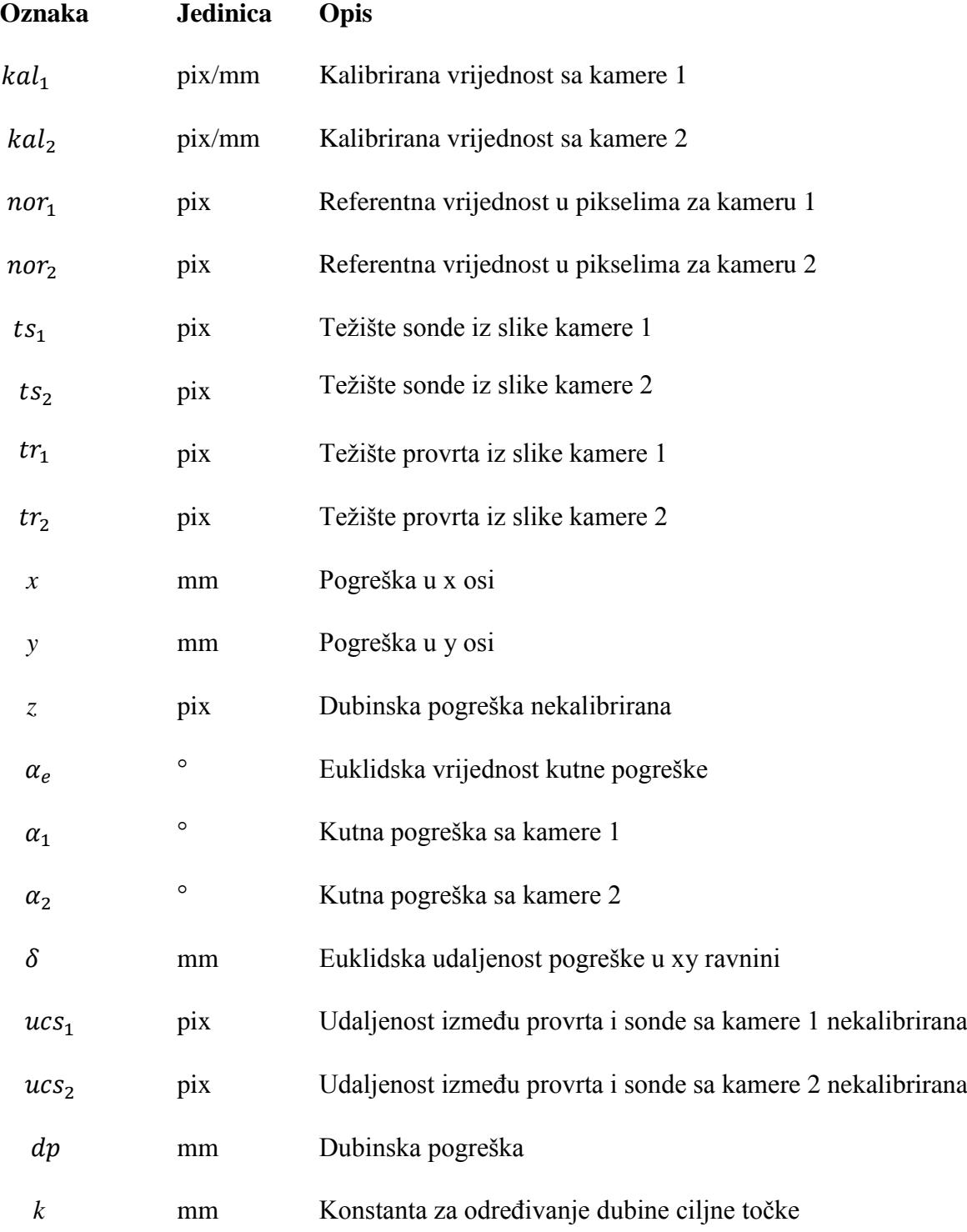

### <span id="page-19-0"></span>**POPIS KRATICA**

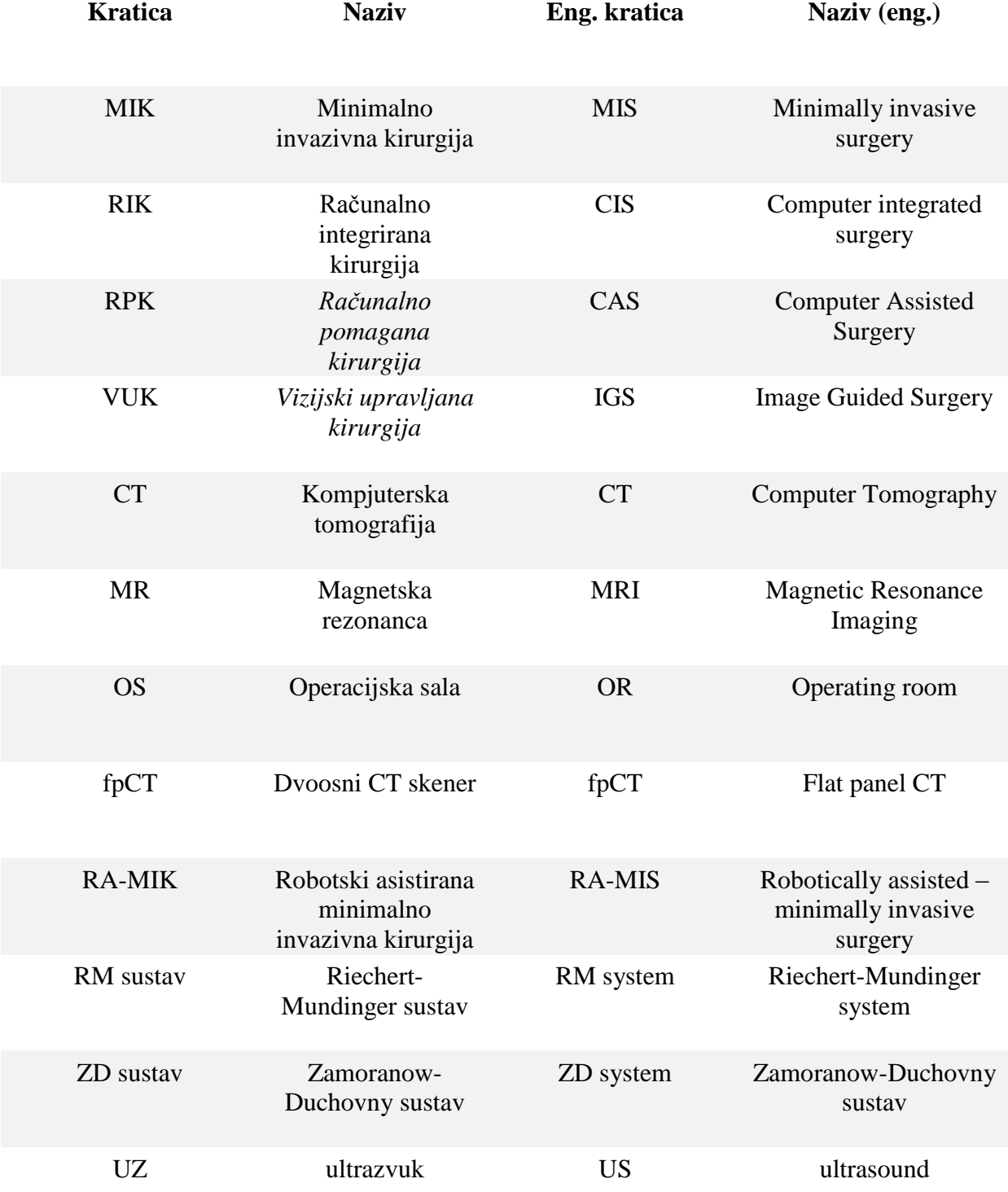

### <span id="page-20-0"></span>**SAŽETAK**

Primjena robotskih stereotaktičkih sustava u području medicine sve je intenzivnija. Razvoj novih tehnologija omogućio je primjenu robota u zahvatima stereotaktičke neurokirurgije gdje je zahtijevana točnost i preciznost unutar milimetra. Svakom novom sustavu prije primjene potrebno je objektivnom metodom mjerenja utvrditi točnost na fantomima tj. artefaktima koji simuliraju glavu pacijenta. Fantomi razvijeni za mjerenje stereotaktičkih postupaka moraju pružiti točnu repliku zamišljenih trajektorija u stereotaktičkim postupcima.

U okviru ovog rada dan je detaljan pregled područja robotizirane stereotaktičke neurokirurgije kroz povijest do danas. Napravljena je sistematizirana podjela fantoma prema sustavima na kojima su korišteni za mjerenje točnosti koji su potom međusobno uspoređeni. Na temelju spoznaja dobivenih iz analize postojećih fantoma kao i onih prethodno korištenih u sklopu projekta RONNA (robotska neuronavigacija) razvijen je novi fantom T-fantom (trajectory phantom) za mjerenje točnosti i preciznosti robotskih stereotaktičkih sustava za neurokirurgiju. Navedeni fantom omogućuje istovremeno mjerenje svih dimenzijskih veličina stereotaktičkih i neuronavigacijskih postupaka. Moguće je mjeriti prostorno odstupanje u ulaznoj i ciljnoj točci. Za potrebe mjerenja razvijena je optička mjerna metoda kojom je moguće izmjeriti translacijsko odstupanje u ulaznoj i ciljnoj točci kao i ukupno kutno odstupanje od idealne pravocrtne putanje za svaki od trajektorija na fantomu. Razvijena optička metoda provjerena je na prototipu konstruiranog fantoma. Fantom i mjerna metoda pokazali se se pogodnom za daljnja mjerenja na RONNAi.

Ključne riječi: stereotaktička, robotika, neurokirurgija, RONNA, fantom, stereovizijski sustav.

#### <span id="page-21-0"></span>**SUMMARY**

The use of robotic stereotactic system in the field of medicine is every day more intense. The development of new technologies has enabled the use of robots in stereotactic neurosurgical procedures where the demand for accuracy and precision is under millimeter. For every new system before it can be used it is necessary to measure the accuracy on the phantom which simulates the head of the patient. Phantoms developed for the measurement of the stereotactic procedures must give the exact replica of planed trajectories in stereotactic procedures.

In the context of this paper it's given in detail the overview of the field of robotized stereotactic neurosurgery throughout history till today. The systemized classification is made of the phantoms according to system they were used on to measure the overall accuracy which are then mutually compared. Based on the facts obtained from research of the current phantoms as well the ones used in the RONNA project (robotic neuronavigation) a new phantom is developed, a T phantom (trajectories phantom) for the measurement of accuracy and precision of robotic stereotactic systems for neurosurgery. The named phantom has the ability to simultaneously measure all of the dimensions of stereotactic and neuronavigational procedures. It is possible to measure spatial deviations in target and entry points. For the purpose of measuring, optic measurement method is developed which has the possibility to measure the translational deviation in target and entry points as well as the overall angular deviations from the ideal straight line for all of trajectories on the phantom developed optic method has been tested on the prototype of the developed phantom. Phantom and the measuring method where found suitable for further measurement on the RONNA system.

Key words: stereotactic, robotics, neurosurgery, RONNA, phantom, stereovision system.

### <span id="page-22-0"></span>**1. UVOD**

Primjena robotskih sustava u području medicine sve je intenzivnija. Razvoj novih tehnologija omogućio je primjenu robota u zahvatima stereotaktičke neurokirurgije gdje je zahtijevana točnost i preciznost unutar milimetra. Neki od robotskih sustava koji se primjenjuju u ovakvim zahvatima su Rosa, Pathfinder i Neuromate. Uz komercijalne sustave razvija se i velik broj eksperimentalnih platformi. Svakom od navedenih sustava prije primjene potrebno je objektivnom metodom mjerenja utvrditi točnost na fantomima tj. artefaktima koji simuliraju glavu pacijenta. Fantomi koji predstavljaju ljudsku glavu (točnije intrakranijalni prostor) ne moraju nužno biti antropomorfni. Fantomi razvijeni za mjerenje stereotaktičkih postupaka moraju pružiti točnu repliku zamišljenih trajektorija u stereotaktičkim postupcima.

U okviru ovog rada biti će dan detaljan pregled područja robotizirane stereotaktičke neurokirurgije kroz povijest do danas. Napraviti će se sistematizirana podjela fantoma prema sustavima na kojima su korišteni za mjerenje točnosti koji su potom međusobno uspoređeni. Na temelju spoznaja dobivenih iz analize postojećih fantoma kao i onih prethodno korištenih u sklopu projekta RONNA (robotska neuronavigacija) razviti će se novi fantom T-fantom (trajectory phantom) za mjerenje točnosti i preciznosti robotskih sustava. Navedeni fantom mora omogućavati istovremeno mjerenje svih dimenzijskih veličina stereotaktičkih i neuronavigacijskih postupaka. Mora biti moguće mjeriti prostorno odstupanje u ulaznoj i ciljnoj točci. Za potrebe mjerenja potrebno je razviti optičku mjernu metodu kojom je moguće izmjeriti translacijsko odstupanje u ulaznoj i ciljnoj točci kao i ukupno kutno odstupanje od idealne pravocrtne putanje za svaki od trajektorija na fantomu. Razvijenu optičku metodu provjeriti će se na prototipu konstruiranog fantoma. Fantom će potom biti testiran na robotskom sustavu RONNA u Laboratoriju za projektiranje izradbenih i montažnih sustava kao i mjerna metoda.

### <span id="page-23-0"></span>**2. ROBOTSKI SUSTAVI U NEUROKIRURGIJI**

*Robotizirana kirurgija* definirana je od SAGES-MIRA Robotic Consensus Grupe [1] kao "Kirurški zahvat ili tehnologija koja dodaje uređaj poboljšan kompjuterskom tehnologijom u interakciju između kirurga i pacijenta tijekom operacije i pretpostavlja određeni stupanj slobode kontrole koja je do sada bila u potpunosti rezervirana za kirurge. Ova definicija obuhvaća mikromanipulatore, tele-operirane endoskope i konzolno-manipulatorske uređaje. Glavni elementi su poboljšanje kirurgovih sposobnosti: vizijski, rukovanje tkivom ili dobivanje povratnih informacija prilikom rukovanja tkivom i izmjena tradicionalnog direktnog lokalnog dodira između kirurga i pacijenta."

*Minimalno invazivna kirurgija* (**MIK**) originalno se odnosi na laparoskopske zahvate (laserska kirurgija), gdje se kroz abdomensku šupljinu pristupa kroz 3-5 malih rezova (0.5 - 3 cm). Ovakav postupak je prvi puta zabilježen na ljudima 1910. Izveo ga je Hans Christian Jacobeus u Švedskoj. Od tada druge metode su razvijene kako bi se pristupilo drugim dijelovima ljudskog tijela. Danas postaje sve popularnija alternativa otvorenim zahvatima u većini slučajeva što za posljedicu ima smanjenje vremena oporavka i opasnosti tijekom zahvata.

*Računalno integrirana kirurgija* (**RIK)** je najčešće upotrebljavani izraz kojim se pokriva cijelo područje intervencijskih medicinskih tehnologija od obrade slike i širih primjena u stvarnosti do automatskog uklanjanja tkiva. Potpodručje *Računalno pomagana kirurgija* (**RPK**) uobičajeno znači da digitalni sustav koji je uključen ne sudjeluje u fizičkom dijelu operacije nego poboljšava kvalitetu operacije poboljšanjem vizualizacije ili navigacije.

*Vizijski upravljana kirurgija* (**VUK)** pokriva djelomično područje RPK-a i postoji čak i prije upotrebe robotike u medicini. Ideja stereotaksije potječe od 1906. iako je prvi podkorteksni zahvat izveden 1947. Originalno ta tehnika bila je namijenjena za poboljšanje operacija tumora mozga i postala je popularna od 70tih zbog pojave jeftinih računala i naprednijih programa za obradu slike. VUK znači real-time registraciju (korelaciju i mapiranje) područja operacije (operacijske sale) do predoperacijskog registriranja pacijenta (snimanje i bilježenje podataka na CT-u ili MRI-u), time se definira referentni koordinatni sustav koji bi pomogao prilikom izvođenja zadatka (stereotaktička kirurgija). To dovodi do napredne vizualizacije i može biti korišteno kako bi se popravila slobodna navigacija, točnije pozicioniranje opreme ili upravljanje robotskih sustava.

Neurokirurgija je bila prvo područje primjene robota u intervencijskoj medicini. Tijekom zadnjih desetljeća, deseci istraživačkih projekata fokusiraju se na probleme kirurgije mozga i kralježnice. Mogućnost da se operacije izvedu na manjoj skali pomoću robota čini mikrokirurgiju mogućom. Upotreba mehatroničkih uređaja može povećati stabilnost sustava; upotrebom slika dobivenih iz medicinskih uređaja (CT, MRI) može se dobiti povećana preciznost za navigaciju i pozicioniranje kirurškog alata u ciljnu točku. Također postoji i opcija za upotrebu napredne digitalne obrade signala za kontroliranje ili bilježenje prostornih točaka koje su od interesa ili pokreta. To nam može biti korisno za simulacije operacija i treninga bez opasnosti. U konačnici robotizirana oprema može poboljšati ergonomske zahtjeve tijekom zahvata. Glavne prednosti robotskih neurokirurških sustava prema [1] i [2] su:

- povećana preciznost
- velika kontrola kvalitete
- stabilnost i robusnost
- standardizacija, planiranje i reprodukcija operacija
- ušteda vremena (nakon upoznavanja sustava)
- korištenje MIK tehnika (npr. u kirurgiji lubanje).

U slučaju neurokirurgije postoji velika potreba za viskom preciznošću i kirurzi tradicionalno koriste optičke leće i specijalne alate kako bi poboljšali svoje sposobnosti. RIK pruža razne mogućnosti za poboljšanjem i povećanjem ljudsku spretnost. RA-MIK (Robotski asistirana - minimalno invazivna kirurgija) obećava značajne rezultate u slučaju zahvata na mozgu iz dva glavna razloga. Prvi, lubanja pruža kruti okvir što ju čini jednostavnijom za registraciju i povezivanje stvarnih obilježja na glavi s onima dobivenim skeniranjem prije operacije (To je osnova učinkovite vizijski upravljanje kirurgije). Drugo, kompaktnost glave dopušta minimalne pomake mekog tkiva tijekom zahvata što za rezultat ima veću iskoristivost predoperativnog planiranja.

Robotski sustavi u neurokirurgiji mogu se podijeliti u dvije glavne skupine: **Stereotaktički okviri** i **stereotaktički robotski sustavi**. Obje skupine biti će detaljno obrađene u daljnjim poglavljima.

### <span id="page-25-0"></span>**2.1. STEREOTAKTIČKI OKVIRI**

Ruski anatomičar Zernov izveo je prvu stereotaktičku operaciju 1889 s ciljem da izmjeri i mapira ljudski cerebralni giri [3]. U ranom 20tom stoljeću stereotaktički uređaji bili su korišteni u istraživanjima na životinjama [1]. Spiegel i Wycis [2] izveli su prvu stereotaktički zahvat modernog doba u 1947. Od tada predstavljeni je velik broj raznovrsnih mehanizama za stereotaktičku neurokirurgiju [6, 7, 8].

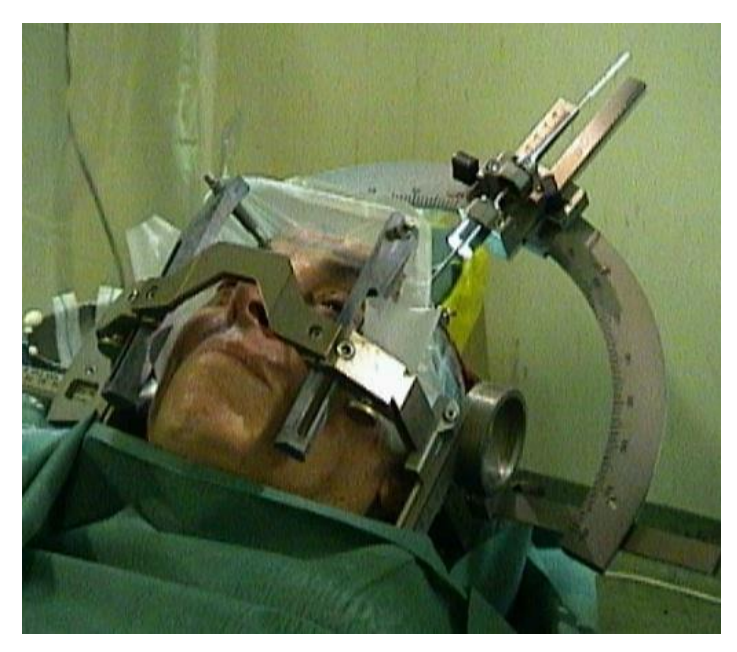

**Slika 1** RM stereotaktički okvir postavljen na glavu pacijenta; Pacijent je spreman za operaciju.

<span id="page-25-1"></span>Postoje tri osnovna kinematička postava za ručne stereotaktičke okvire: Translacijski (npr. [5,9,10]), Lučno-središnji (npr. [11,12,13]), burr-hole postolja (npr. [14,15,16]). Svaka od skupina biti će objašnjena ne temelju jednog primjera iz grupe. Tablica 1 daje pregled sustava s datumima njihovog predstavljanja i njihovim kinematičkim lancem. Tablica prikazuje samo dio uređaja koji postoje, u stvarnosti broj uređaja je daleko veći. Većina ručnih stereotaktičkih okvira napravljena je od metala kojeg je moguće sterilizirati kako bi se izbjegla potreba korištenja sterilnih pokrivača u toku operacije. Također ručni okviri mogu se lako prebacivati između raznih operacijskih sala (OS). Njihovi prostorni zahtjevi su veoma maleni, te stoga

mogu biti lako pospremljeni kada nisu u upotrebi. Sva ta obilježja dovode do prihvaćanja među neurokirurzima. Registracija između pacijenta i koordinatnog sustava vizijskog sustava radi se preko lokalizacijske jedinice (sustava markera). Ona je ili pričvršćena za stereotaktički baznu jedinicu ili je integrirana.

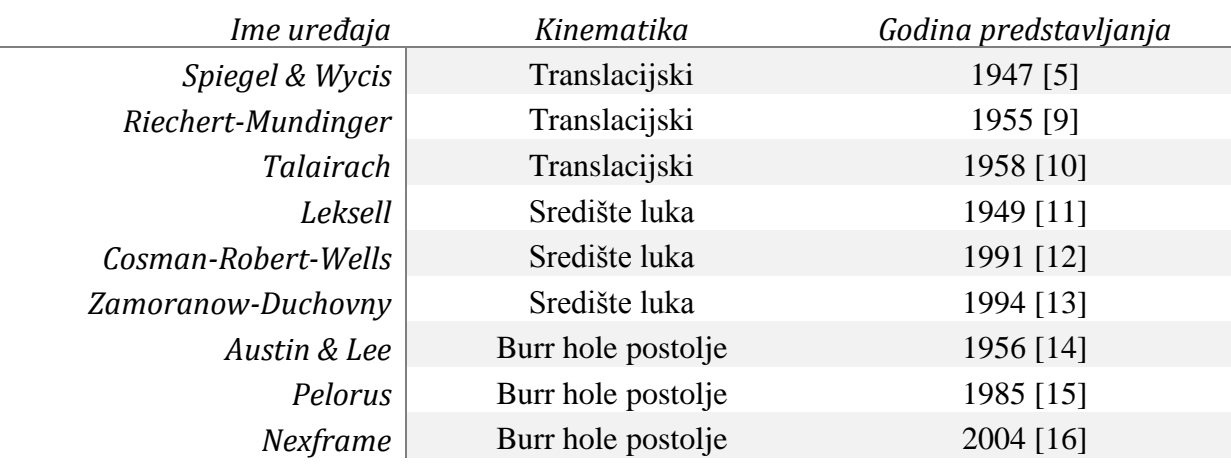

<span id="page-26-1"></span>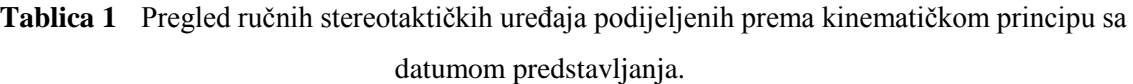

#### <span id="page-26-0"></span>*2.1.1. Translacijski : Reichert-Mundinger sustav*

Translacijski sustavi bili su prvi uređaji korišteni za stereotaktičke zahvate, npr. od strane Spiegel i Wycis 1947. [5]. Njihovo ime potječe o ideje da je svaka ciljna točka definirana s tri međusobno okomite translacijske koordinate. Jedno ograničenje ranijih uređaja bilo je da je samo jedna trajektorija vodila do ciljne točke, ako bi ta trajektorija vodila kroz vitalna područja mozga, operacija ne bi mogla biti izvedena. U novijim translacijskim sustavima, dodane su i osi rotacije. Riechert-Mundinger (RM) sustav prikazana na slici 2, predstavlja translacijski uređaj s dodatnim osima rotacije. Razvijen je ranih 1950tih [17, 9]. Zahvaljujući kontinuiranim izmjenama i adaptacijama RM sustav zadržao je svoje mjesto u stereotaktičkoj neurokirurgiji [18]. Sustav koristi kružnu baznu jedinicu koja je učvršćena za pacijentovu glavu sa šiljcima s oštrim vrhovima. Četiri pločasta markera mogu biti postavljena na bazni prsten kako bi se obavila registracija na prstenu putem CT ili MRI snimaka. RMov prsten za ciljanje fiksiran je uzduž tri točke koje omogućuju sustavu veliku stabilnost i točnost. Matematika uključena u planiranje kompleksne je prirode, obzirom da su translacije i rotacije međusobno spregnute i nisu odvojive. Prije upotrebe računala u Operacijskim salama, simulator ciljne točke korišten je kako bi se utvrdila svaka trajektorija.

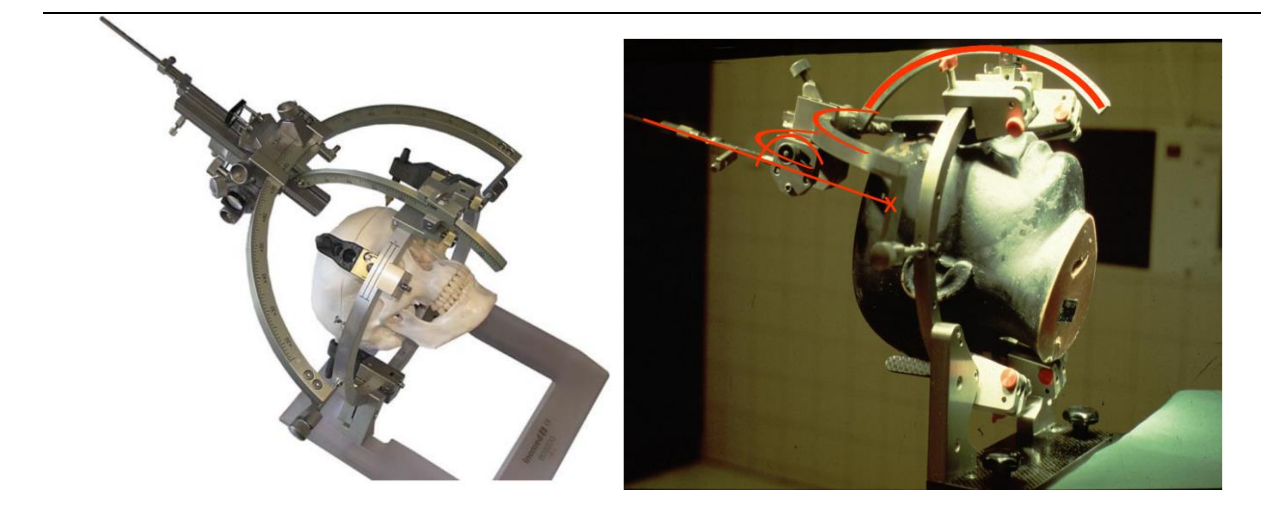

<span id="page-27-1"></span>**Slika 2** Lijevo: Reichet-Mundiger sustav, prsten za ciljanje fiksiran je u tri točke [19]. Desno: Crvenim strelicama pokazani smjerovi za pomicanje translacijskih osi [20].

Uobičajeno, bazna jedinica fiksirana je za pacijentovu glavu. Potom se lokalizacijska jedinica postavlja kako bi se dobila potrebna 3D slika. Kirurg određuje ciljnu točku i trajektoriju na temelju 3D slike u programu za planiranje operacije. Nakon toga program računa parametre za stereotaktički okvir. Simulator se postavlja prema prethodno definiranim parametrima ciljne točke i trajektorije. Kirurg namješta osi okvira prema izračunatima pozicijama i potvrđuje postavke koristeći simulator ciljnih točaka. On sada može mijenjati postavke dok se stvarni vrh sonde ne poklopi sa ciljnom točkom. Prednost ove metode je da male izmjene, npr. uzrokovane savijanjem sonde su zamijećene.

#### <span id="page-27-0"></span>*2.1.2. Središte luka: Leksell sustav*

Lars Leksell predstavio je prvi središte luka (također nazivan lučno-kvadratični i izocentrični) sustav 1949 [11]. Sustav se sastoji od polukružnog luka s pomičnim teretom. Središte luka odgovara utvrđenoj ciljnoj točci. Slika 4 prikazuje tu ideju. Kada su prsten i/ili kut luka promijenjeni, vrh sonde ostaje na istoj poziciji, kao što to i je kod centra sfere. Ovo svojstvo omogućuje lako i intuitivno namještanje cilja stereotaktičkog okvira. Translacijski i rotacijski dio međusobno su odvojivi.

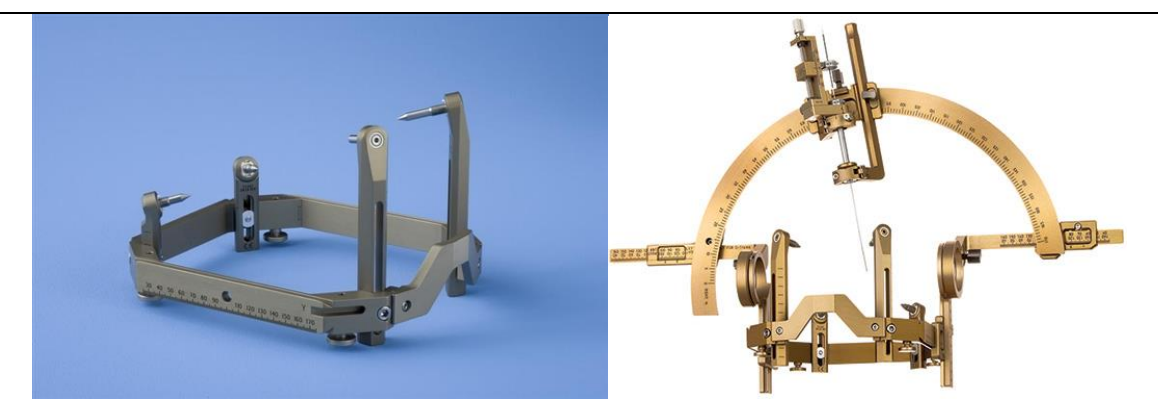

**Slika 3** Leksell stereotaktički okvir; Lijevo: bazna jedinica s referentnim koordinatnim sustavom; Desno: Bazna jedinica sa polukružnim lukom sa pomičnim teretom.

<span id="page-28-0"></span>Zamoranow-Duchovny (ZD) sustav, razvijen 1994 [13], učestalo je korišten predstavnik središte luka sustava. Kružni bazni prsten fiksiran je za pacijentovu glavu s četiri šiljka s oštrim vrhovima. Otvoreni serijski kinematički lanac s translacijskom i dvije rotacijske osi koristi se kod ZD okvira. Predstavlja jednu dodatnu os za pomak sonde prema mozgu. Tri translacijske osi u bazi sustava su međusobno okomite. One se koriste za pozicioniranje sonde u Kartezijskom sustavu. Rotacija sonde namješta se pomoću dvije rotacijske osi. Slika 4, desno prikazuje ZD okvir postavljen na keramički bazni prsten. Kirurški postupak sličan je postupku za RM sustav. Kao i kod RM sustava, okvir je fiksiran za glavu pacijenta, lokalizator je montiran na baznu jedinicu. Potom se snima 3D slika i trajektorija se planira u kirurškom programu za planiranje. Nakon tih koraka postupa se razlikuje od onoga korištenog kod RM sustava. Ovdje se ne koristi simulator ciljne točke. S obzirom na to da su translacijske i rotacijske osi međusobno raspregnute, kirurg može fino namjestiti rotacijsku os bez potrebe za ponovnim namještanjem translacijskih osi.

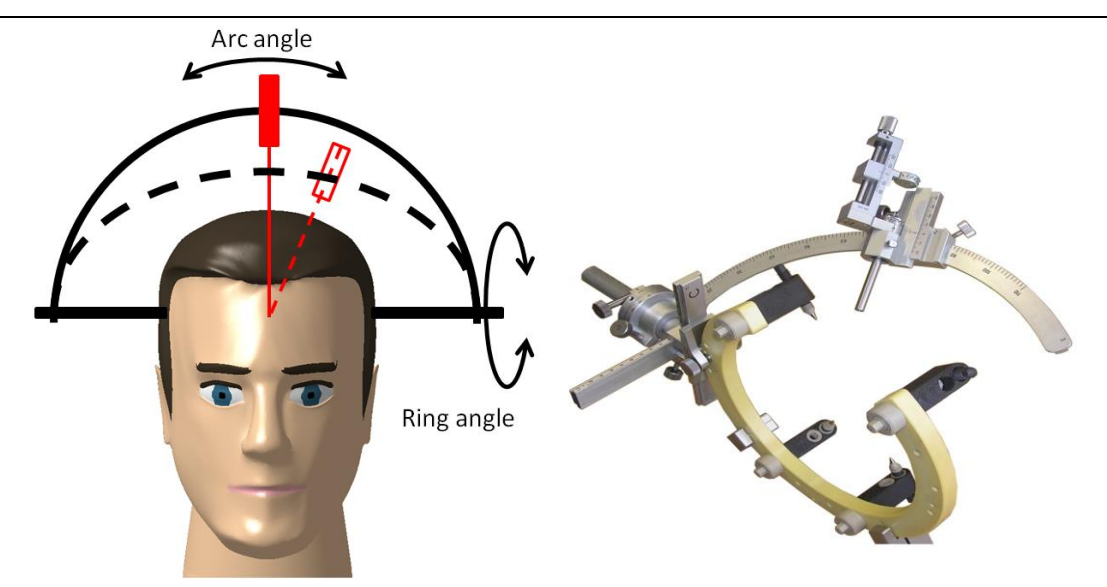

<span id="page-29-1"></span>**Slika 4** Definicija stereotaktičkih kuteva prema [11]. Lijevo: Dvije pozicije su prikazane. Početna pozicija okvira i s isprekidanom linijom pozicija nakon rotacije oko obje osi. Primijetiti kako vrh alata ostaje u istoj translacijskoj poziciji; Desno: Desno: Zamaranow-Duchovny sustav: Ciljni prsten fiksiran je samo na jednoj strani [19].

#### <span id="page-29-0"></span>*2.1.3. Burr hole postolje: Nexframe sustav*

Od početka stereotaksije, veliki broj sustava burr hole postolja predstavljen je, npr. od strane G. Austina 1956 [14]. Iako su ovi sustavi generalno imali nedostatak u vidu preciznosti [21, 22], trenutno proživljavaju renesansu [23, 24]. To je uglavnom zbog integracije sustava navigacije u neurokirurgiji što značajno poboljšava preciznost [25]. Trenutno se vodi rasprava dali je preciznost tih navođenih burr hole postolja uređaja na istom nivou kao sustava baziranih na okvirima [26]. U sustavima burr hole postolja, bazna jedinica uređaja direktno se fiksira za lubanju s vijcima. Lokacija burr holea bira se tako da je ciljna točka okomita na površinu lubanje. Odabir te lokacije je od presudne važnosti s obzirom na to da burr hole postolja uređaji mogu kompenzirati samo male pogreške u pomaku. Nexframe (Medtronic Inc., SAD), predstavlja uobičajeno korišteni burr hole sustav [27]. Sastoji se od dva dijela: Nexframe baze, koja je fiksirana za pacijentovu glavu sa dva vijka i Nexframe toranj koji se pričvršćuje za baznu jedinicu (slika 5). Prvo se uzima 3D slika pacijentove glave. Markeri za registraciju, vidljivi na 3D slici integrirani su u baznu jedinicu kako bi se mogla izvršiti registracija. Ciljna točka i trajektorija sonde računaju se u kirurškom programu za planiranje u odnosu na koordinatni sustav određen markerima za registraciju. Toranj i bazna jedinica

imaju integrirane i posebne markere za optički sustav za praćenje. Proizvoljno poravnanje tornja i bazne jedinice moguće je. Željenja pozicija prikazuje se preko kirurškog programa za planiranje. Potom toranj se ručno namješta od strane kirurga dok se ne dobije željena pozicija. Potom se toranj zaključava za baznu jedinicu. S obzirom na poravnanje s preoperativnim planiranjem, vrijeme operacije je dulje [29]. Također, preciznost jako zavisi o preciznosti sustava za praćenje.

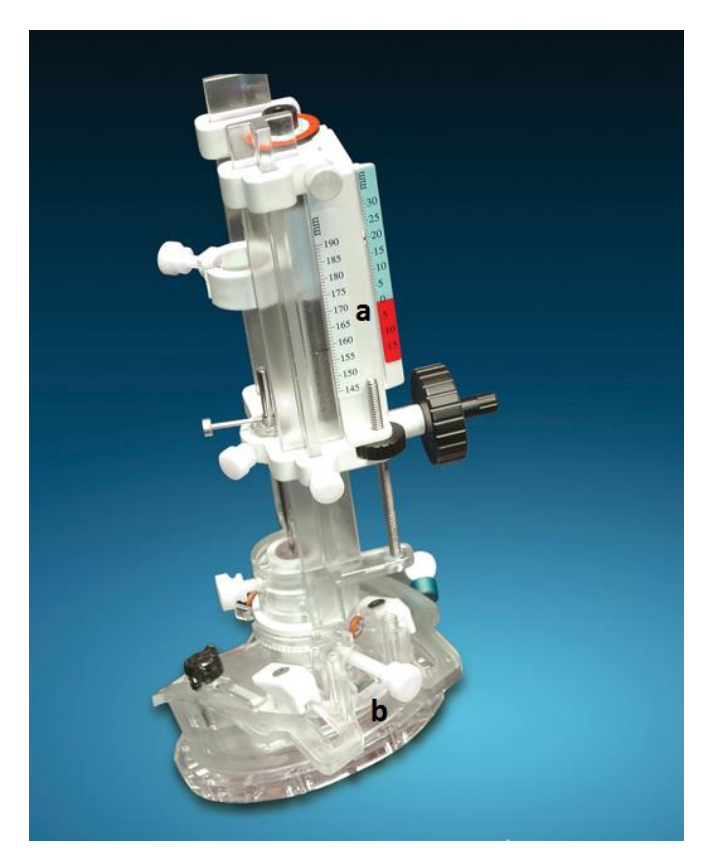

**Slika 5** Nexframe stereotaktički burr-hole sustav; a) Nexframe toranj; b) Nexframe baza.

### <span id="page-30-1"></span><span id="page-30-0"></span>**2.2. STEREOTAKTIČKI ROBOTSKI SUSTAVI**

Od kasnih 1980tih predstavljeno je nekoliko robota za neurokirurgiju [30, 31, 32]. To čini neurokirurgiju jednim od najranijih područja primjene robotske kirurgije [33]. Pregled razvoja može se pronaći u [34]. Stereotaktička neurokirurgija pruža idealne uvjete za primjenu robotskih pomagala iz sljedećih razloga :

 Ograničeno kretanje ciljne točke : Robotska kirurgija najuspješnija je kada su pokreti ciljne točke ograničeni. U usporedbi s mekim tkivom, npr. jetra, lubanja ograničava pokrete ciljne točke tijekom operacije.

- Kruto fiksiranje lubanje : U stereotaktičkoj neurokirurgiji, bazna jedinica fiksirana je za glavu pacijenta. Ovaj kruti spoj može se iskoristiti za utvrđivanje transformacije između koordinatnih sustava robota i pacijenta.
- Potrebe za velikom preciznošću : Mali pomaci od planirane trajektorije mogu dovesti do značajnog oštećenja mozga, posebice u područjima mozga zaduženim za govor [59]. Stoga, velika preciznost je od presudne važnosti u stereotaktičkoj neurokirurgiji.

Većina robota za neurokirurgiju razvijena je u razvojnim ustanovama i sveučilištima i nisu komercijalno dostupni. Ipak, nekolicina sustava dobilo je oznaku od strane FDA/CE. Nekoliko najuspješnijih takvih sustava opisani su detaljnije u nastavku. Također u tablici 2 prikazani su najznačajniji sustavi.

<span id="page-31-0"></span>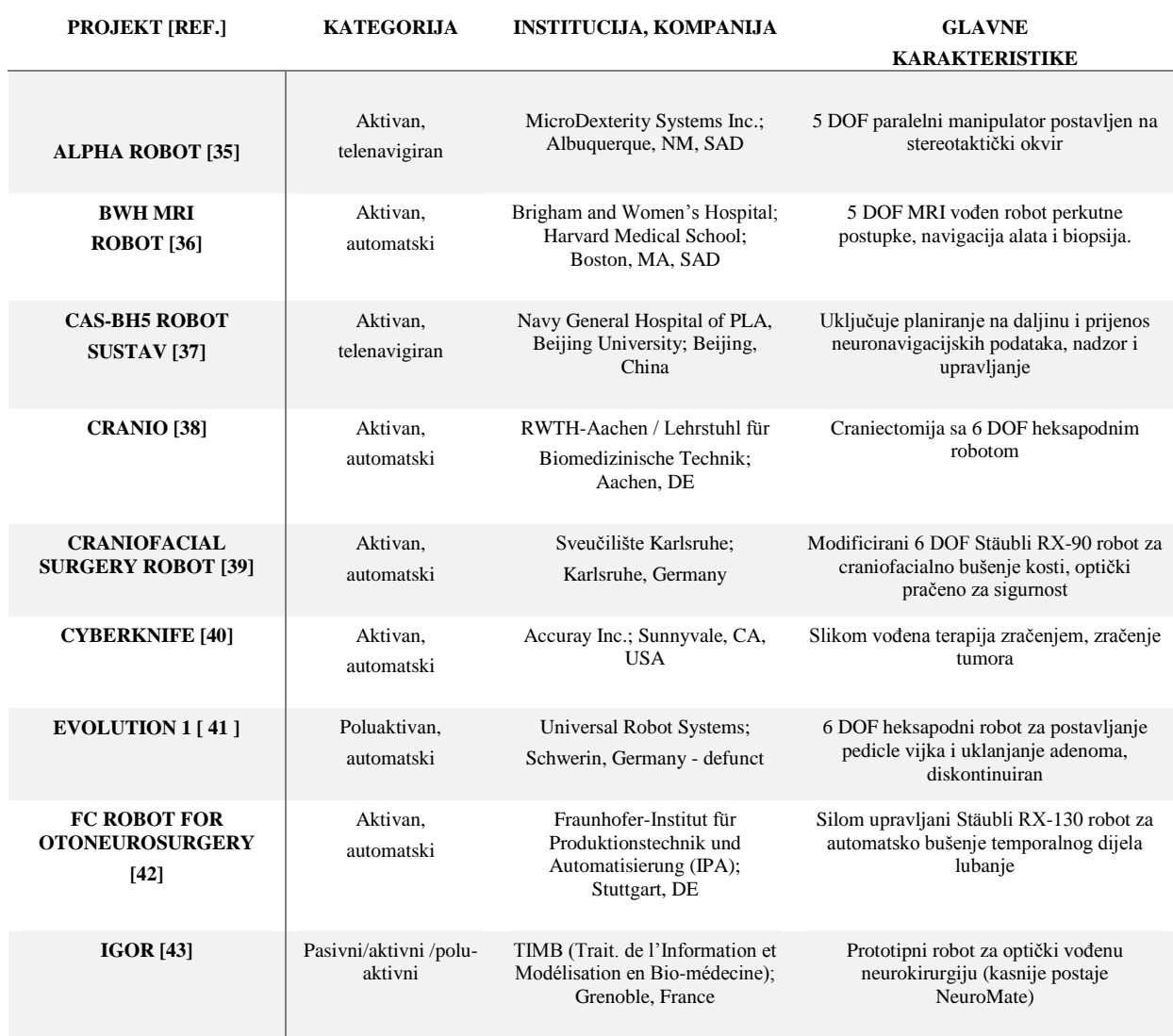

**Tablica 2** Glavni neurokirurški sustavi i njihove karakteristike.

*Ivan Stiperski Diplomski rad*

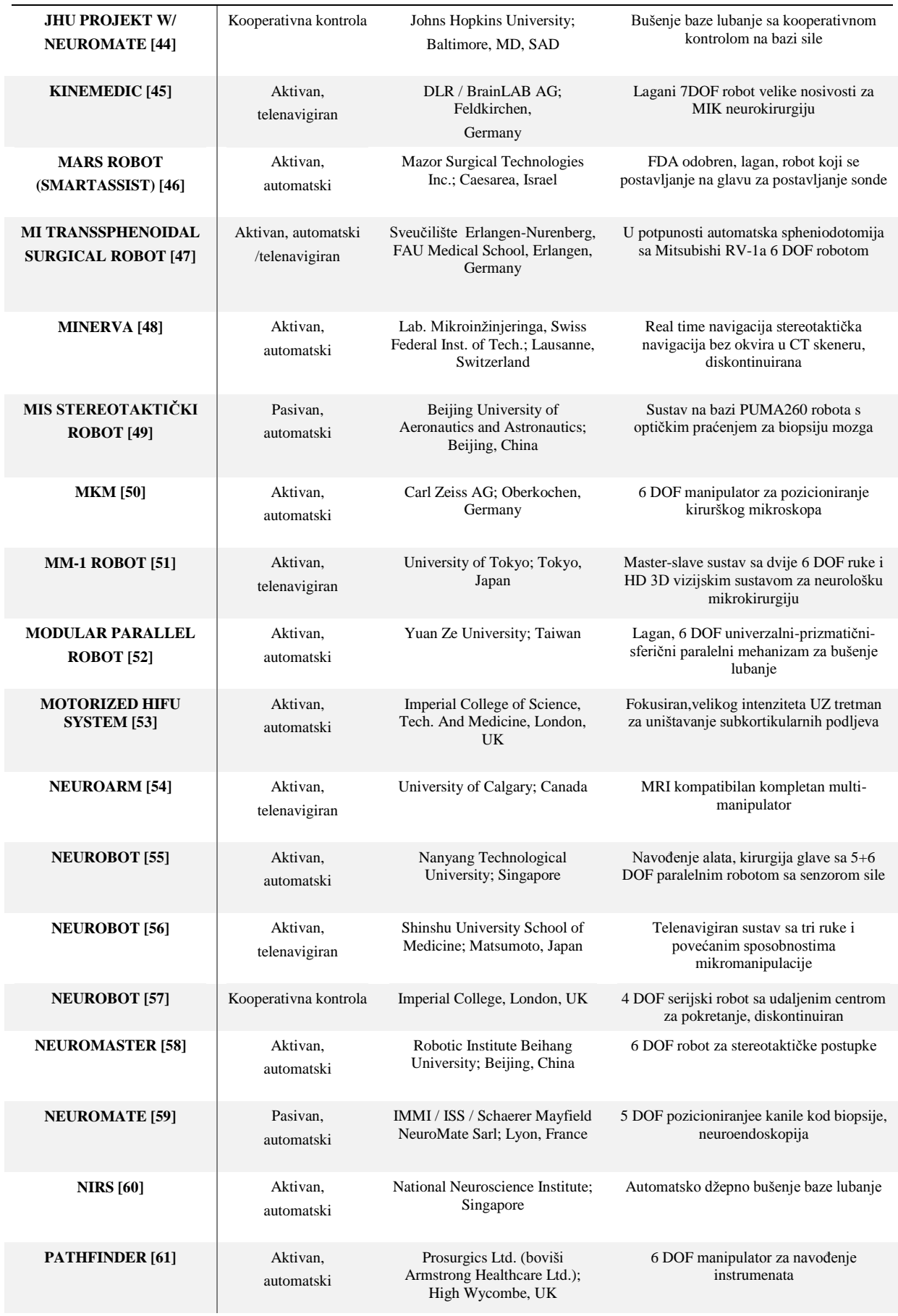

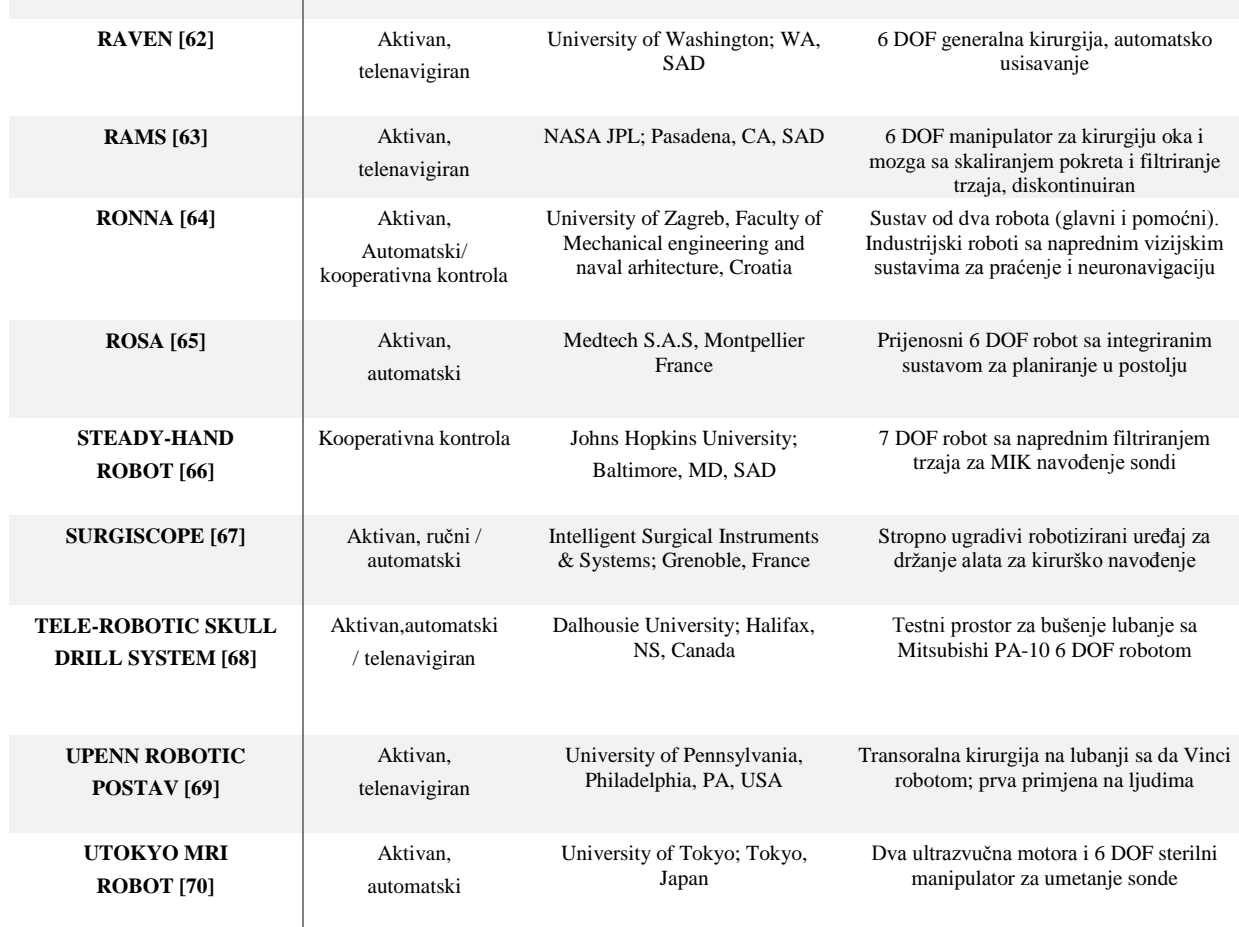

#### <span id="page-33-0"></span>*2.2.1. NEUROMATE*

Jedan od prvih robotskih sustava (koji je i dalje dostupan na tržištu) je neuromate sustav, predstavljen 1987 [71]. Neuromate se sastoji od industrijskog robota s pet rotacijskih osi i pruža 5 DOF (stupnjeva slobode). Robot je postavljen na trokutasto kućište koje sadrži elektroniku za napajanje sustava. Na donjem dijelu kućišta produžuje se ruka. Ta ruka koristi se kako bi se kruto povezala lubanja pacijenta sa Mayfield hvataljkom ili za povezivanje sa strereotaktičkom baznom jedinicom. Slika 6 prikazuje sustav: s lijeve strane slike prikazana je posljednja verzija napravljena od strane Reinshawa (Reinshaw PLC, UK), trenutnog vlasnika neuromate tehnologije. Fantom je fiksiran na ruku robota sa Mayfiled hvataljkom. S desne strane prikazana je starija verzija neuromatea. Pored samog robota vidi se upravljačka jedinica u pozadini slike. Sterilnost sustava postiže se omatanjem robotske ruke. Držač alata na izvršnom dijelu robota pogodan je za sterilizaciju. Postoje dva načina upravljanja, na bazi okvira i bez okvira. U načinu rada s okvirom, stereotaktička bazna jedinica fiksirana je za pacijentovu glavu. Lokalizacijska jedinica pričvršćena je za baznu jedinicu. Nakon 3D vizualizacije pacijentove glave, kirurg definira cilj i trajektoriju robota na programu za kirurško planiranje. Potom se bazna jedinica učvršćuje za robota. Stoga, koristi se sučelje na kraju ruke. Daljnja registracija nije potrebna, pošto je transformacija između izvršnog dijela robotske ruke i fiksirane bazne jedinice već poznata. Robot se potom pomiče prema preoperativnoj planiranoj trajektoriji. U načinu rada bez okvira, bazna jedinica za ultrazvučni (UZ) lokalizator fiksirana je za pacijentovu lubanju s vijcima. Nakon toga dobiva se 3D slika i trajektorija se planira u načinu rada s okvirom. Lubanja je fiksirana za kraj ruke koristeći Mayfield hvataljku. Za registraciju pacijentovog koordinatnog sustava prema koordinatnom sustavu robota, UZ marker je pričvršćen na baznu jedinicu koja je fiksirana za pacijentovu lubanju. Nakon toga uređaj za praćenje za UZ marker postavlja se na izvršni dio robota. Robot se ručno pomiče u velikoj blizini UZ markera. Zatim robot automatski prilazi određenom broju pozicija. Na svakoj poziciji trenutna lokacija UZ markera u odnosu na UZ sustav za praćenje zabilježena je zajedno s koordinatama robota. Na osnovi zabilježenih podataka, transformacija između robota i pacijentovog koordinatnog okvira računa se. Točnost primjene za oba načina rada opisan je u [72]. Autori su našli prosječnu pogrešku od 0.86 mm sa standardnim odstupanjem od 0.32 mm za načina rada s okvirom. Način rada bez okvira za rezultat ima srednju pogrešku od 1.95 mm sa standardnim odstupanjem od 0.44 mm. Korišteni su idući parametri CT-a: debljina sloja 2mm, udaljenost ravnina 1.18 mm x 1.18 mm. Mobilnost sustava je limitirana, pošto ne uključuje mobilno postolje. Prostorni zahtjevi u OS-u su veoma veliki u usporedbi sa ručnim sustavima. U metodi bez okvira, sustav za praćenje potreban je kako bi se odredila transformacija između koordinatnog sustava robota i pacijenta.

*Ivan Stiperski Diplomski rad*

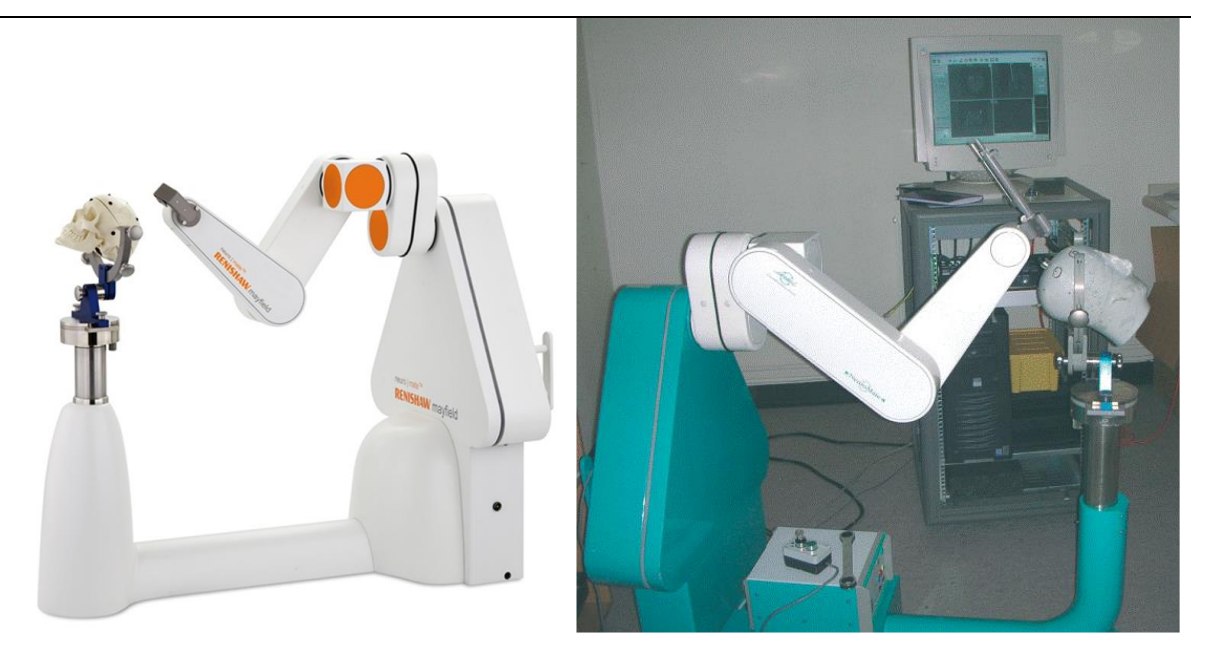

**Slika 6** Neuromate sustav u vlasništvu Reinshawa PLC, UK odobren od CE/FDA; Lijevo : Posljednja službena verzija dostupnog robota s fantomskom glavom pričvršćenom za hvataljku za glavu. Desno : prijašnje verzije neuromate sustava s kontrolnom jedinicom u pozadini slike.

#### <span id="page-35-1"></span><span id="page-35-0"></span>*2.2.2. PATHFINDER*

PathFinder (Prosugics, UK) prvi puta se pojavio 2001 [73]. Bazira se na industrijskom robotu koji je montiran na pomični stalak. Stalak sadrži elektroniku za napajanje robota. Slika 2.5 prikazuje dvije slike PathFinder sustava. Na lijevoj strani slike 7, prikazan je uvećani prikaz robota, a na desnoj strani prikazan je robot s upravljačkom postajom. Kao većina industrijskih robota PathFinder ima 6 DOF (stupnjeva slobode). Izvršni kraj robota opremljen je s držačem alata koji može primiti razne alate za specifične zadatke. Optički sustav za praćenje može se postaviti na izvršni dio. On se koristi za registraciju koordinatnog sustava robota i pacijenta. Sterilni pokrivač izolira robotsku ruku od pacijenta. U standardnom kirurškom postupku PathFindera izvršavaju se idući koraci: Prvo, fiksiraju se markeri za registraciju na glavu pacijenta. Oni se ili uvijaju u lubanju ili se lijepe na kožu s ljepljivom trakom. Sljedeće, 3D slika pacijenta s markerima za registraciju se dobavlja. Nakon toga, kirurg planira ciljnu točku i trajektoriju robota s programom za kirurško planiranje na temelju slika dobivenih iz CTa ili MRIa. U idućem koraku robot se postavlja u blizinu pacijenta. Pacijentova glava fiksirana je za operacijski stol s Mayfield hvataljkom za glavu. Optički sustav za praćenje određuje poziciju markera za registraciju iz raznih kuteva. Na temelju tih
informacija dobiva se prijelaz između stereotaktičkog koordinatnog sustava i koordinatnog sustava robota. Robot se automatski pozicionira prema preoperativnom planu. Razni kirurški alati pričvršćuju se na držač alata i kirurški zahvat obavlja robot. U testiranju s fantomom dobiveni su rezultati preciznosti primjene: srednje pogreška od 2.7 mm, minimalna pogreška od 1.8 mm, maksimalna pogreška od 3.2 mm. Parametri za CT skener su: debljina sloja: 2 mm, udaljenost voksela u ravnini 0.7 mm x 0.7 mm [63]. Prostorni zahtjevi u Operacijskim salama značajno su manji od onih koje zahtjeva neuromate sustav, ali i dalje nekoliko redova veličine veći od potreba koje imaju ručni stereotaktički sustavi. Zahvaljujući prijenosnom stalku, PathFinder se može transportirati između razni OSa .Optički sustav za praćenje potreban je za upravljanje sustavom.

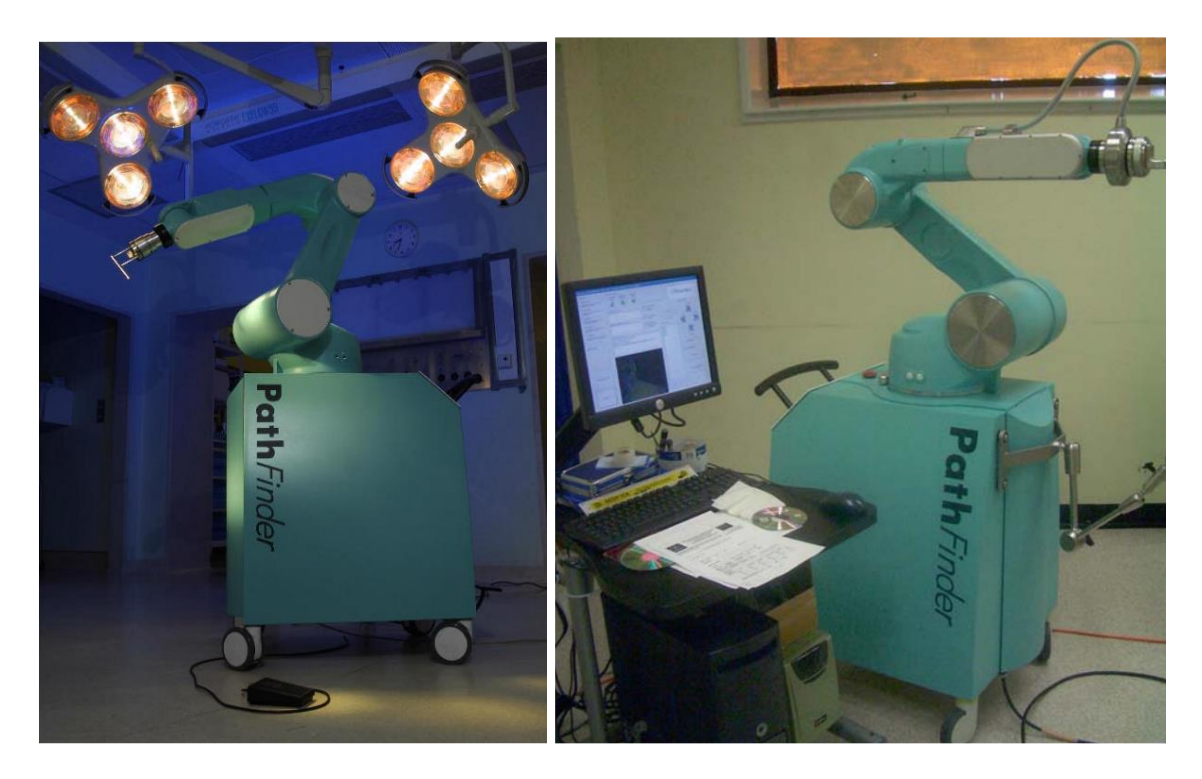

**Slika 7** PathFinder (Prosugics, UK) robot za neurokirurgiju. Lijevo : Uvećani prikaz robota sa stalkom (slika iz [34]). Desno: Robot sa jedinicom za kirurško planiranje i kontrolu (slika iz [63]).

#### *2.2.3. ROSA*

ROSA robot, razvijen i distribuiran od strane Medtech S.A.S, Montpellier Francuska, predstavlja najnovije robotsko pomagala za neurokirurgiju koje je dobilo CE (Svibanj 2008) i FDA (Studeni 2009) certifikat [74]. ROSA je industrijski robot sa 6 DOF ugrađen na prijenosni stalak. Njegov dizajn je sličan PathFinder sustavu. Stalak sadrži elektroniku za napajanje i kontrolnu jedinicu robota. Slika 8 prikazuje sustav ROSA. Lijeva strana slike prikazuje sustav s robotom ugrađenim na stalak i ekranom za interakciju s korisnikom. Na desnoj strani , uvećani prikaz držača alata i robota je prikazan. Sustav je samo predviđen za pozicioniranje sonde u prostoru i nije za interakciju s pacijentom. Umetanje alata ili druge interakcije s pacijentom spadaju pod odgovornost kirurga. Kirurški postupak sa ROSAom je sljedeći: Uzima se 3D slika pacijenta i trajektorija sonde planira se na temelju dobivenih podataka. Lubanja pacijenta fiksiran je za operacijski stol putem hvataljke. Robot se potom pozicionira u neposrednu blizinu pacijenta i fiksira se za operacijski stol. Kočnice pomične jedinice uključuju se kako bi se minimizirali mogući neželjeni pomaci. Registracija se radi putem laserskog skenera. Skener je učvršćen za izvršni dio robota. On utvrđuje udaljenost od pacijentove glave i time dobiva 3D prikaz površine. Ti 3D podaci registriraju se u preoperativnu sliku pacijentove glave. Za potrebe registracije nisu potrebni markeri za registraciju ni stereotaktički okviri. Sterilnost se omogućuje omatanjem robota. Alat na izvršnom kraju robota pogodan je za steriliziranje. Robot je opremljen sa senzorom sile i momenata na svom izvršnom dijelu. U tom takozvanom haptičkom surađivačkom načinu rada, kirurg može pomicati robota pomičući izvršni dio rukom. Ovdje se robot samo pomiče po unaprijed definiranoj trajektoriji. Na taj način kirurg može mijenjati udaljenost od pacijentove glave proizvoljno. U 2014 godini objavljeni su rezultati kliničkih ispitivanja u [7]. Mjerenja su napravljen na CTu a karakteristikama : debljina sloja 0.625 mm i s ravninom od 512 x 512 gdje je srednja pogreška bila 1.22 mm sa standardnim odstupanje od 0.73 i mjerenja su obavljena također na fpCTu (flat panel CT – CT koji skenira u dva smjera): 0.8 mm debljina sloja i s ravninom 512 x 512 gdje je srednja pogreška 0.94 mm sa srednjim odstupanjem od 0.4 mm. Prostorni zahtjevi sustava manji su od PathFinder sustava što također poboljšava mobilnost sustava. Zahvaljujući načinu rada s haptičkom suradnjom dobilo se na dodatnoj sigurnosti. Sustav zahtjeva laserski skener kako bi se obavila registracija. To može pridodati dodatnu pogrešku na ukupnu točnost.

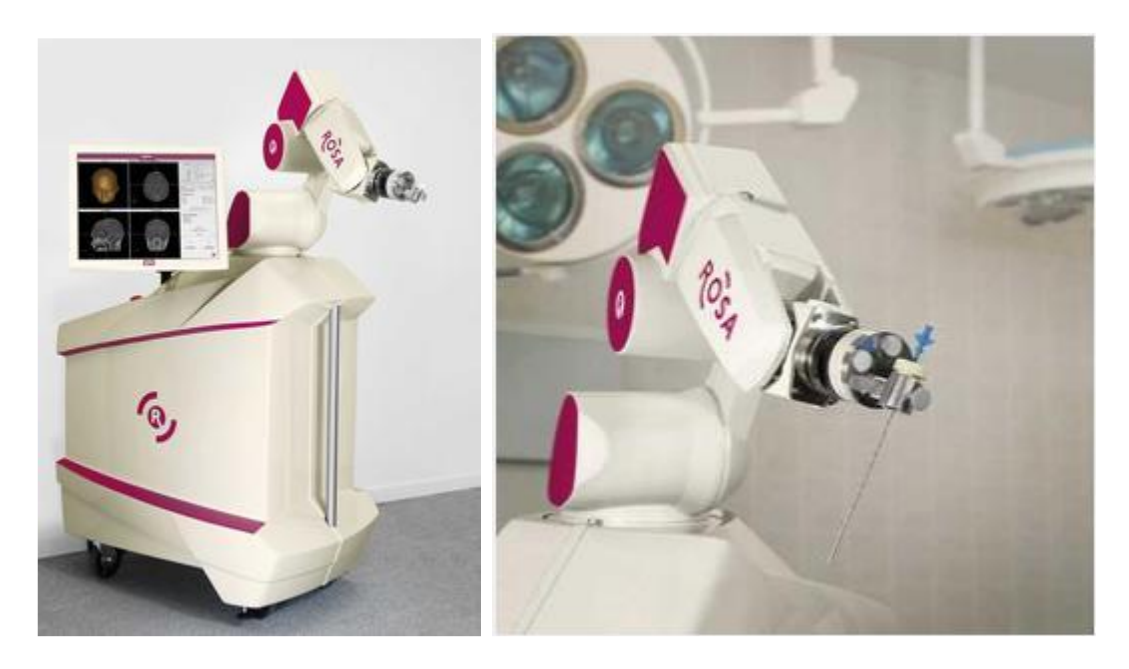

**Slika 8** ROSA robot za neurokirurgiju (Medtech S.A.S., Francuska). Lijevo: Robot s korisničkim sučeljem; Desno: Uvećani prikaz držača alata robotskog sustava.

#### *2.2.4. RONNA*

RONNA robotski stereotaktički sustav za neuronavigaciju razvijen je u Hrvatskoj od strane tima s Fakulteta strojarstva i brodogradnje u Zagrebu s katedre za Robotiku i Automatskih proizvodnih sustava u suradnji sa partnerima iz industrije. RONNA sustav sastoji se od programa za planiranje i navigaciju, dva robota (glavni i pomoćni), stereovizijskog sustava, lokalizacijske jedinice (sustava markera), alata za rad (griperi, vodilice, itd.) i napredne programske podrške za donošenje upravljačkih odluka iz nejasne okoline [64, 75]. Dvoručni robot sastoji se od glavnog robota sa 6 DOF i pomoćnog robota sa 7 DOF. Roboti su standardni industrijski roboti što omogućuje robusnost i maju cijenu razvijenog sustava. Glavni robot (KUKA KR6) je revolutni robot s maksimalnim dosegom 900 mm, nosivošću 6 kg i ponovljivošću od ±0.03 mm. Taj robot koristi se kao alternativa klasičnoj stereotaktičkoj metodi zbog svoje čvrstoće i krutosti. Pomoćni robot (Kuka LWR 4+) ima drugačiju strukturu. Pomoćni robot ne može se ponašati kao kruti sustav i posljedično ima nisku apsolutnu točnost. Njegovi motori su opremljeni sa senzorima momenata što osigurava lakše interaktivno ponašanje. Robot može biti programiran tako da se izbjegne mogućnost ljudske ozljede i opasne kolizije s drugim objektima u prostoru. Glavni robot može se koristiti za preciznu navigaciju instrumenata prema ciljnoj točci operacije koju izvodi pomoćni robot ili kirurg (slika 9).

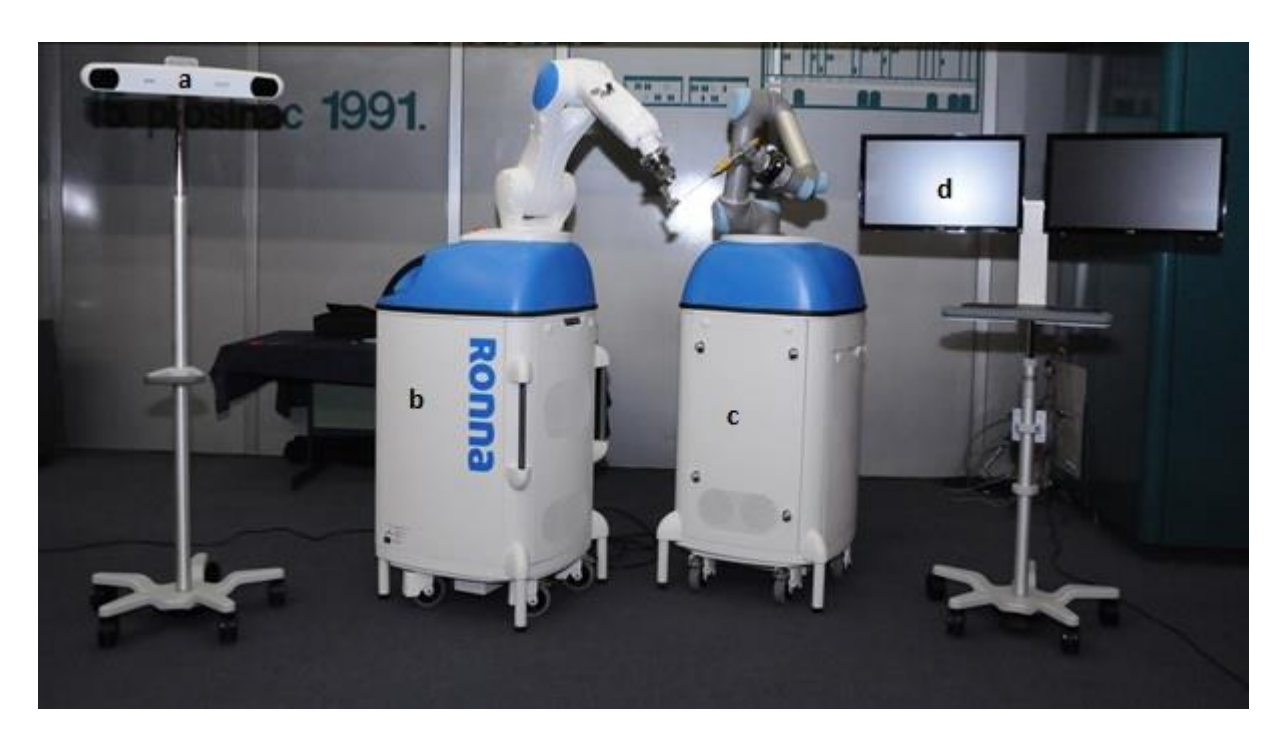

**Slika 9** Sustav za sterereotaktičku robotsku neuronavigaciju RONNA; a) RONNAvision modul sa komercijalno dostupnim POLARIS sustavom; b) glavni robot (KUKA KR6) na pomičnom stalku s integriranom upravljačkom jedinicom i napajanjem ; c) pomoćni robot (Kuka LWR 4+) na pomičnom stalku s integriranom upravljačkom jedinicom i napajanjem; d) Ekran za nadzor rada sustava [64].

Lokalizacijska jedinica sastoji se od sustava markera koji se postavljaju u pacijentovu glavu pomoću posebno titanskog vijka (slika 10, lijevo) čime se dobiva kruti spoj s lubanjom. Nakon postavljanja vijka sustav markera može se i izvaditi dok se čeka operacija kako bi se pacijent osjećao ugodnije što ne utječe na konačnu točnost sustava. Sustav se sastoji od 3 markera vidljivih na CTu i MRIu. Nakon snimanja na CTu i dobivanja 3D modela pacijenta pomoću tih markera stvara se koordinatni sustav pacijenta.

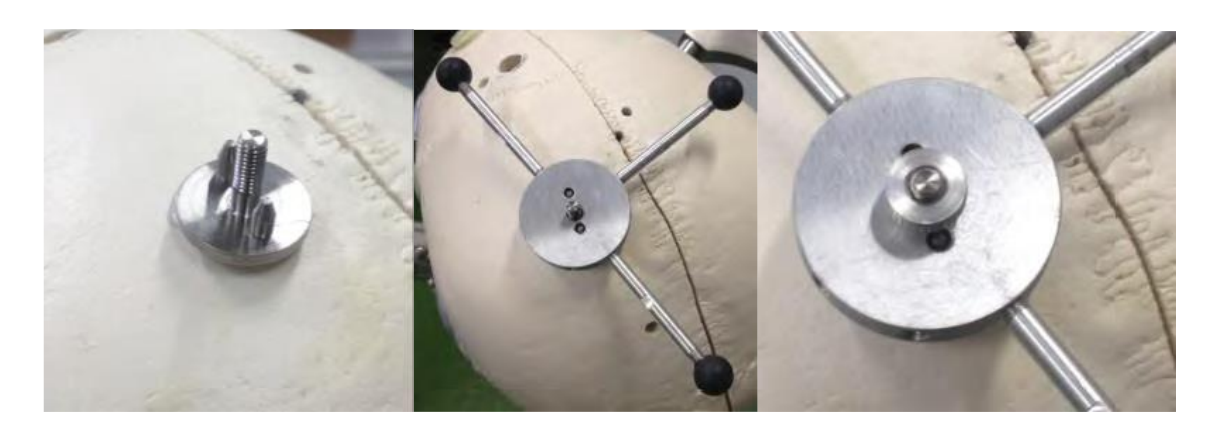

**Slika 10** Sustav za lokalizaciju (sustav markera) za stereotaktički sustav RONNA; Lijevo: titanski vijak učvršćen za glavu fantoma; Sredina: Sustav markera postavljen na titanski vijak; Desno: Sustav markera kruto povezan za vijak putem matice [64].

Prvi korak u radu sustava je priprema pacijenta gdje se na pacijenta kruto postavlja sustav za lokalizaciju (slika 10, desno). Potom pacijent ide na snimanje na CT ili MRI kako bi se dobila 3D slika na temelju koje se u posebno razvijenom programu za kirurško planiranje točno planiraju trajektorije za operaciju. Program za planiranje operacije potom šalje informacije robotima jer da bi sustav radio robot mora identificirati poziciju i orijentaciju markera koji definiraju koordinatni sustav pacijenta. Taj postupak se dijeli u dva koraka: približna i konačna lokalizacija. Prvi korak radi modul RONNAvision. RONNAvision modul standardna je stereovizijska kamera postavljena na pomoćnog robota. Robot lokalizira markere pričvršćene na pacijentovoj glavi i šalje točne informacije o koordinatama glavnom robotu. U drugom koraku lokalizacije glavni robot koristi specijalno razvijeni stereovizijski sustav. Sterevizijski modul (RONNAstereo) sastoji se od dvije kamere velike rezolucije s veoma uskim vidnim poljem. Kamere su međusobno okomite i sjecište optičkih osi im je u fokusu obje kamere. Idući korak je izvršavanje planirane trajektorije. RONNA sustav može raditi u dva načina rada: interaktivnom ili automatskom ovisno o tipu operacije i izboru kirurga. O oba slučaja pacijent je fiksiran na Mayfield hvataljki. U slučaju interaktivnog rada, robot samo pomaže kirurgu. U tom slučaju pomoćni robot ima zadatak samo da približno odredi lokaciju markera na pacijentu putem svog stereovizijskog sustava. To pomaže glavnom robotu da nađe markere na pacijentovoj glavi. Nakon te lokalizacije i kalibracije od glavnog robota mogu se odvojiti kamere i on je spreman za operaciju i dolazi s vodilicom na planiranu trajektoriju gdje je na kirurgu da stavi sondu ili neki drugi alat rukom u kranijalni prostor. U slučaju automatskog rada obje ruke su aktivne gdje je postupak isti kao prije ali umjesto

kirurga pomoćni robot stavlja sondu u lubanju pacijenta prema planiranoj trajektoriji dok glavni robot drži vodilicu prema planiranoj trajektoriji (slika 11). Krutost i vodilica osiguravaju kompenzaciju mogućih pogrešaka pozicioniranja pomoćnog robota. RONNA sustav obavio je prvo kliničko ispitivanje 2016 godine u kliničkoj bolnici Dubrava, Zagreb gdje je obavljena biopsija tumora u interaktivnom načinu rada (slika 12). U ovome trenutku klinička ispitivanja su u tijeku pa nema rezultata o ukupnoj točnosti primjene sustava.

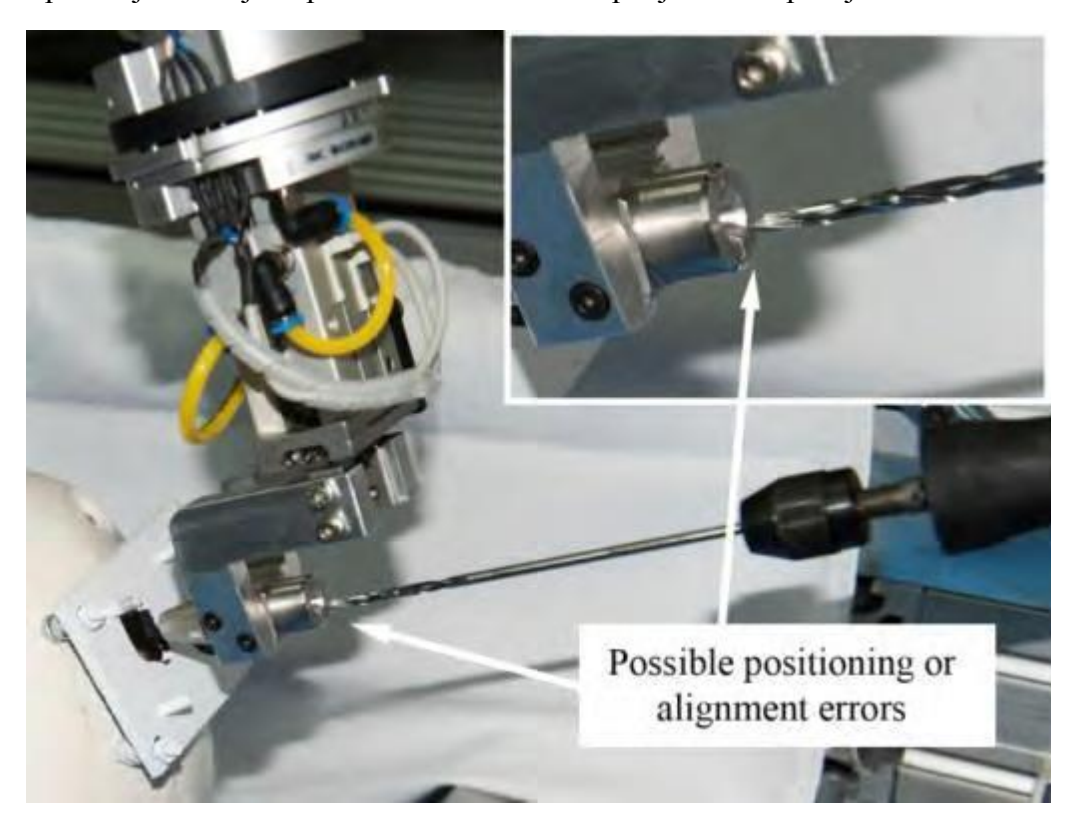

**Slika 11** Automatski način rada sustava RONNA; Kompenzacija mogućih pogrešaka pri pozicioniranju pomoćnog robota koja je osigurana krutošću glavnog robota koji drži vodilicu i nagibom na ulazu u vodilicu [64].

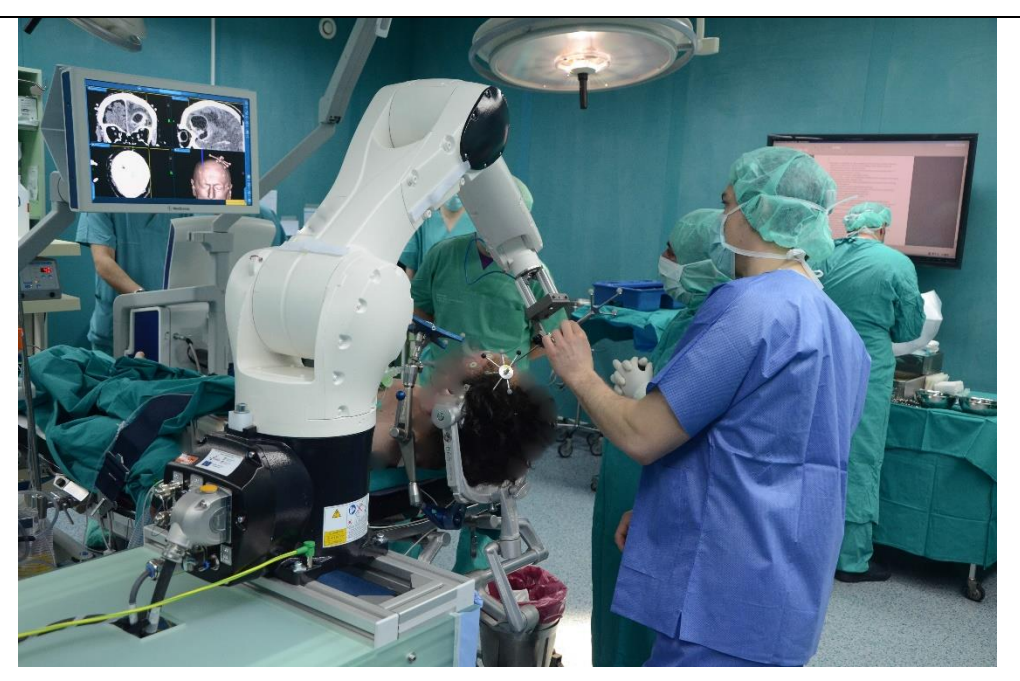

**Slika 12** Prvo kliničko ispitivanje sustava RONNA; Pacijent se nalazi u Mayfield hvataljci sa kruto učvršćenim markerom za lokalizaciju na glavi; U pozadini se vidi program za kirurško planiranje.

### **2.3. KARAKTERISTIKE STEREOTAKTIČKIH SUSTAVA**

Tablica 3 objedinjuje svojstva opisanih ručnih i robotskih sustava. Neke od kategorija u tablici teško je kvantificirati, npr. "Prihvatljivost", ostali se lako mogu izmjeriti, npr. "Prostorni zahtjev". Kriteriji poput "Prihvatljivost" ili "Rukovanje" procijenjeni su u suradnji sa partnerima iz klinike i industrije prema [76]. Kriteriji u tablici 3 mogu biti međusobno zavisni. Prva dva stupca tablice objašnjavaju radi li se o ručnom ili robotskom sustavu. Stupac "Rukovanje" opisuje koliko truda je potrebno da se sustav postavi i koliko intuitivno se to može napraviti. Sa "Prostornim zahtjevom" kvantificira se prostorni zahtjev u OS. "Dodatni uređaji" prikazuje treba li sustav eksternu opremu, npr. uređaj za praćenje, kako bi radio. "Sigurnosne značajke" su značajke koje daje sustav koje smanjuju mogućnost krivog rukovanja i pozicioniranja. Stupac "Prihvatljivost" oslikava prihvatljivost sustava u neurokirurškoj zajednici. "Mobilnost" prikazuje može li se sustav prenositi između OSa i koliko truda je za to potrebno."Ukupna točnost" predstavlja standardno mjerilo za stereotaktičke uređaje. To predstavlja njihovu točnost u uvjetima operacije. Ne postoji standardizirani protokol za to koji hardware da se koristi, ali svi testovi da se odredi ukupna točnost sustava uključuje sljedeće korake: Ukupna točnost uređaja određuje se na testiranjima na fantomima. Glava fantoma oprema se s ciljnim točkama. Sljedeće, stereotaktička bazna

jedinica fiksira se na fantoma i postavlja se lokalizator na njega. Zatim se uzima 3D slika fantoma. Program za kirurško planiranje koristi se za određivanje stereotaktičkih koordinata ciljnih točaka i odgovarajuće postavke za osi. Od tog koraka na dalje uređaj za ciljanje postavlja se prema tim postavkama i mjeri se udaljenost između vrha probe i ciljne točke. Greške nastaju zbog grešaka uređaja za dobivanje 3D slike fantoma (rezolucija, debljina reza), programa za kirurško planiranje i mehaničkih grešaka sustava. Tablica 3 prikazuje prednosti ručnih sustava: Lagano je rukovati njima, mali prostorni zahtjevi i velika mobilnost. To dovodi do velike prihvatljivosti u neurokirurškoj zajednici. Također, njihova točnost i dalje je zlatni standard dan danas. Jedan nedostatak je manjak sigurnosnih značajki: Ne mogu se detektirati osna odstupanja. Robotski sustavi pružaju veliku ukupnu točnost i integrirane sigurnosne značajke. Iako nisu i dalje široko prihvaćeni u neurokirurškoj zajednici zbog limitirane mobilnosti i kompleksnog rukovanja. Imaju potrebu za dodatnim uređajima da bi se izvršila registracija što može produžiti vrijeme operacije. Također, kod robotskih sustava dodaju se novi izvori grešaka. Svaki sustav ima svoje prednosti i mane. Za neurokiruršku zajednicu ukupna točnost predstavlja jedan od najbitnijih kriterija za stereotaktičke uređaje. Iz dobivenih rezultata vidimo da sustavi koji rade u načinu rada bez okvira, npr. UZ sustav za praćenje (neuromate) ne rezultiraju većom ukupnom točnošću. Najveće ukupne točnosti dobivaju se kod sustava koji u sebi sadrže metodu na bazi stereotaktičkog okvira ili koji imaju kruti spoj između uređaja za ciljanje i bazne jedinice.

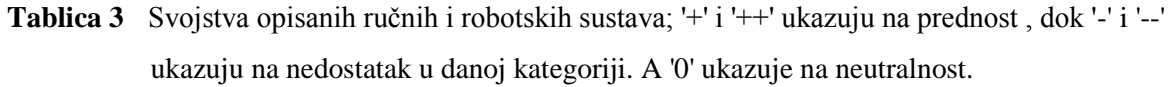

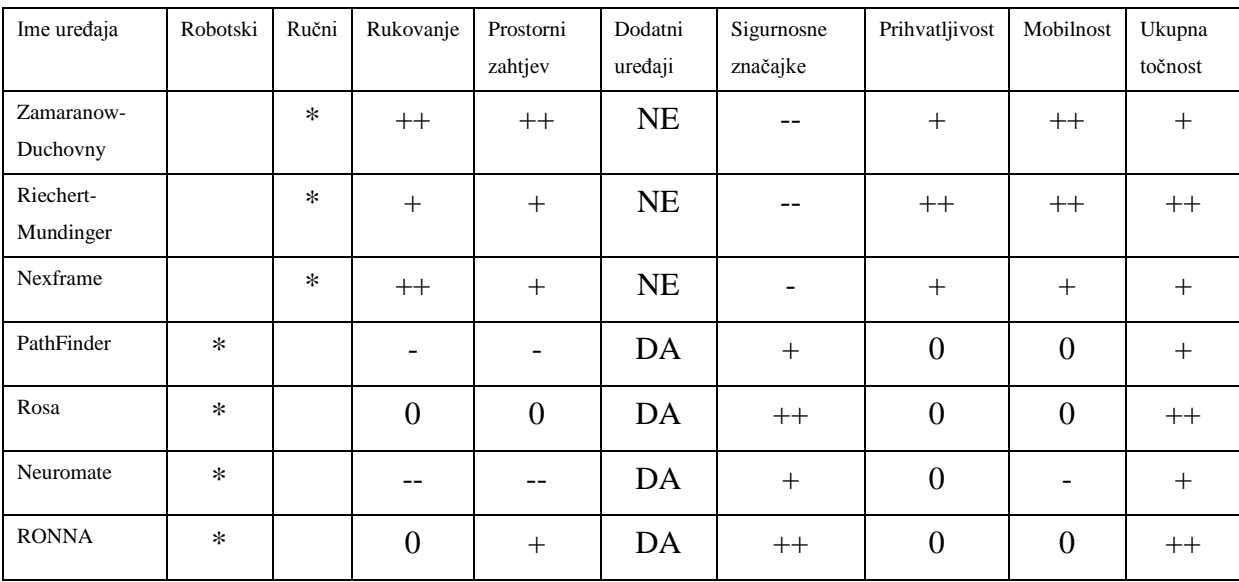

# **3. PREGLED FANTOMA ZA MJERENJE TOČNOSTI RUČNIH I ROBOTIZIRANIH STEREOTAKTIČKIH NEUROKIRURŠKIH SUSTAVA**

Prema medicinskom rječniku [77] fantom predstavlja model tijela ili nekog specifičnog dijela tijela. Koristi se za potrebe mjerenja ukupne točnosti primjene medicinskih sustava ili uređaja i treba sadržavati značajke potrebne kako bi se vjerodostojno simulirao postupak kao u slučaju stvarnog zahvata. U slučaju neurokirurgije fantom predstavlja model glave točnije intrakranijalne šupljine. U slučaju stereotaktičkih postupaka fantom mora sadržavati točnu repliku stereotaktičkih trajektorija koje su sadržane u stereotaktičkom postupku. Glavne značajke fantoma su trajektorij, ciljna točka i ulazna točka. Trajektorij je putanja kojom izvršni alat, sonda najčešće prolazi kroz prostor prema unaprijed isplaniranom planu. Ciljna točka predstavlja krajnju točku u mozgu do koje vrh alata dolazi prema planiranom trajektoriju. U slučaju neurokirurških zahvata trajektoriji koji se planiraju su pravocrtni. Ciljna točka predstavlja mjesto ulaska alata u tkivo (mozak najčešće). Za potrebe dobivanja podataka o točnosti primjene sustava mjerena su odstupanja u ciljnoj točci. Fantomi predstavljaju ključni korak prilikom testiranja sustava. On ukazuje na moguće nedostatke sustava. Također, testiranja na fantomu su preduvjet za klinička ispitivanja sustava na samim ljudima i dobivanjem potrebnih certifikata CE i FDA. U nastavku su opisani fantomi korišteni na nekim od najpopularnijih sustava trenutno i podijeljeni su u dvije glavne kategorije: oni korišteni kod stereotaktičkih okvira i oni korišteni kod robotskih stereotaktičkih sustava. Na kraju su tablično uspoređeni i opisani navedeni fantomi.

## **3.1. FANTOMI KORIŠTENI NA STEREOTAKTIČKIM OKVIRIMA**

Za potrebe dobivanja informacija u točnosti primjene stereotaktičkih okvira razvijeni su fantomi koji su sadržavali bitne trajektorije i ciljne točke sustava tijekom stereotaktičkog postupka.

#### *3.1.1. Leksell*

Za mjerenje točnosti Leksell okvira opisat će se dva fantoma koja su korištena. Prvi fantom opisan je u [78]. Fantom je precizno izrađen i konstruiran kao kocka s vanjskim dimenzijama 164 mm, kao što se vidi na slici 13. Fantom sadrži tri međusobno okomita niza punih akrilnih (polymethylmethacrylat, PMMA) štapova. 5 mm u promjeru, razdvojeni 30 mm između najbližeg štapa u istome nizu i 20 mm ili 30 mm udaljeni od unutarnje površine fantoma. Svi štapovi i rubovi svaki plohe mogu biti korišteni kao markeri za registraciju u stereotaktičkom postupku lokalizacije. Jedna ravnina ili niz sadrži 16 štapova. Jedan od 48 štapova zamijenjen je sa 16-mm akrilnom cijevi za daljnje istraživanje, kao što je umetanje stranog objekta u tijelo fantoma. Debljina šest ploha je 12.7 mm, što je dovoljno da fiksira sve štapove i ploče na pravoj poziciji pod pritiskom Leksellovog sustava. Tri dodatne 3-mm debele ploče korištene su kao razdjelnici za pozicioniranje štapova. Fantom s unutarnjom dimenzijom 140 mm ispunjen je bakrenim sulfatom (CuSO4-5H2O) od približno 0.001 Mol/L kako bi se poboljšalo dobivanje slike štapova tijekom CT i MRI snimanja. Postupak ide tako da se Leksell stereotaktički okvir pričvrsti za fantoma koristeći četiri aluminijska štap i četiri aluminijska vijka za fiksiranje. Fantom je postavljen tako da je središte fantoma postavljeno kao središte glave. Mjerenja su rađena na CTu i MRIu na prostorima sveučilišne bolnice u Južnoj Kaliforniji. Parametri su bili: debljina sloja 2 mm s matricom piksela 512 x 512. Nakon registracije fantoma izmjerene su koordinate svakog štapa koji su koristili kao ciljne točke. Mjerenje je izvršeno metalnim ravnalom čiji podaci potom uspoređeni s onima dobivenim registracijom fantoma [79].

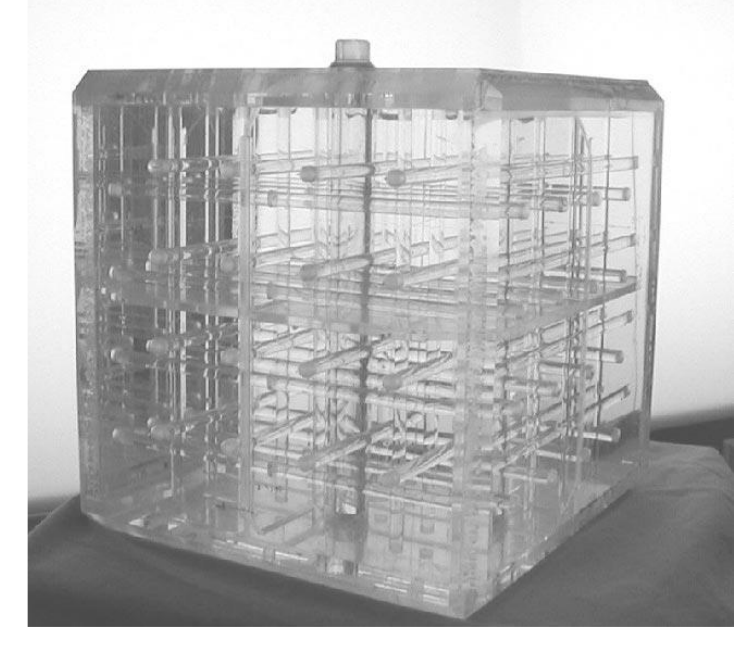

**Slika 13** Kubični fantom [78].

Drugi korišteni fantom napravljen je kao akrilna pločica s 10 malih cilindara prikazan na slici 14. Fantom je opisan u [80]. Fantom sadrži ugrađene cilindre unutar ploče dimenzija 150x150x25 mm koji služe kao ciljne točke. Svaki cilindar je 8 mm u promjeru i visine 10 mm. Cilindri su ispunjeni mješavinom gadolinijevog i jodiranog kontrastnog medija (Gd + I, 0.1 mmol/kg). Fantom je postavljen na stereotaktički Leksell okvir sa četiriri aluminijske šipke. Zatim su stavljeni markeri za registraciju na Leksellov okvir, te su uzete CT i MRI snimke kako bi se izvršila registracija. Karakteristike mjerenja na CTu i MRIu su: debljina sloja 1 mm i matrica piksela 1 mm x 1 mm. Mjerenje se izvršilo putem vizijskog sustava okomito postavljenog na površinu fantoma i ti rezultati su uspoređeni s onima dobivenim registracijom fantoma.

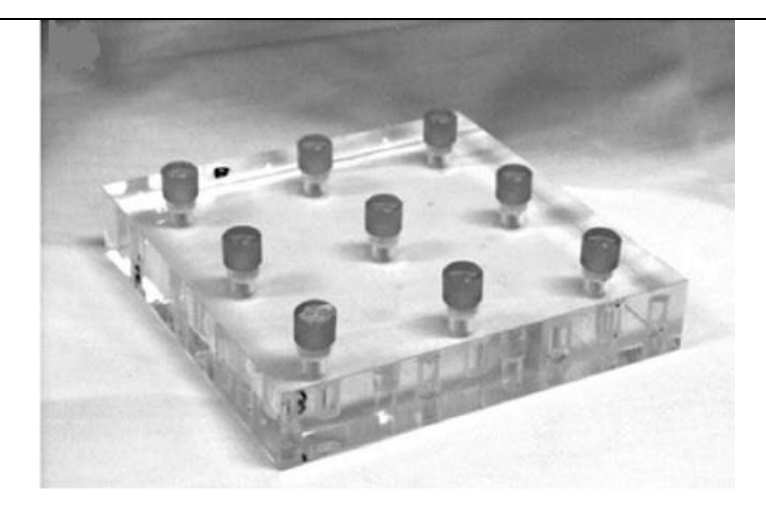

**Slika 14** Akrilni fantom sa 9 cilindričnim izdanaka (Leksell) [80].

#### *3.1.2. Cosman-Roberts-Wells*

Fantom za mjerenje CRW sustava sastoji se od plastičnog, MRI kompatibilnog modela lubanje nabavljenog od strane Image Guided Neurologics. Na površinu lubanje postavljeno je 10 MRI kompatibilnih referentnih samoljepljivih markera za registraciju. Dok su s unutarnje strane postavljena tri izdanka s markerima koji su služili kao ciljne točke, prikazano na slikama 15 i 16. Do ciljnih točaka dolazi se kroz unaprijed izbušene rupe na lubanji koje služe kao ulazne točke kroz koje se može pristupiti do ciljnih točaka (slika 16 a i b) Plastični vrhovi izdanaka ispunjeni su impregniranim bakrenim sulfatom [81]. Vrh i baza markera su 2 i 3 mm u promjeru. Mjerenje se vršilo registracijom fantoma sa MRIom. Nakon planiranja trajektorije gdje su planirane ciljne točke bili vrhovi tri unutarnja markera, stvarna udaljenost i pogreška izmjerila se optičkim sustavom Stealth Stationom.

*Ivan Stiperski Diplomski rad*

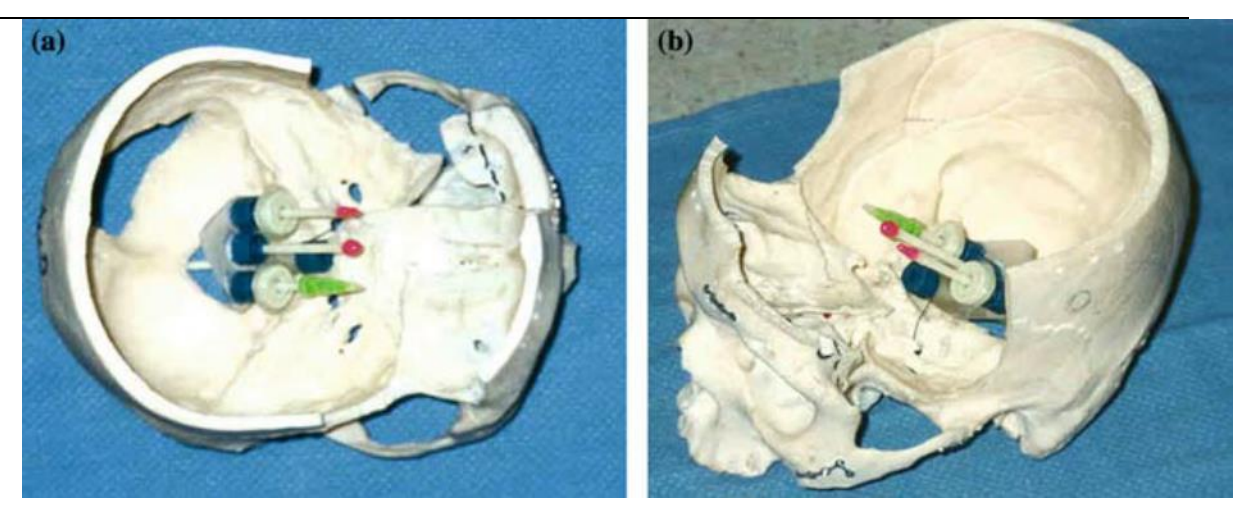

**Slika 15** (a i b) prikazuju tri markera koji predstavljaju ciljne točke tijekom kirurškog postupka. Plastična MRI kompatibilna lubanja s MRI kompatibilnim referentnim samoljepljivim markerima za registraciju [81].

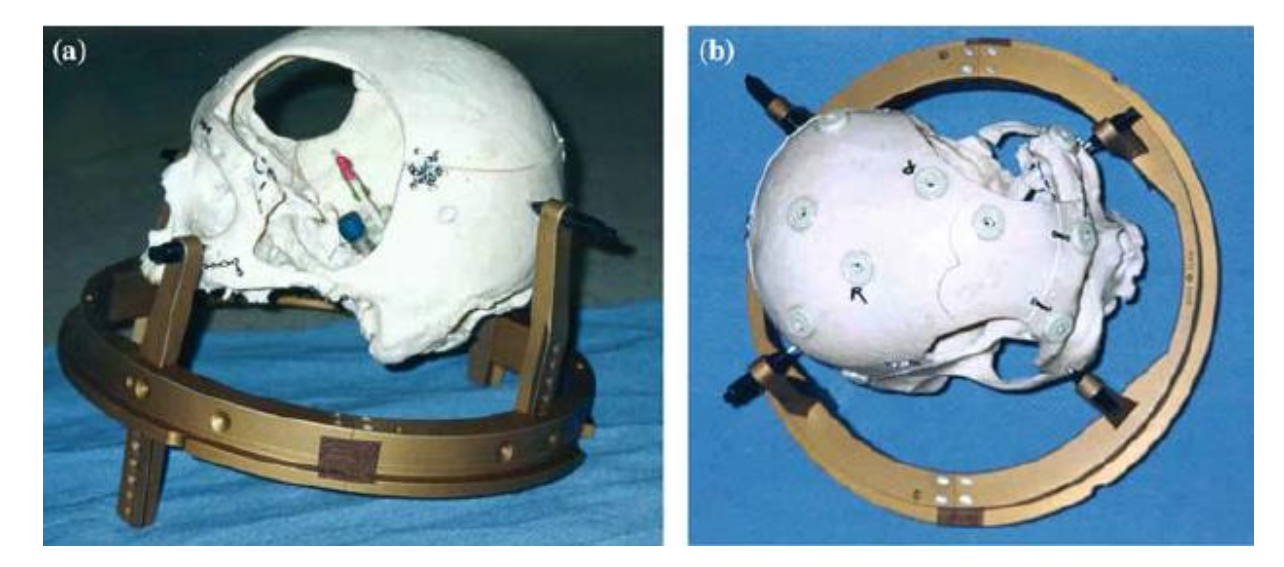

**Slika 16** Postav na bazi okvira. Fantom u CRW baznom prstenu (slike a i b) [81].

## **3.2. FANTOMI KORIŠTENI NA STEREOTAKTIČKIM ROBOTSKIM SUSTAVIMA**

Fantomi za mjerenje točnosti primjene robotskih sustava imaju iste zahtjeve kao i oni za stereotaktičke okvire, one da vjerno prikazuju željene trajektorije stereotaktičkih postupaka i mogučnost mjerenja tog odstupanja od idealne zamišljene trajektorije.

#### *3.2.1. Neuromate*

U ovome dijelu biti će predstavljena dva modela fantoma koji su korišteni za validaciju točnosti primjene neuromate sustava. Prvi fantom je napravljen od komercijalno dostupne plastične lubanje na koju je postavljeno pet ugradivih markera (Fischer-Leibinger, Freibur, Njemačka), nasumično raspoređenih po površini koji su korišteni za infracrvenu registraciju. Na fantoma je također postavljen ZD stereotaktički prsten (Fischer-Leibinger, Freibur, Njemačka) i posebno razvijen uređaj za fiksiranje postavljen je na vrh fantoma kao podrška ultrazvučnim markerima za registraciju (lokalizatoru) Neuromate sustava (slika 17, lijevo). Na fantoma je također kruto povezan poseban mehanički mjerni uređaj (Fischer-Leibinger, Freibur, Njemačka) pomoću ZD prstena. Tim uređajem obavila su se mjerenja točnosti. Na lubanju si također izbušene rupe kako bi se moglo pristupiti ciljnoj točci tj. Mehaničkom mjernom uređaju. Uređaj je veoma precizno 3D ravnalo koje daje podatke za odstupanja u prostoru. Prvo se obavila registracija putem CTa karakteristika : debljina sloja 2 mm. Pomoću mehaničkog uređaja izmjerena su direktno odstupanja u ciljnim točkama od planiranih (slika 17, desno). Rezultati mjerenja opisani su u [82].

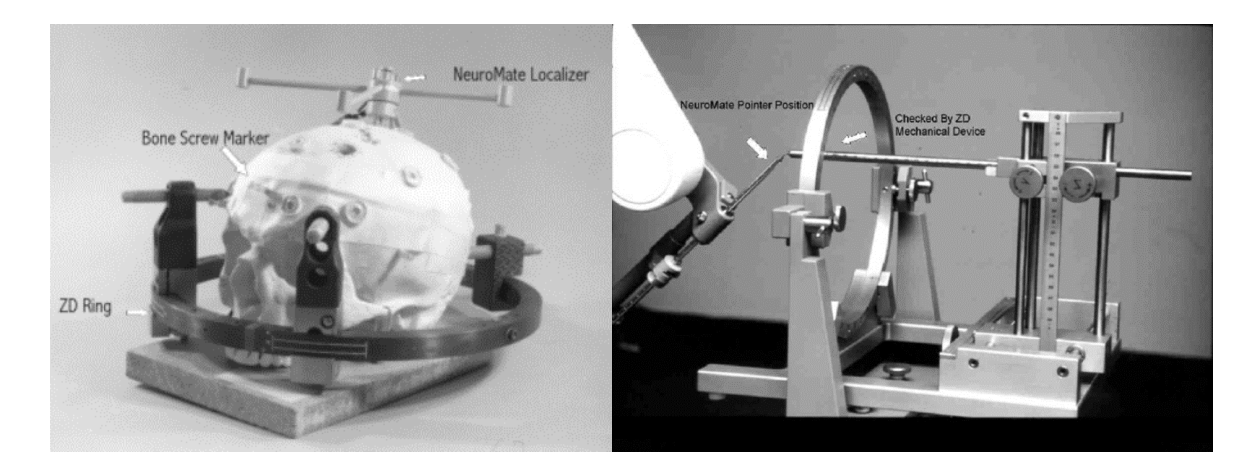

**Slika 17** Postav fantoma za neuromate sustav; Lijevo: Fantom u ZD prstenu s UZ lokalizatorom; Desno: Mehanički mjerni uređaj mjeri prostorno odstupanje vrha alata neuromatea [82].

Drugi korišteni fantom sastoji se od plastične lubanje s ljepljivim markerima i sadrži ugrađenu šupljinu za držanje precizno izrađenog bloka pjene (slika 18, sredina). Fantom je potom snimljen na CTu s debljinom sloja 2 mm (slika 18, lijevo), a na fantomu se nalazi UZ lokalizator za potrebe registracije. Virtualni cilj bio je pravokutnik koji odstupa za određeni iznos od rubova bloka pjene, te sustav Neuromate potom reže blok pjene prema zamišljenom.

Blok pjene se potom vadi (slika 18, desno) i mjeri se putem kalipera. Rezultati mjerenja uspoređuju se s planiranima i tako se dolazi do greške [83, 19].

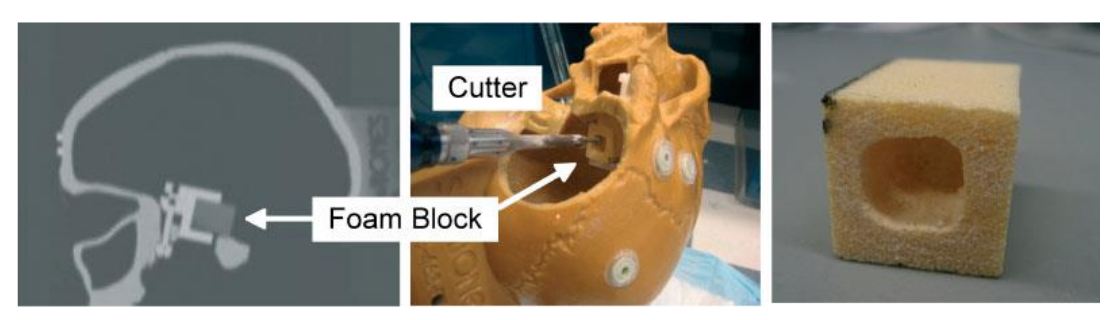

**Slika 18** Eksperimeni s fantomom s blokom pjene na neuromate sustavu. Lijevo: Prikaz slike CT reza; Sredina: eksperimentalni postav; Desno: Izrezani blok pjene nakon vađenja iz fantoma [83, 19].

#### *3.2.2. PathFinder*

Za robotski stereotaktički sustav PathFinder biti će objašnjena dva fantoma koja su bila korištena. Prvi fantom veličine je prosječne ljudske glave. Napravljen je od premjestivih sfernih ciljnih točaka i odvojive cilindrične površine kako bi simulirao kožu na koju se lijepe markeri za registraciju (slika 19, desno). Kuglice od pleksiglasa na stalcima su korištene kao ciljne točke (slika 19, lijevo). Stalci raznih visina mogu se kruto učvrstiti u unaprijed pripremljene rupe na baznoj ploči koje su međusobno udaljene po 20 mm. Time se simuliraju najčešći ciljevi kod operacije na mozga odrasle osobe. Ciljevi su definirani kao centri kuglica, svaka je polumjera 10 mm. Kada se fantom postavi ide na snimanje na CT karakteristika: debljina sloja 2 mm i matrice piksela 0.7x0.7 mm kako bi se registrirao. Fantom se pričvrstio za Pathfinder robota koristeći Mayfield hvataljku. Registracija između PathFinder robota i fantoma obavila se putem posebnog vizijskog sustava koji se sastoji od kamere sa IR svijetlom čijim pomicanjem robot obavlja registraciju i podatke potrebne za stereovizijski postupak.. Na izvršni dio Pathfindera potom se postavlja dubinska mjerka (slika 19, lijevo) umjesto sonde za biopsiju. Potom se robota šalje na ciljnu točku virtualno isplanirano na temelju snimaka CTa. Idealno očitanje dubinske mjerke bio bi polumjer kuglice obzirom da je cilj centar kuglice. Odstupanje od polumjera pogreška je sustava [84].

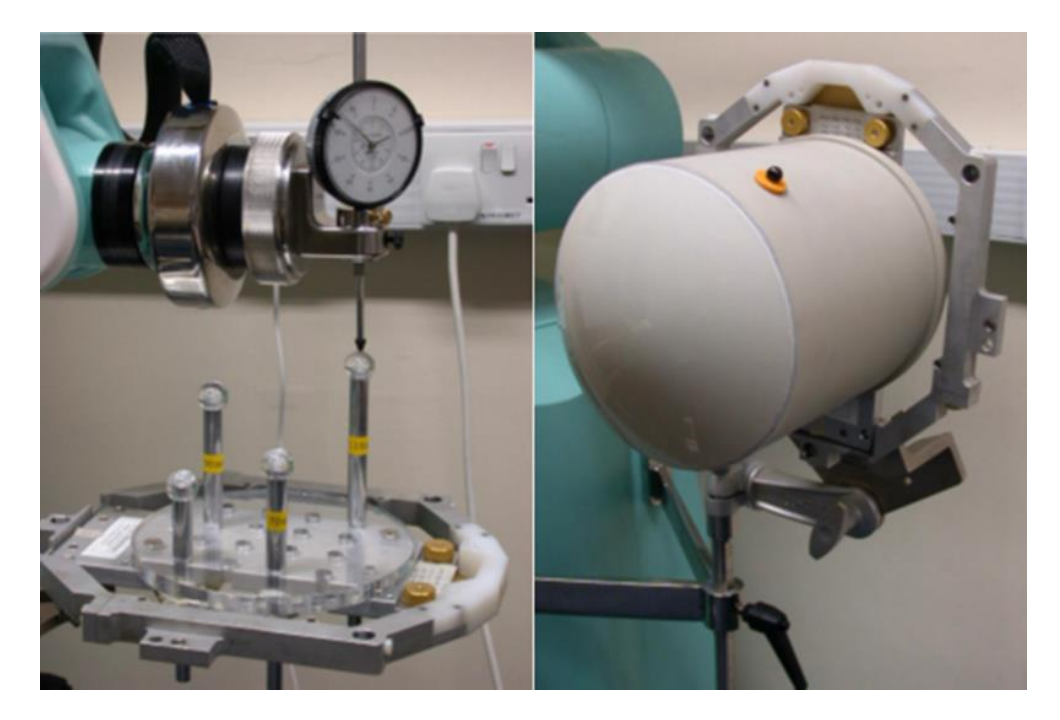

**Slika 19** Pathfinder sustav s cilindričnim fantomom; Lijevo: Pathfinder cilja središte kuglice, dok na izvršnom kraju drži pomičnu mjerku; Desno: cilindrični fantom sa "kožom" u Mayfield hvataljki s pričvršćenim markerima za registraciju [84].

Drugi fantom sastoji se od plastične ljudske glave . Po površini lubanje zalijepljeni su ljepljivi markeri za registraciju napravljeni od materijala nepropusnog za zračenje. Na površini se nalazi također deset markera koji služe kao ciljne površinske točke (slika 20, lijevo) dok se u unutrašnjosti nalazi devet ciljnih dubinskih točaka do kojih se dolazi kroz izbušene rupe u plastičnoj lubanji koje služe kao ulazne točke. Za lakšu registraciju fantom je moguće kruto povezati s baznom pločom (slika 20, sredina). Fantom se potom postavlja na ZD prsten. Registracija se vrši na CTu karakteristika: debljina sloja 1 mm. Mjerenja se rade direktnim mjerenjem odstupanja sa pomičnom mjerkom nakon što se pošalje robota u target točku prema preoperativnom planu [85].

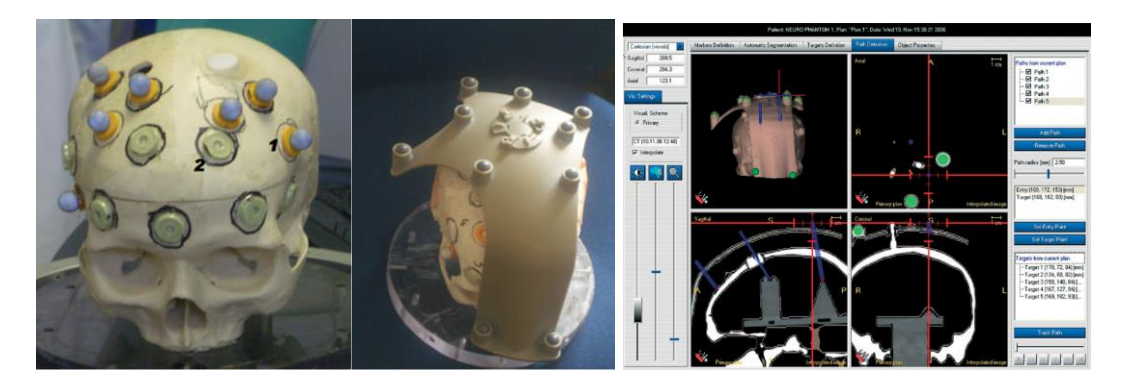

**Slika 20** Fantom s površinskim ciljevima za sustav PathFinder; Lijevo: Replika ljudske glave sa 7 markera za registraciju (1) i površinskim ciljnim točkama (2); Sredina: Fantom kruto učvršćen za postolje kako bi se smanjili mogući pomaci; Desno: Preoperativni program za planiranje operacije na čijem se presjeku vide dubinske ciljne točke [85].

#### *3.2.3. ROSA*

Za sustav ROSA posebno je razvijen fantom na sveučilištu Jules Verne of Picardie, Amiens, Francuska i nije kao baza korištena komercijalno dostupna plastična lubanja. Razvijeni fantom razvijen je takav da se može napraviti preoperativna registracija na MRIu (debljina sloja: 1 mm i matrica piksela 512x512), CTu (debljina sloja: 0.625 mm i matrica piksela 512x512) i fpCTu (debljina sloja: 0.625 mm i matrica piksela 512x512). Odvojivi spremnik može se napuniti vodom i time se omogućuje da se može snimiti na svim vrstama MRIa. Lice fantoma je ustvari šupljina (debljina stijenki = 0.25 mm) koja može biti ispunjena kontrastnim agensom kako bi se dobio savršen prikaz te regije tijekom MRI skeniranja. Ciljevi su šuplje cjevčice koje se također mogu ispuniti kontrastnim agensom. Pri CT skeniranju fantom je lako vidljiv zbog materijala koji je rendgenski vidljiv. Zbog veličine ciljnih točaka nije bilo moguće izmjeriti točnost ispod udaljenosti od 0.3 mm. Za fantoma na slici 21 napravljen je postupak mjerenja. Prvo se radi preopreativna registracija na jednom od navedenih uređaja za snimanje 3D modela (CT, MRI, fpCT) fantoma koji je pričvršćen za bazu Leksell okvira. Nakon toga planira se registracija i trajektorija. Prvo se radi FL robotizirana registracija lica fantoma (služi kao lokalizator) s CT skenerom (22, b)) postavljenim na izvršni kraj robota karakteristika (debljina sloja: 0.625 mm i matrice piksela 512x512). Ciljne točke bile su vrhovi cjevčica. Pogreška se potom mjerila ručnom metodom sa pomičnom mjerkom. Isti postupak ponovljen je ali korištenjem MRIa (debljina sloja: 0.625 mm i matrice piksela 512x512) pri FL robotiziranoj registraciji lica fantoma (slika 18, c)) što je rezultiralo smanjenom točnošću [86].

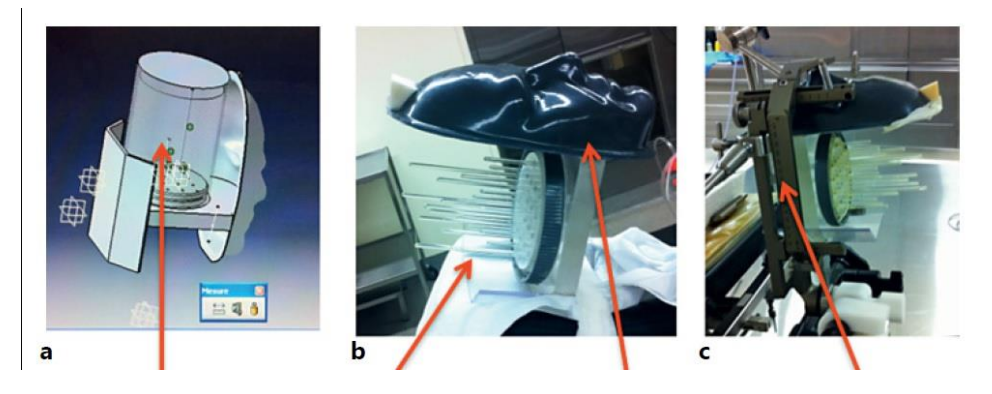

**Slika 21** Fantom korišten za mjerenje ROSA sustava; a) CAD model fantoma s odvojivim spremnikom; b) Stvarni fantom sa prikazom šupljih cijevčica koje predstavljaju ciljne točke i šupljom maskom lica koja služi za FL robotsku registraciju; c) Leksell okvira za koji je učvršćen fantom prilikom mjerenja; [86].

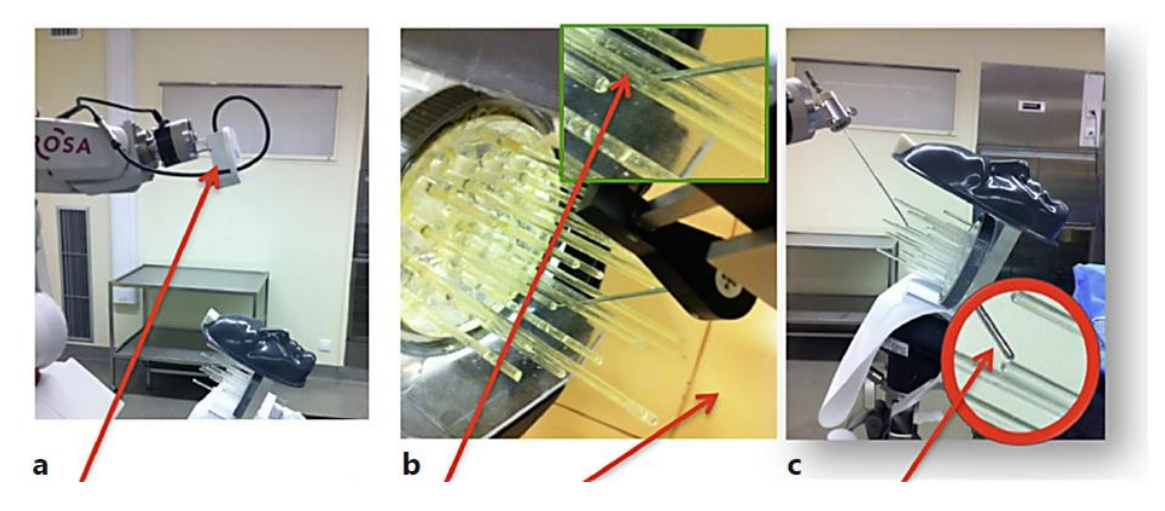

**Slika 22** Postupak FL robotizirane registracije; a) prikaz sustava sa CTom na izvršnom kraju robota koji služi za FL registraciju; b) uvećani prikaz sonde prilikom dolaska do cilja kada je sustav navođen FL registracijom na temelju Cta; c) uvećani prikaz sonde prilikom dolaska do cilja kada je sustav navođen FL registracijom na temelju MRIa; [86].

#### *3.2.4. NEUROMASTER*

Fantom za robotski stereotaktički sustav Neuromaster opisan detaljno u [87] prikazan je na slici 23, desno. Sastoji se od 26 štapova učvršćenih na aluminijsku oplatu. Plastična kuglica učvršćena je za vrh svakog štapa. Od 26 kuglica četiri se odabiru za simuliranje markera koji služe za lokalizaciju pacijenta tijekom operacije. Ostale kuglice služe kao ciljne točke. Položaji četiri kuglica odabranih za lokalizaciju slične su onima upotrebljenima pri operaciji. Prvo fantom ide na snimanje na CT kako bi se dobio 3D model glave. Nakon toga model se fiksira za operacijski krevet i 26 kuglica mjeri se mjernim uređajem FARO (portabilni uređaj za trodimenzijsko mjerenje) prikazan na slici 23, lijevo. Nakon registracije, fantom se odmiče. U programu za kirurško planiranje planiraju se trajektorije s ciljnim točkama u središtu kuglica na fantomu prema snimkama sa CTa. Potom se robota šalje tamo gdje je sustav FARO prethodno izmjerio koordinate kuglica te se sustavom FARO mjeri vrh sonde robota. Pogreška se potom računa kao razlika između centra kuglica i one pozicije di je robot došao u prostoru [88].

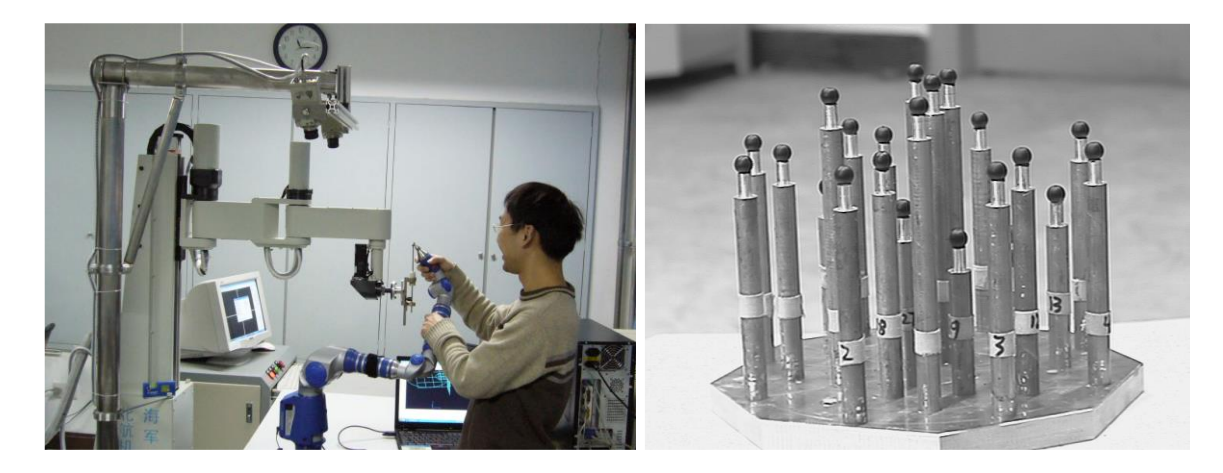

**Slika 23** Fantom za mjerenje Neuromaster sustava; Lijevo: Portabilni sustav FARO koje mjeri vrh sonde pričvršćene na Neuromaster robota; Desno: Fantom sa štapovima i plastičnim kuglicama korišten za mjerenje točnosti sustava [88].

#### *3.2.5. RONNA*

Za mjerenje točnosti sustava RONNA korištena su tri različita fantoma. Pa je tako prva verzija fantoma napravljena u potpunosti od pleksiglasa (slika 24). Fantom se sastoji od baze od pleksiglasa debljine 15 mm na koju su nalijepljena dva kružna isječka u kojima su izbušeni trajektoriji. Kutevi i dubine trajektorija napravljeni su u dogovoru s kirurzima iz kliničke bolnice Dubrava i predstavljaju najčešće trajektorije i dubine ciljeva prilikom stvarnih operacija. Na vrhu fantoma nalijepljen je sustav za lokalizaciju koji se sastoji od 4 markera. Fantom se prvo snimio na CTu sa sustavom markera te se na temelju tih markera planirala operacija u programu za kirurško planiranje sustava RONNA (RONNAplan [ORIGINALAN SA WEBA]). Kao planirani trajektoriji korišteni su provrti na nagibima fantoma. Potom je sustav u interaktivnom načinu rada doveo vodilicu prema planiranom trajektoriju (detaljan opis postupka napisan je u prethodnom poglavlju). Nakon dovođenja vodilice sonda se postavila u vodilicu i provjerilo se dolazi li ona do dna rupe. Ovim fantomom dobili su se samo rezultati tipa "bolje od" obzirom da prilikom bušenja pleksiglasa dolazi do deformacije okolnog materijala što onemogućava mjerenje vizijskim sustavom. Točnosti sustava prema ovome fantomu za ciljnu i ulaznu točku bila je definirana samo kao da je pogreška manja od promjera provrta u slučaju da je sonda došla do dna provrta.

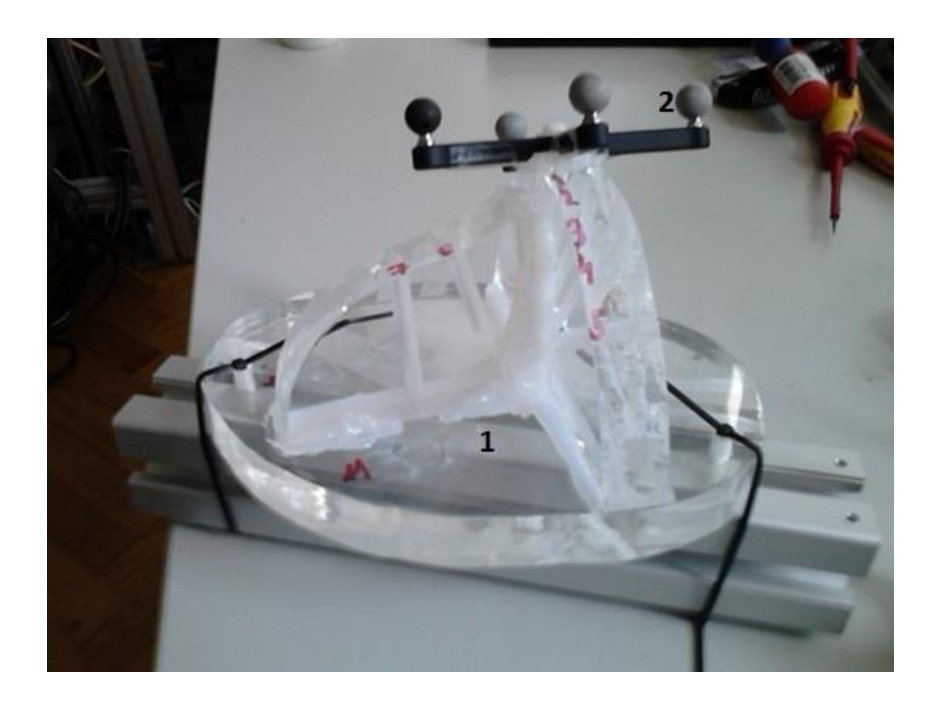

**Slika 24** Fantom za mjerenje točnosti sustava RONNA; 1) baza i nagibi fantoma od pleksiglasa s izbušenim trajektorijima; 2) sustav četiri markera (lokalizator).

Drugi korišteni fantom napravljen je od dva različite materijala: polypropylene (PP) (slika 25, lijevo) i pleksiglasa (slika 25, desno). U oba slučaja na bazu fantoma fiksirani su stupići različitih visina koji predstavljaju različite dubine targeta i po jedan centralni stup na koji je

postavljen sustav za lokalizaciju koji se sastoji od 3 markera kojima se kreira koordinatni sustav fantoma. Na svaki od stupića postavljena je po jedna metalna kuglica koji predstavlja ciljnu točku. Svaka od tih kuglica spojena je žicom na centralni kontroler koji služi kao senzor. U slučaju da metalna sonda dotakne metalnu kuglicu (ciljna točka je pogođena) stvara se električni naboj koji kontroler registrira. Postupak testiranja isti je kao onaj korišten na prethodnom fantomu. Iz dobivenih rezultata moguće je samo dobiti procjenu točnosti s obzirom na to da je rezultat također kao i kod prethodnog fantoma tipa "bolje od" i varira o promjeru kuglice korištene kao ciljna točka. Tako da je pogreška sustava u slučaju pogađanja sonde u ciljnu točku manja od promjera kuglice.

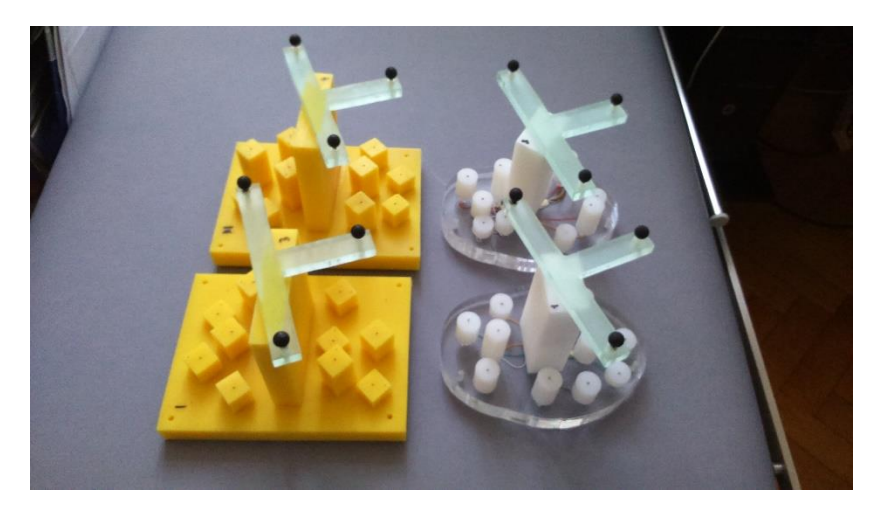

**Slika 25** Fantom za mjerenje točnosti sustava RONNA s metalnim kuglicama kao ciljnim točkama.

Treći fantom prikazan na slici 26 koji se koristio sastoji se od bazne ploče od pleksiglasa na koju su nalijepljene plastične kuglice različitih veličina koje služe kao ciljne točke. U centru je kao i u prethodnom fantomu plastični stup na koji je postavljen sustav tri markera za potrebe lokalizacije. Nakon snimanja na CTu u programu za kirurško planiranje sustava RONNA se kao ciljna točka određuje centar kuglica zalijepljenih na baznoj ploči, te se ponavlja postupak kao i za prethodna dva fantoma. Dobiveni rezultati su također tipa "bolje od", te isto kao i kod prethodnog fantoma ovise o promjeru kuglice. U slučaju pogađanja cilja pogreška je manja od promjera kuglice.

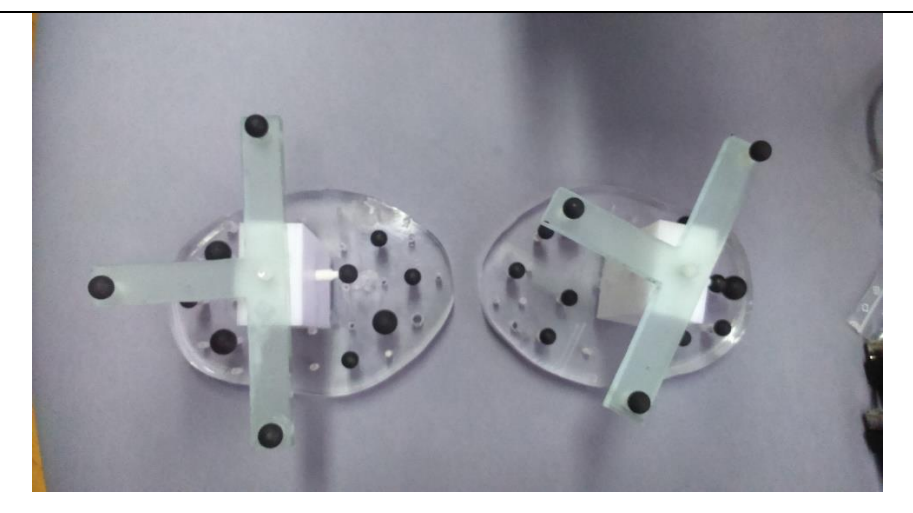

**Slika 26** Fantom za mjerenje točnosti sustava RONNA s plastičnim kuglicama kao ciljnim točkama.

#### **3.3. USPOREDBA KARAKTERISTIKA FANTOMA**

U ovome poglavlju biti će uspoređeni i prikazani tablično fantomi koji su opisani prethodno u radu korišteni na stereotaktičkim okvirima i robotskim sustavima. U slučaju kada je više fantoma opisano za jedan sustav u tablici su numerirani prema redoslijedu pojavljivanja u radu. Stupac "CT snimanje" prikazuje podobnost fantoma za snimanje na toj tehnologiji, dok stupa "MRI snimanje" prikazuje podobnost snimanja fantoma s MRI tehnologijom kao dvije standardne metode za dobivanje snimaka za izradu 3D modela glava u koraku registracije. "Mogućnost kvalitativnog mjerenja ciljne točke" i "Mogućnost kvalitativnog mjerenja ulazne točke" prikazuju imaju li fantomi mogućnost da se na njima izmjeri isplanirana ulazna i ciljna točka bez mjerenja egzaktne pogreške. Time se misli na metodu bolje od, npr. kod fantoma RONNA 1 moguće je znati samo vizualno provjerom jeli sonda ušla u željeni trajektorij i u slučaju ulaska sonde u trajektorij imamo informaciju da je pogreška u ulaznoj i ciljnoj točci bolja od širine trajektorija. Kategorije "Mogućnost kvalitativnog mjerenja ciljne točke" i "Mogućnost kvalitativnog mjerenja ulazne točke" pokazuju mogu li se na fantomu egzaktno izmjeriti ulazna i cilja točka koje su prethodno isplanirane u programu za kirurško planiranje na temelju snimaka fantoma. "Mogućnost mjerenja kuta upada" prikazuje mogućnost snimanja odstupanja stvarne trajektorije od one isplanirane. Tu kategoriju moguće je indirektno dobiti iz podataka o pogreškama u ciljnoj i ulaznoj točci, te nam može dati bolji uvid u rad sustava. Kategorija "Antropomorfan" prikazuje na to liči li oblikom fantom stvarno na ljudsku lubanju ili ne.

## **Tablica 4** Usporedba karakteristika svih fantoma prethodno objašnjenih koji su korišteni kod stereotaktičkih okvira i kod strereotaktičkih robotskih sustava.

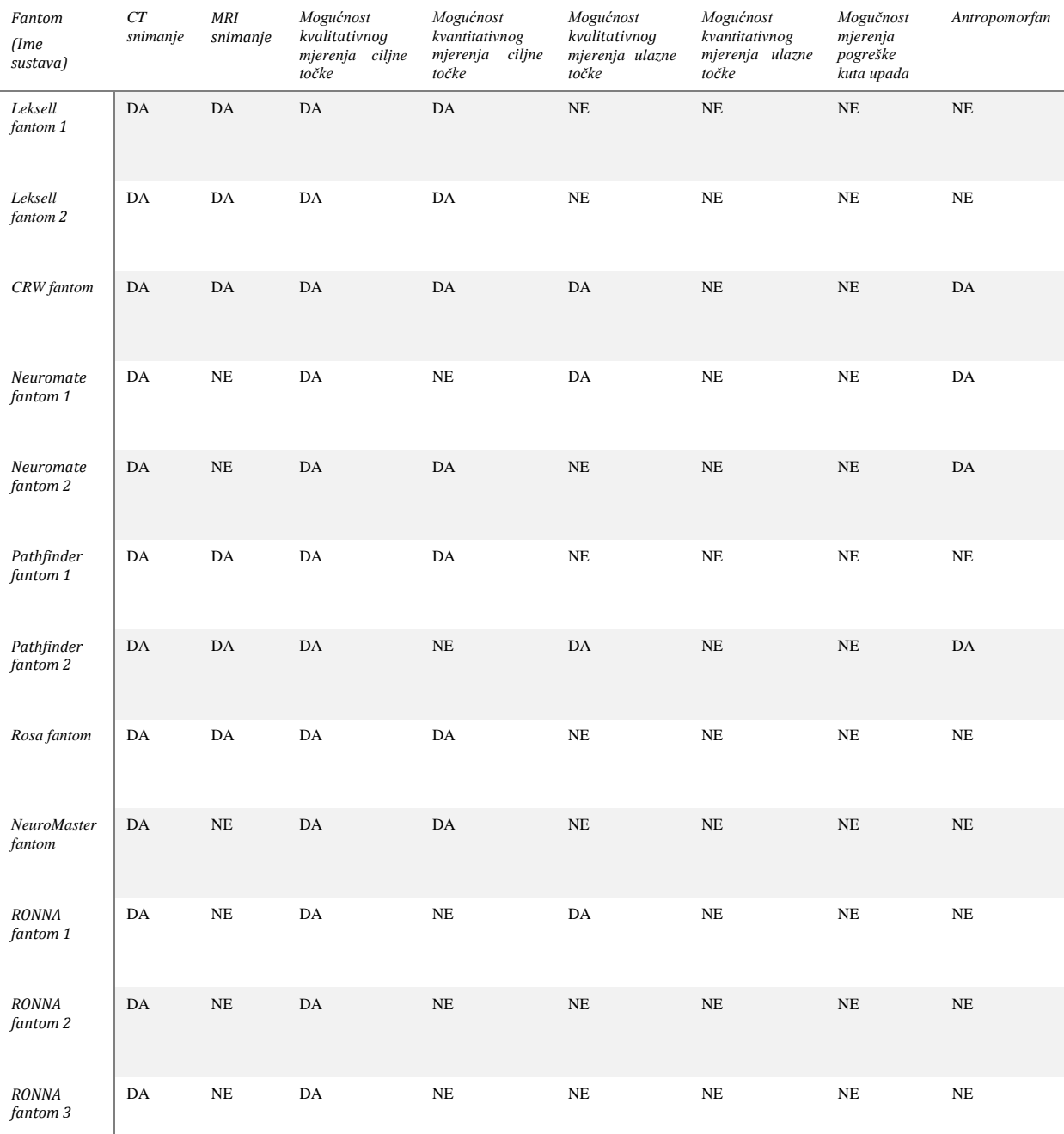

Iz tablice 4 je vidljivo kako su svi fantomi podobni za snimanje na CTu dok ih određeni broj nije podoban za MRI snimanje s obzirom ne to da ta tehnologija često zahtjeva specijalne otopine i pripremu kako bi fantom bili vidljivi na MRIu. Kao što vidimo svi fantomi imaju mogućnost da se kvalitativno izmjere podaci o odstupanju u ciljnoj točki što nam govori samo da je pogreška manja od veličine cilja u slučaju dok vrh sonde dosegne cilj. U kategoriji "Mogućnost kvantitativnog mjerenja ciljne točke" tu mogućnost imaju svi fantomi osim onih korištenih na sustavu RONNA, a ta kategorija ipak daje egzaktne podatke o pogrešci prilikom primjene sustava. Mjerenje podataka samo u ciljnoj točki ipak može biti nedovoljno obzirom da bi se time mogla prikriti prva greška kao što je recimo u slučaju pogreške u kutu upada sonde koji bi doveo do pravilne ciljne točke, ali pod drugom trajektorijom od planirane. To bi moglo dovesti prilikom prave operacije do prolaska sonde kroz neko od kritičnih područja u mozgu i time dovesti pacijenta u neposrednu opasnost. Stoga je bitno mjeriti i pogreške na ulaznoj točki kao onoj točki u kojoj sonda započinje prodor u mozak. Fantomi se u toj kategoriji nisu iskazali, te samo neki imaju mogućnost da se na njima mjeri kvalitativna informacija o pogrešci u ulaznoj točki (*CRW fantom, Neuromate fantom 1, PathFinder fantom*  2, RONNA 1). Ta mogućnost mjerenja "bolje od" u svim slučajevima odradila se bušenjem rupe određenog promjera u plastičnim lubanjama ili u slučaju fantoma RONNA 1 bušenje cijelog trajektorija u ploči o pleksiglasa. Mogućnost kvantitativnog mjerenja pogreške u ulaznoj točki nema nijedan navedeni fantom, a iz toga proizlazi i nemogućnost mjerenja pogreške kuta upada.

Iz toga proizlazi motivacija za izradu novoga fantoma koji će imati mogućnost mjeriti i kvantitativno pogreške na ulaznoj točci kao i pogreške kuta upada. Ti dodatni podaci daju mogučnost standardiziranja metode mjerenja i verificiranja stereotaktičkih sustava kao klinički primjenjivih u kirurgiji. U nastavku biti će opisan novo razvijeni fantom koji će ispunjavati sve zahtijevane kriterije.

### **4. RAZVOJ I KONSTRUKCIJA NOVOG FANTOMA**

Na temelju zaključaka iz poglavlja 3 o nedostacima opisanih fantoma: nemogućnost kvantitativnog mjerenja istovremeno ciljne i ulazne točke i uzročno tome i nemogućnost mjerenja kutnog odstupanja od trajektorija u ovom diplomskom radu razvijen je novi fantom koji ima mogućnost istovremenog mjerenja. Do sada je bilo dovoljno kvantitativno mjerenje samo ciljne točke, ali time se zanemaruje mogućnost pogreške kuta upada trajektorije za što nam je potrebno i kvantitativno mjerenje ulazne točke (točke prodora u tkivo). Pogreška kuta upada može rezultirati ponekad i fatalnim posljedicama na pacijentu. Fantom se razvijao za konkretno potrebe mjerenja sustava RONNA s idejom o mogućnosti mjerenja i s drugim stereotaktičkim sustavima. Stoga je daljnjem tekstu opisan i poseban sustav za lokalizaciju koji fantom mora sadržavati za potrebe mjerenja na sustavu RONNA.

#### **4.1. SUSTAV ZA LOKALIZACIJU**

Posebni sustav za lokalizaciju već ranije ugrubo opisan u poglavlju 2 postoji u dvije verzije. Postoji u verziji s tri i s četiri markera. Taj sustav služi za lokalizaciju pacijenta s robotom i za navigaciju prema unaprijed isplaniranom planu operacije. Pomoću tih markera izrađuje se koordinatni sustav, te u slučaju da se koristi verzija s tri kuglice (slika 27) koordinatni sustav izrađuje se na sljedeći način. Proizvoljna točka uzima se kao ishodište i povučemo pravac u smjeru druge točke koja predstavlja x smjer, dok s trećom točkom one čine ravninu te je os z okomita na tu ravninu iz ishodišta. Svaka udaljenost kuglica od središta markera je drugačije duljine kako ne bi došlo do pogreške pri lokalizaciji pacijenta (izrada drugačije orijentiranog koordinatnog sustava). Dok u slučaju markera s četiri kuglice četvrta kuglica služi kao dodatna kuglica za orijentaciju i provjeru dok se koordinatni sustav i dalje generira iz tri kuglice.

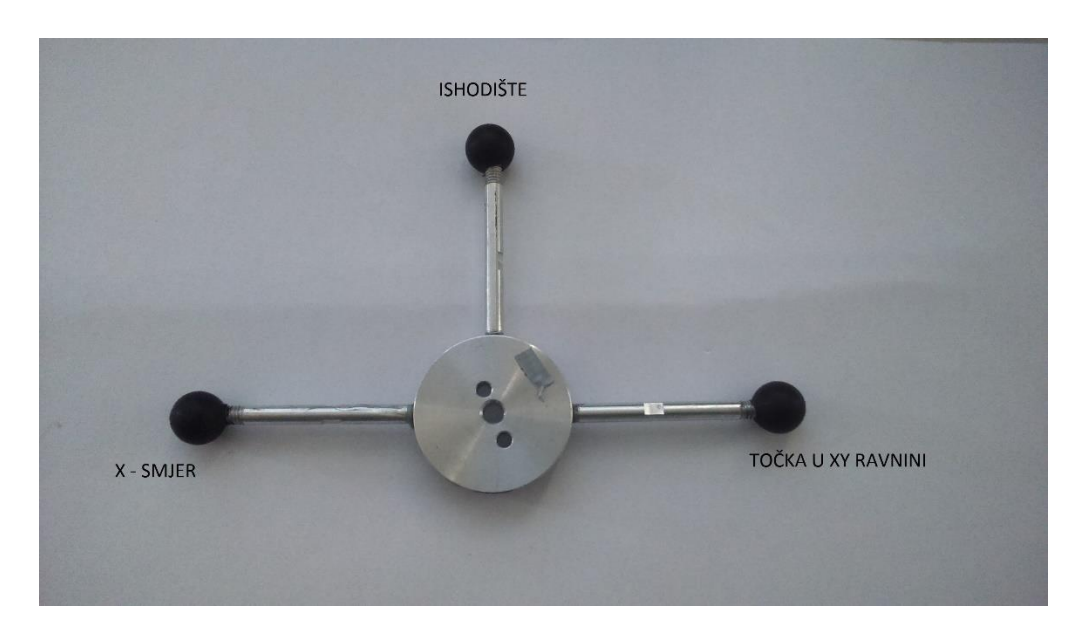

**Slika 27** Lokalizacijski sustav sustava RONNA; sustav markera s tri kuglice.

## **4.2. POČETNI RAZVOJ FANTOMA**

Kao baza za izradu uzeo se RONNA fantom 1 (slika 24). Gdje se sagledao fantom i koji ima mogućnost da se kvalitativno mjerenje pogreške na ulaznoj i ciljnoj točci. Problem je nastao jer prilikom obrade bušenja pleksiglasa velike debljine nastaju toplinske deformacije u materijalu što uništava transparentnost pleksiglasa rezultirajući nemogućnošću mjerenja optičkom metodom. Razrada novog fantoma započela se izradom modela prototipova i simulacijom i CAD okruženju programskog paketa CATIA. Uz zahtjeve da fantom točno reprezentira trajektorije koje se koriste tokom prave operacije, mogućnosti mjerenja ulazne i ciljne točke bila je i potreba da se mjerenje može obaviti optičkim putem pomoću stereovizijskog sustava koji će biti opisan u poglavlju 5.

Kao što je običaj u postupku razvoja prvo su bila predložena četiri koncepta fantoma koji su razvijeni u CAD okruženju. Kao ključni uzrok nastanka toplinskih deformacija kod bušenja pleksiglasa pokazala se brzina bušenja i pogotovo debljina bušenog pleksiglasa čime se gubi transparentnost. Stoga je prvi koncept i dalje bio napravljen od pleksiglasa, ali ovaj puta uzete su dvije pločice debljine 10 mm s rupama promjera 10 mm međusobno razmaknute 70 mm (slika 28) što je prosječna dubina trajektorija prema informacijama od kirurga (dubine trajektorija variraju od 50 do 100 mm). Pločice su zalijepljene između dva stupa od pleksiglasa i međusobno učvršćene na baznu ploču predviđenu za postavljanje na Mayfield

hvataljku. Na stupu je također nalijepljen kružni luk koji simulira radius ljudske glave na koji je postavljen sustav za lokalizaciju robotskog sustava RONNA koji se sastoji od markera sa 4 kuglice. Pločicom debljine 10 mm riješio se problem transparentnosti pleksiglasa i time se omogućilo snimanje sonde vizijskim sustavom unutar pleksiglasa. Problem ovog koncepta leži u borju trajektorija (smo jedan) kao i nagibu tog trajektorija koji je okomit na bazu glave (taj trajektorij gotovo nikada se ne planira prilikom prave operacije).

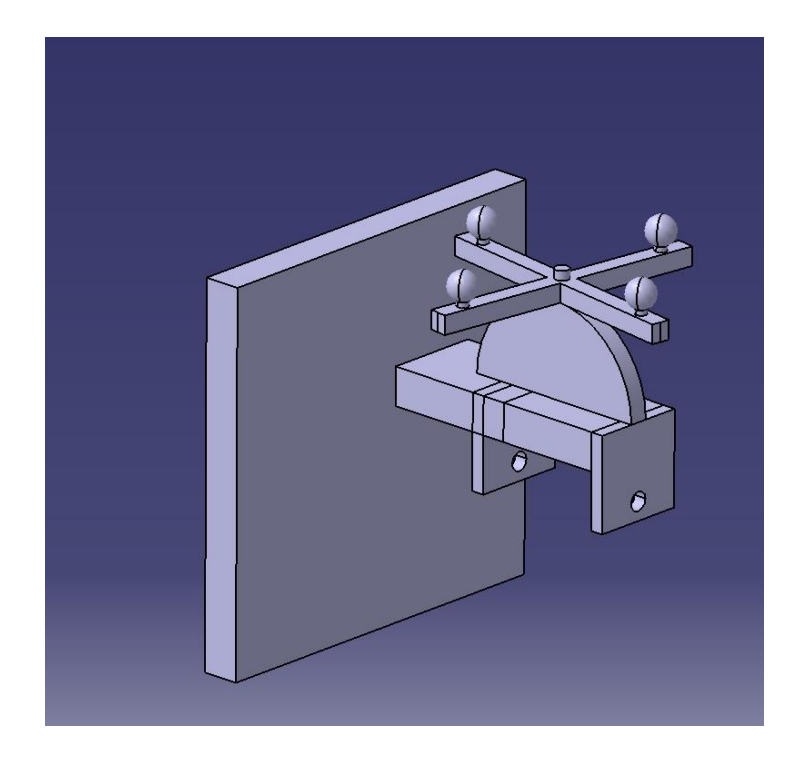

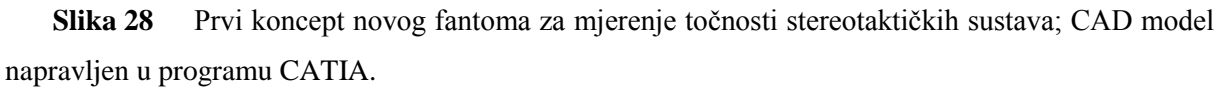

Drugi koncept bazirao se na rješavanju problema prijašnjeg i dodano je više trajektorija pod raznim nagibima trajektorija koji su najčešći u neurokirurgiji (slika 29). Također su korištene pločice debljine 10 mm s rupama promjera 10 mm koje su se pokazale podobnima koje su nalijepljene na nagibe. Na vrhu jednog od nagiba nalijepljen je potrebni sustav markera. Problem ovog koncepta je u činjenici da su nagibi trajektorija inverzni od onih u stvarnosti (ciljne točke gledaju prema van umjesto prema središtu glave).

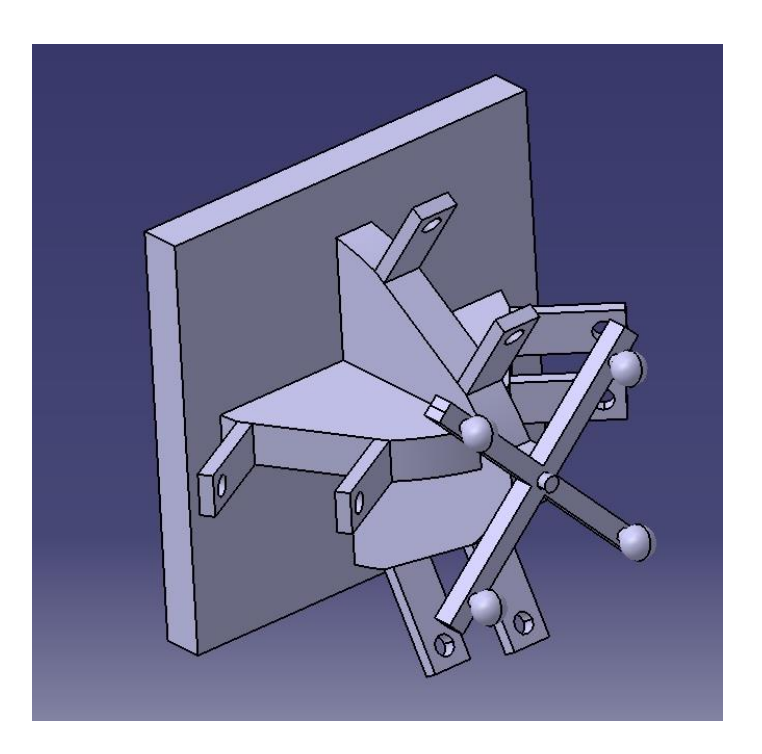

**Slika 29** Drugi koncept novog fantoma za mjerenje točnosti stereotaktičkih sustava; CAD model napravljen u programu CATIA.

Na temelju tih spoznaja napravljen je treći koncept. Treći koncept izgledom je najsličniji fantomu koji je služio kao baza za izradu novog fantoma. Ima četiri luka na kojima su trajektoriji šuplji s bočnih strana, te izbušeni s gornje strane kao što se vidi na slici 30. Ciljnu i ulaznu točku predstavljaju gornji i donji dio izbušen u trajektoriju (svaki dio rupe je debljine 5 mm) koji osiguravaju transparentnost materijala. Problemi ovog trajektorija nastaju zbog nemogućnosti snimanja stereo-vizijskim sustavom s obzirom na to da nije moguće gledati tako da su obje kamere okomito na površinu pleksiglasa u ciljnu točku.

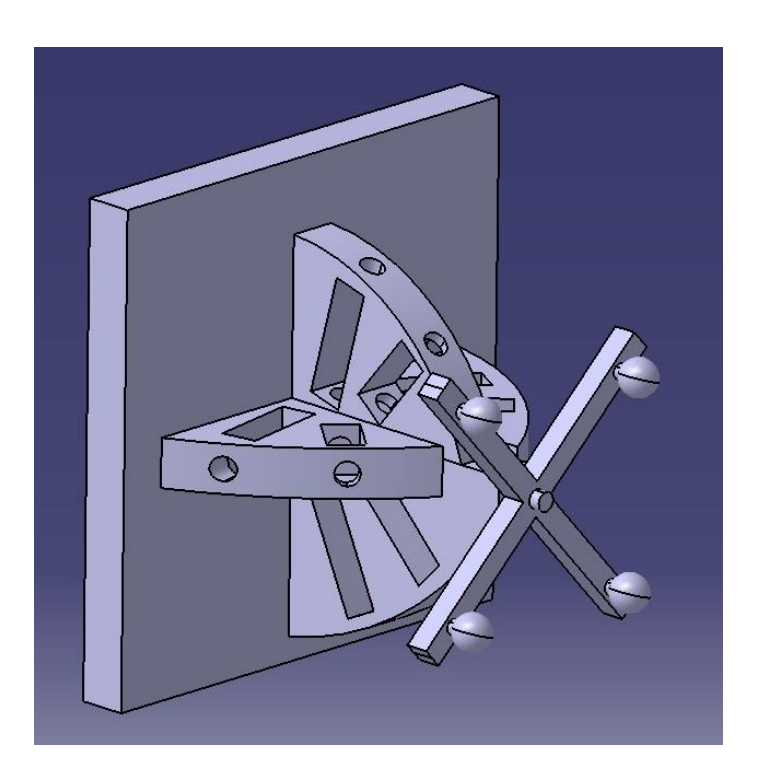

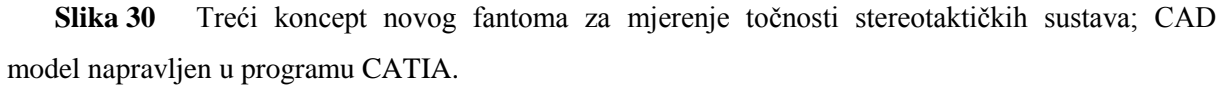

Četvrti koncept napravljen je na malo drugačijem principu kao što vidimo na slici 31. Sastoji se od četiri nagibna stupa na čije nagibe se lijepe po dvije pločice debljine 8 mm i provrta promjera 13 mm što čini jednu trajektoriju duljine 70 mm. Ta četiri nagiba na dnu su povezani s pločom od 15 mm u čije utore se lijepe stupovi s nagibima. Između nagiba nalijepljene su po dvije pločice između svakog nagiba što predstavlja okomite trajektorije. To ukupno čini 8 trajektorija na jednom fantomu. Na vrhove nagibnih stupova zaljeplijena su dva luka koji su radijusa ljudske glave na koji je postavljen sustav za lokalizaciju.

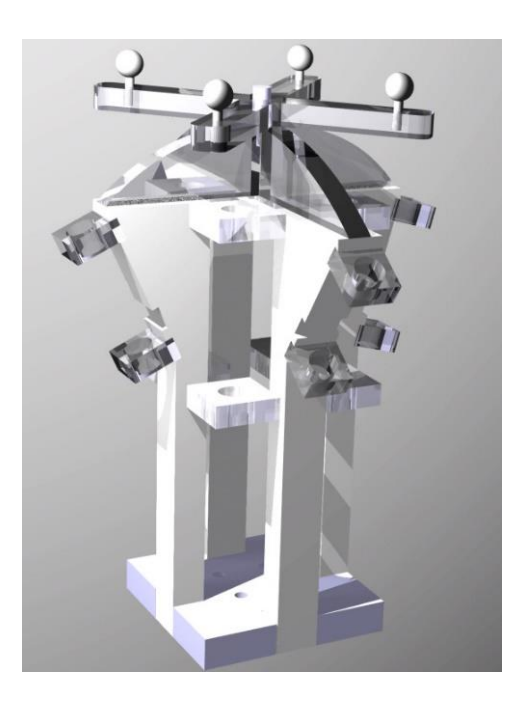

**Slika 31** Četvrti koncept novog fantoma za mjerenje točnosti stereotaktičkih sustava; Napravljena posebna vizualizacija u programu CATIA.

Daljnji korak bio je provjera može li se do svake od trajektorija doći stereo-vizijskim sustavom. Provjera je napravljena putem simulacije napravljene u programu CATIA (slika 32). Korišteni su modeli robota korištenog kao glavnog robota u sustavu RONNA (KUKA KR6) na čiji je izvršni kraj postavljena vodilica sa sondom. Dok je sa druge strane postavljen model četvrtog koncepta fantoma u Mayfield hvataljki.

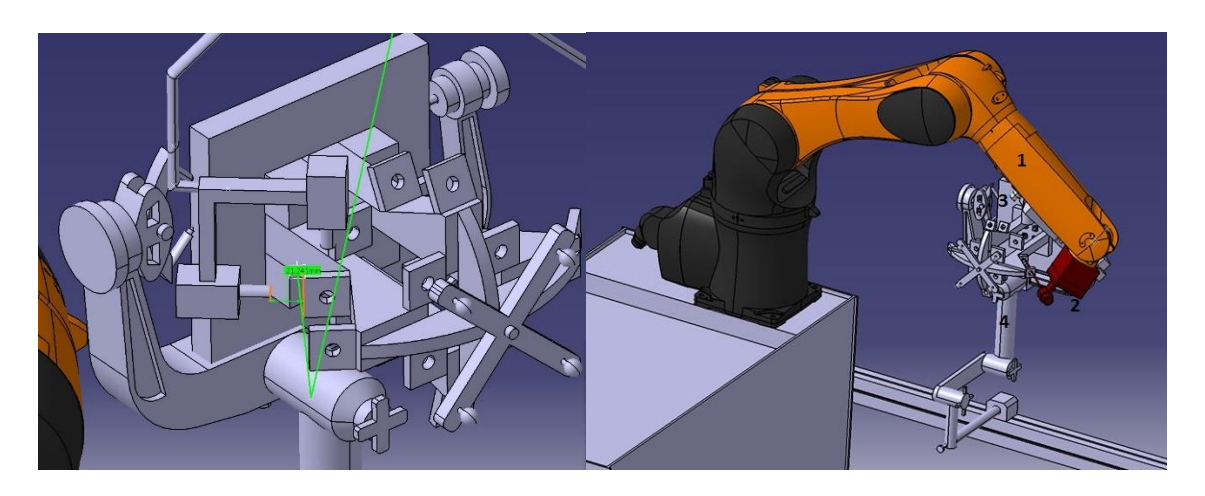

**Slika 32** Simulacija rada sustava s četvrtim konceptom fantoma za sustav RONNA; Lijevo: kamere postavljene tako da se provjeri mogućnost gledanja svake ciljne i ulazne točke svakog od trajektorija; Desno: simulacija prodora sonde u trajektorij. 1) Robot KUKA KR6, 2) Prihvatnica robota s vodilicom i sondom, 3) Četvrti koncept fantoma, 4) Mayfield hvataljka.

Nakon provedenih simulacija zaključak je da taj koncept zadovoljava sve potrebne zahtjeve, te se s njim može nastaviti daljnji razvoj i krenuti u izradu prototipa i daljnju razradu dok se prva tri koncepta odbacuju. Tom konceptu dano je ime T-fantom (trajectory fantom) i tako će se nazivati u daljnjem radu.

#### **4.3. IZRADA PROTOTIPA I DALJNJI RAZVOJ T-FANTOMA**

Prije izrade dijelova za prototip napravila se stvarna simulacija sustava sa svim komponentama kako bi se provjerile i uklonile moguće pogreške u dizajnu. Za tu svrhu napravljen je fantom u mjerilu 1:1 upotrebom LEGO kocaka (slika 33). Model je u određenoj mjeri oblikom odstupao od CAD modela ali je bio dovoljno dobar za provjeru prije izrade.

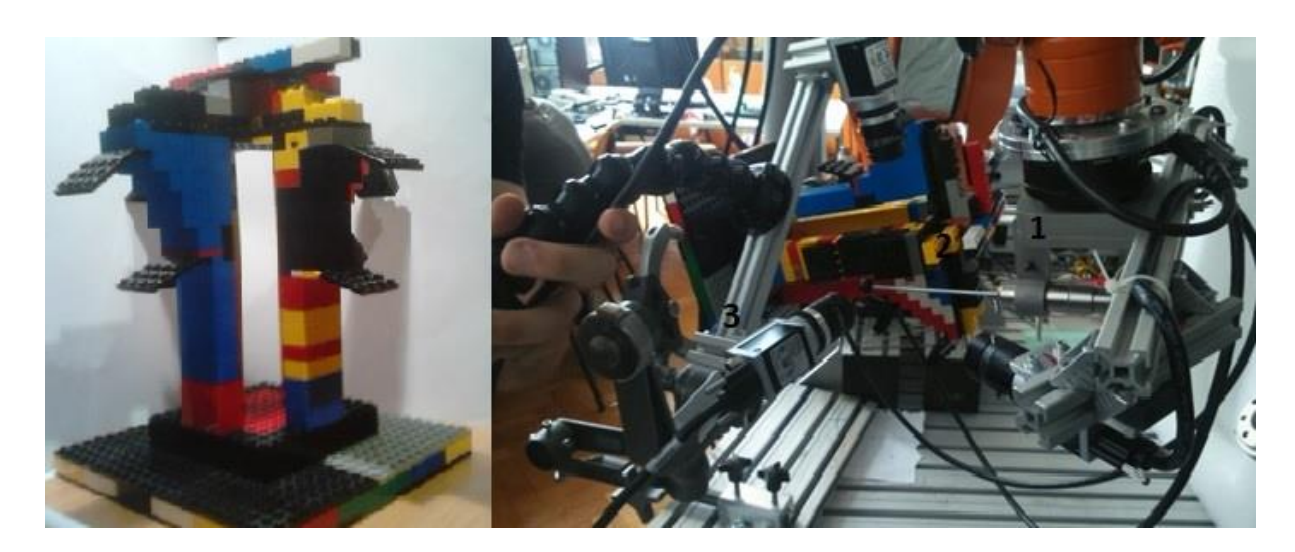

**Slika 33** LEGO prototip fantoma; Lijevo: Model T-fantoma od LEGO kocaka; Desno: 1) Vodilica sa sondom, 2) LEGO T-fantom, 3) Stereo-vizijski sustav.

Prototip je u potpunosti napravljen od pleksiglasa i dobiven je u dijelovima (slika 34) koje je potom potrebno zalijepiti.

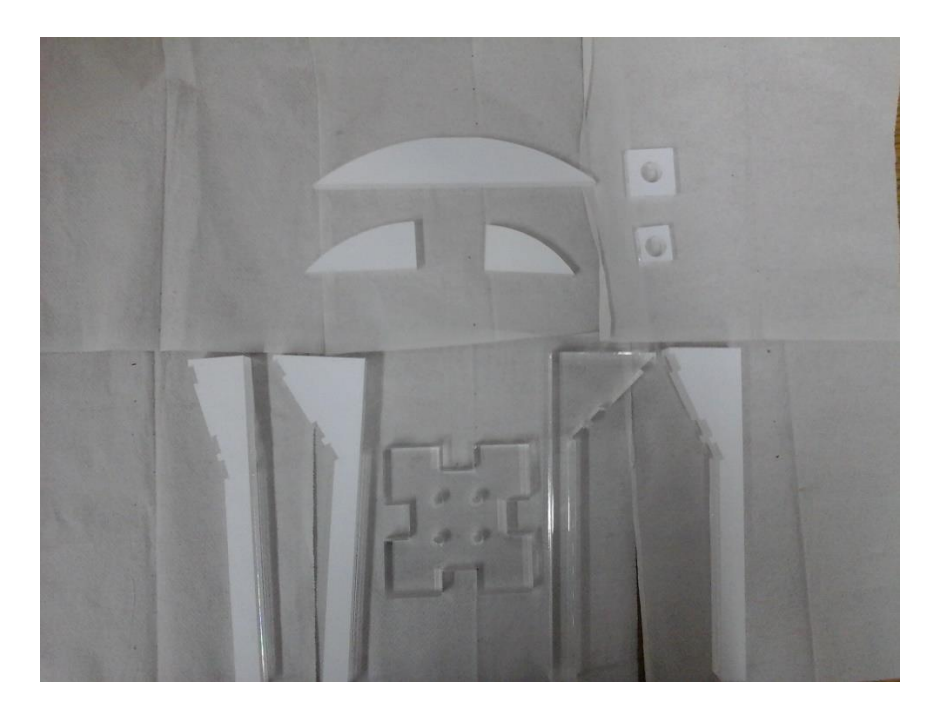

**Slika 34** Dijelovi za sklapanje T-fantoma; uzeti u obzir da na slici nije prikazana bazna ploča dok je stvarni broj pločica po osam od svake.

Postupak sklapanja počinje lijepljenjem nagiba na utore u nosivoj ploči i lijepljenjem najvećeg luka na vrh nagiba kako bi se konstrukcija ukrutila (slika 35, lijevo). Potom se lijepe iduća dva nagiba u utore (slika 31, sredina) na baznu ploču i na njih se lijepe preostala dva luka koji se također lijepe i s najvećim lukom (slika 31, desno).

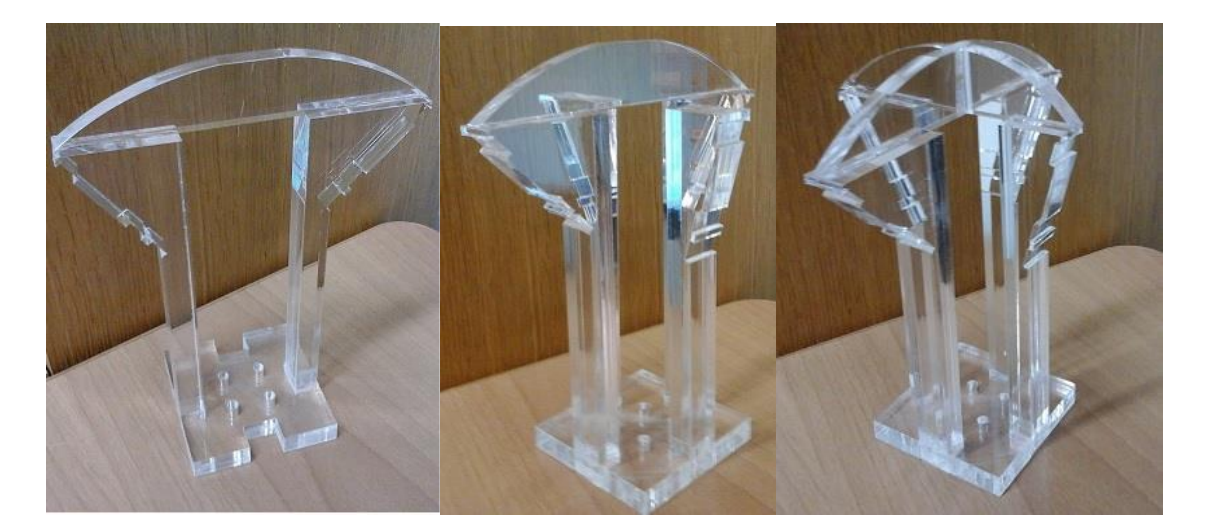

**Slika 35** Postupak sklapanja T-fantoma; Lijevo: lijepljenje prva dva nagiba i glavnog luka; Sredina: Lijepljenje druga dva nagiba na baznu ploču; Desno: lijepljenje druga dva luka i povezivanje s glavnim lukom.

Nakon sklapanja glavnog dijele lijepe se pločice koje predstavljaju glavne točke na trajektorijima (ciljnu i ulaznu točku). Pločice su napravljene u dvije veličine. Manje su dimenzija 8x10 mm i debljine 8 mm, dok su veće dimenzija 10x12 mm i debljine također 8 mm. Manje pločice lijepe se na unaprijed izrezane utore u nagibima koji su napravljeni radi lakše montaže. Kao što je vidljivo na slici 35 na nagibu se nalaze po tri utora u kojemu dva služe za postavljanje pločica na udaljenost od 70 mm dok se treći neiskorišteni utor može koristiti za postavljanje ciljne točke fantoma na udaljenost 50 mm. Prvo se lijepe manje pločice na nagibe (slika 36).

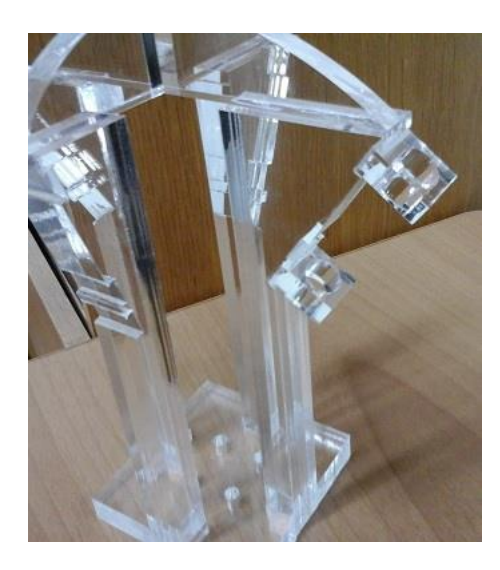

**Slika 36** Postupak sklapanja T-fantoma; lijepljenje pločica na nagibe.

Prilikom provjere pločica uočilo se da prilikom gledanja sonde dolazi do loma svjetlosti i dobiva se iskrivljena slika na kamerama što onemogućava točno mjerenje. Da bi se riješio taj problem korištenjem SLS (selective Laser Sintering) tehnologije 3D printanja isprintani su prsteni vanjskog promjera 13 mm i unutarnjeg promjera 10 mm. Prsteni su isprintani u varijanti debljine 1.5 mm i 5 mm. Od kombinacije dva prstena debljine 1.5 mm koji su bili bijele boje i jednog prstena debljine 5 mm koji je obojan u crnu boju napravljena je čahura prikazana na slici 37 koja je postavljena u svaku pločicu. Taj niz boja potreban je za korištenu vizijsku metodu koja je opisana u poglavlju 5.

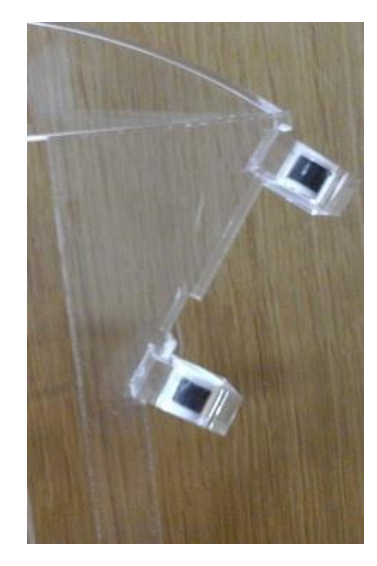

**Slika 37** Postupak sklapanja T-fantoma; postavljanje čahura napravljenih od SLS prstena u provrte.

Nakon lijepljena prstena po utorima na nagibima lijepe se i veće pločice koje također u provrtima imaju SLS prstene. One se lijepe između nagiba na udaljenostima od 70 mm (slika 38). S obzirom na to da nema predviđenih utora za postavljanje većih pločica prvo se postavlja gornja pločica paralelno sa gornjoj plohom nagiba dok se udaljenost donje mjeri pomičnom mjerkom.

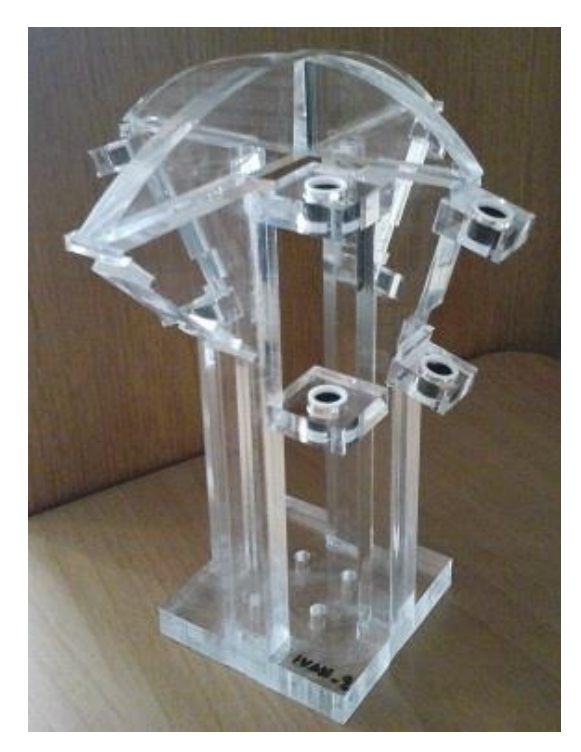

**Slika 38** Postupak sklapanja T-fantoma; Postavljanje većih pločica između nagiba.

Nakon lijepljenja svih pločica na T-fantoma potrebno je samo zalijepiti i posebno izrađeni sustav markera potreban za mjerenja na sustavu RONNA na vrh lukova (slika 39). Sustav markera napravljen je od baze od pleksiglasa po uzoru na sustav markera prikazan na slici 27 na koji su nalijepljene tri kuglice za potrebu lokalizacije. Raspored kuglica isti je kao i kod sustava markera na slici 27.

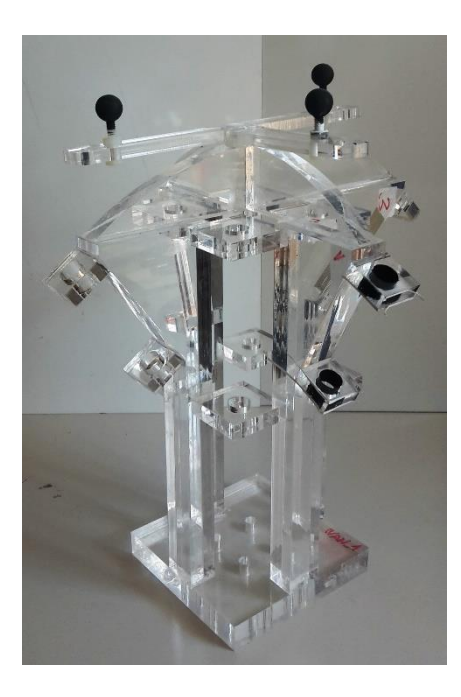

**Slika 39** Postupak sklapanja T-fantoma; Postavljanje sustava markera na lukove. Uzeti u obzir kako na ovoj slici nisu postavljene SLS čahure u svaku od trajektorija.

Također se nakon određenog niza mjerenja pokazalo kako unatoč SLS čahurama i dalje dolazi do loma svjetlosti što stvara velike probleme za vizijski sustav. Do tih problema dolazi zato što čahura nije u čvrstom dosjedu s provrtom. To nije moguće zbog načina bušenja rupe u pleksiglasu koja je bušena laserom. Bušenje laserom uzrokovalo je koničnost rupe u određenoj mjeri zbog čega dolazi do zračnosti u određenim dijelovima između rupe i čahure što rezultira lomom svjetlosti u tom prostoru i iskrivljenjem slike. Kako bi riješio taj problem uklonjena je pločica i ostavljen je samo SLS prsten na posebnom nosaču prikazanom na slici 40 čime se rješava problem loma svjetlosti.
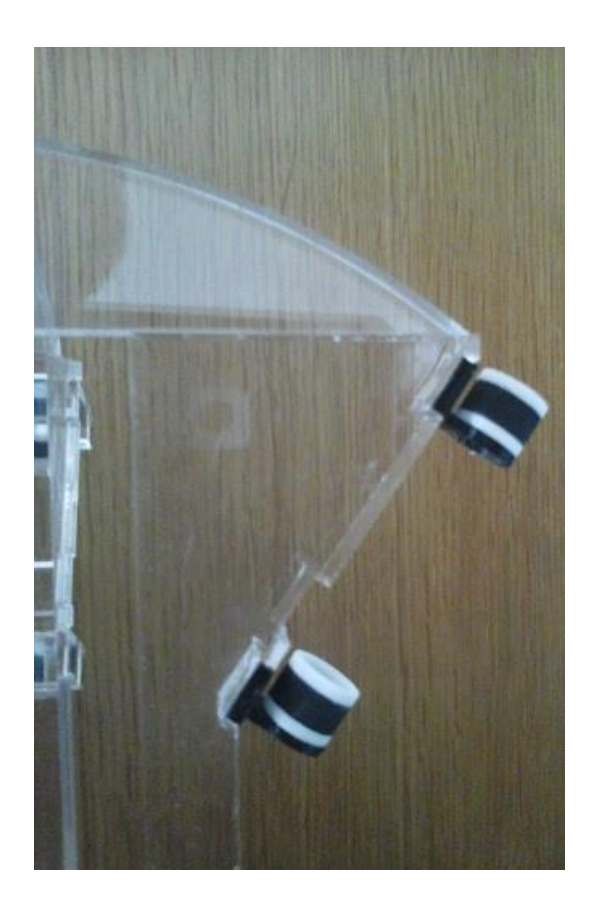

**Slika 40** Postupak sklapanja T-fantoma; SLS čahure na novim nosačima postavljenim u utorima za pločice.

Tehnički crteži korištenih dijelova dani su dodatno u prilogu.

# **5. IZRADA OPTIČKE METODE MJERENJA**

Postoje razni načini mjerenja točnosti koji su i opisani kod fantoma opisanih u poglavlju 2, a za mjerenje T-fantoma odabrana je optička mjerna metoda s obzirom na to da je kamera odličan mjerni uređaj čija točnost ovisi o njenoj rezoluciji. Za potrebe mjerenja odabrano je da se mjerenje radi stereovizijskim sustavom, tj. sustavom s dvije kamere dok je mjerna metoda napravljena u programu NI Vision Builder [89].

#### **5.1. ODABIR OPREME ZA MJERENJE**

Kao što je navedeno ranije za potrebe mjerenja na T-fantomu odabrao se način mjerenja stereo-vizijskim sustavom. To znači da su korištene dvije kamere međusobno okomite kojima je sjecište optičkih osi u fokusu obje kamere. Ideja je da međusobno okomite kamere gledaju svaka okomito na jednu plohu pločice od pleksiglasa i gledaju udaljenost sonde od centra provrta koji predstavlja točku na trajektoriju (ciljnu ili ulaznu) što će biti kasnije detaljno objašnjeno. Prvi korak bio je odabir kamera i kao prva solucija pokušalo se sa standardnim web kamerama Philips SPC 900NC (slika 41, lijevo) i Philips SPC 650NC (slika 41, desno).

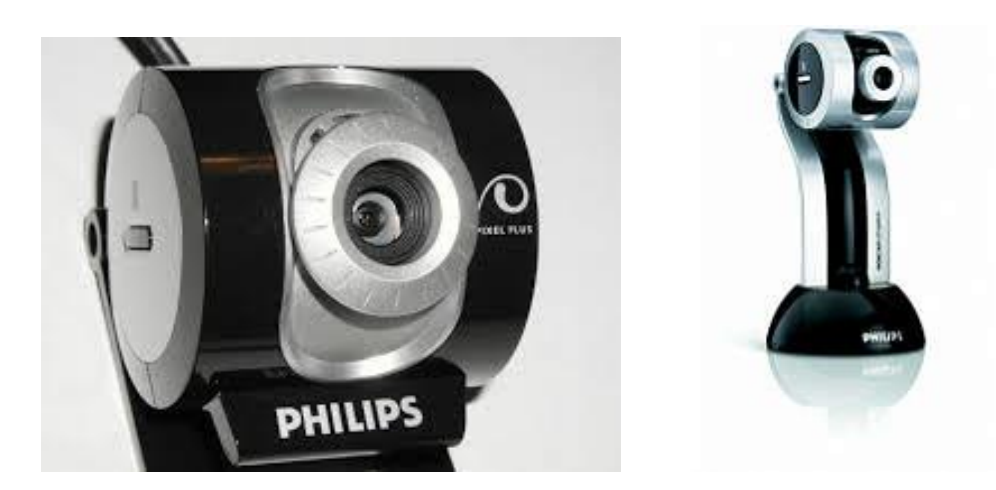

**Slika 41** Standardne web kamere; Lijevo: Philips SPC 900NC; Desno: Philips SPC 650NC.

Pomoću tih kamera napravio se prvi eksperimentalni postav u prostorima laboratorija za projektiranje izradbenih i montažnih sustava. Postav je napravljen tako da su dvije web kamere postavljene i fiksirane da gledaju međusobno okomito i kao objekt mjerenja uzeta je jedna pločica od pleksiglasa unutar koje je fiksno postavljen jedan čavao koji u ovom slučaju predstavlja sondu. Nakon prvog pogleda slike kamera uočio se veliki problem refleksije unutar pločice od pleksiglasa što je onemogućavalo mjerenje pa je kao privremeno rješenje obojana unutrašnjost trajektorija u tamno plavu boju (slika 42). Također, nastali su problemi refleksije od površine metalne površine čavlića zbog utjecaja svijetla u laboratoriju što se riješilo bojanjem čavlića u crno (slika 38).

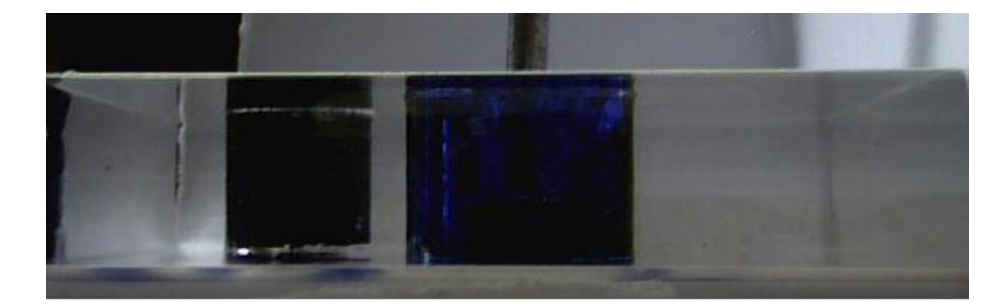

**Slika 42** Slika pločice od pleksiglasa sa Philips SPC 900NC kamerom; provrt obojan u tamno plavo promjera 13 mm i čavlić koji služi kao sonda obojan u crnu boju.

Ovim postavom htjelo se provjeriti mogu li dvije web kamere omogućiti barem približno istu točnost kao i one korištene na RONNAstereo sustavu (slika 43) prilikom mjerenja odstupanja sonde (čavlića) od centra rupe u pločici. Korištenjem web kamera postigla bi se veća mobilnost mjernog sustava s obzirom na to da su web kamere značajno lakše i manje kao i povoljnost web kamera nad industrijskim kamerama korištenim na RONNAstereo sustavu.

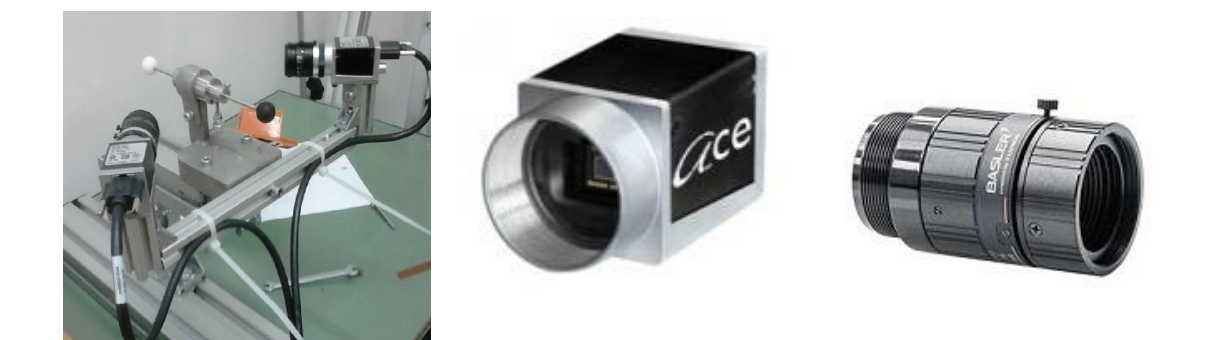

**Slika 43** Basler ace kamera; Lijevo: RONNAvision sustav koji se sastoji od dvije međusobno okomite Basler ace kamere čiji fokus gleda u kuglicu na kraju sonde koja je postavljena u vodilicu spojenu s nosačem za kamere; Sredina: Basler ace kamera bez objektiva; Desno: Objektiv za Basler ace kameru.

Program za mjerenje udaljenosti napravljen je u programu NI Vision Builder i na istom postavu pločice s čavlićem napravljena su mjerenja prvo s dvije web kamere (slika 42), a potom su se na istom postavu iskoristile industrijske Basler kamere (slika 43) za mjerenje iste udaljenosti, gdje je mjerenje Basler kamera uzeto kao referentno. Postupak mjerenja udaljenosti centra sonde počinje kalibracijom, gdje se uzima poznati promjer rupe od 13 mm kao referenca za kasnije preračunavanje piksela u milimetre (slika 44, a). Potom se traže linije pravokutnika na slici koji je projekcija rupe (slika 44, b i c) naredbom "Find straight edge". Nakon što se pronađu linije pravokutnika koje su nam potrebne za definiranje objekta (provrta) tražimo i drugi objekt (čavlić/sonda) na isti način naredbom "Find straight edge" (slika 44, d, e i f). Drugi objekt također definiramo pravokutnikom tako da koristimo pozadinu na kojoj se nalazi horizontalna linija koja prolazi kroz čavlić i nju definiramo kao gornju liniju drugog objekta dok za donju koristimo gornju liniju objekta 1.

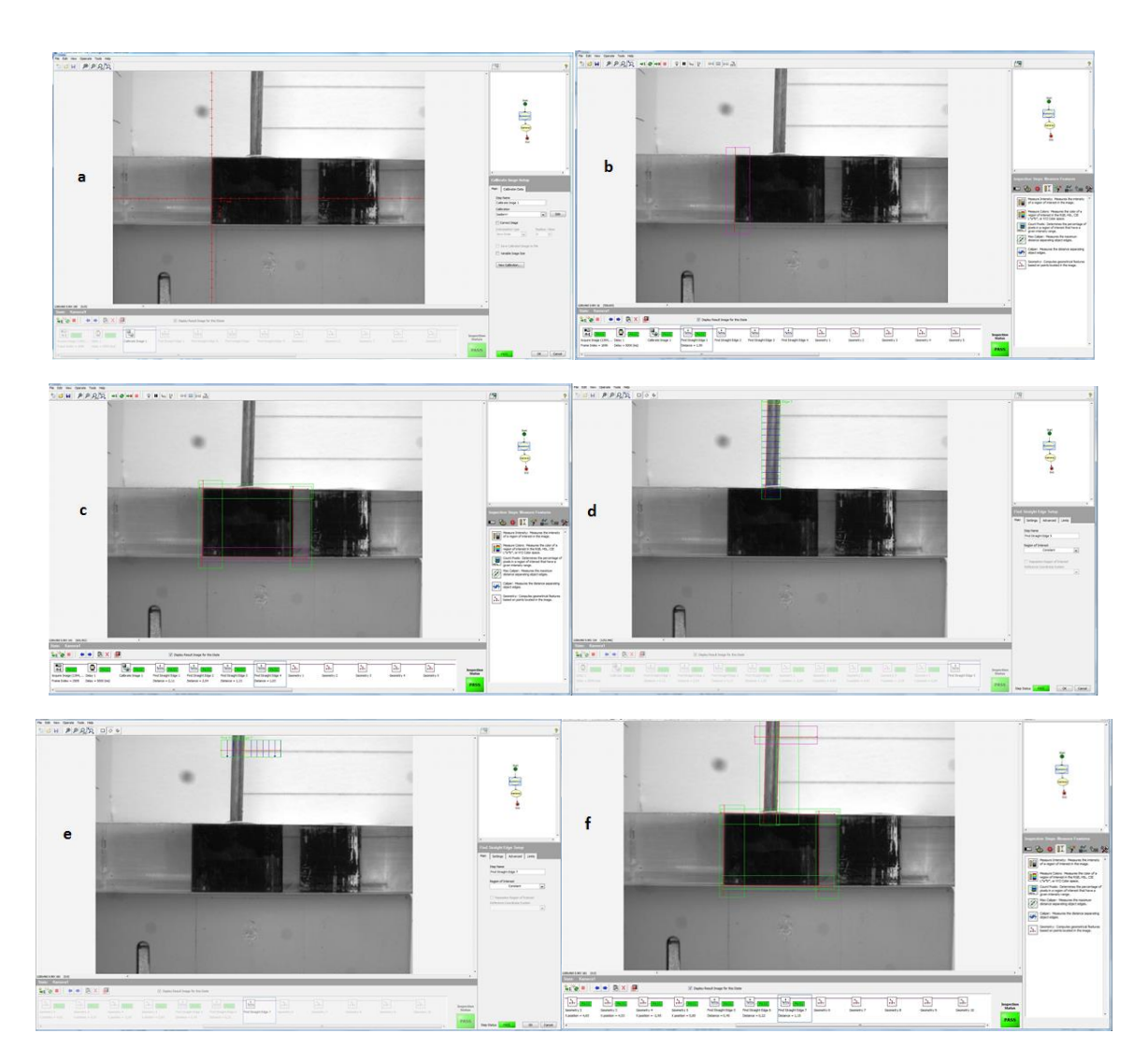

**Slika 44** Traženje linija objekata 1 i 2 u programu NI vision builder putem naredbe "Find straight edge"; a) Kalibracija putem širine objekta 1 koja iznosi u stvarnosti 13 mm; b) traženje linije na lijevom bridu objekta 1; c) Prikaz svih traženih linija na objektu 1; d) Traženje lijevog brida na objektu 2; e) Traženje gornjeg brida na objektu 2; f) Prikaz svih traženih bridova objekta 1 i 2.

Nakon što su pronađene sve linije oba objekta, pomoću naredbe "Geometry" u kojoj se odabire opciju "Lines intersection" traže se sjecišta prethodno pronađenih linija tako da se definiraju objekti 1 i 2 s po 4 točke na rubovima objekata (slika 45, a i b). Nakon dobivene po četiri rubne točke za objekte 1 i 2 naredbom "Geometry" i s opcijom "Center of mass" traže se težišta oba objekta.

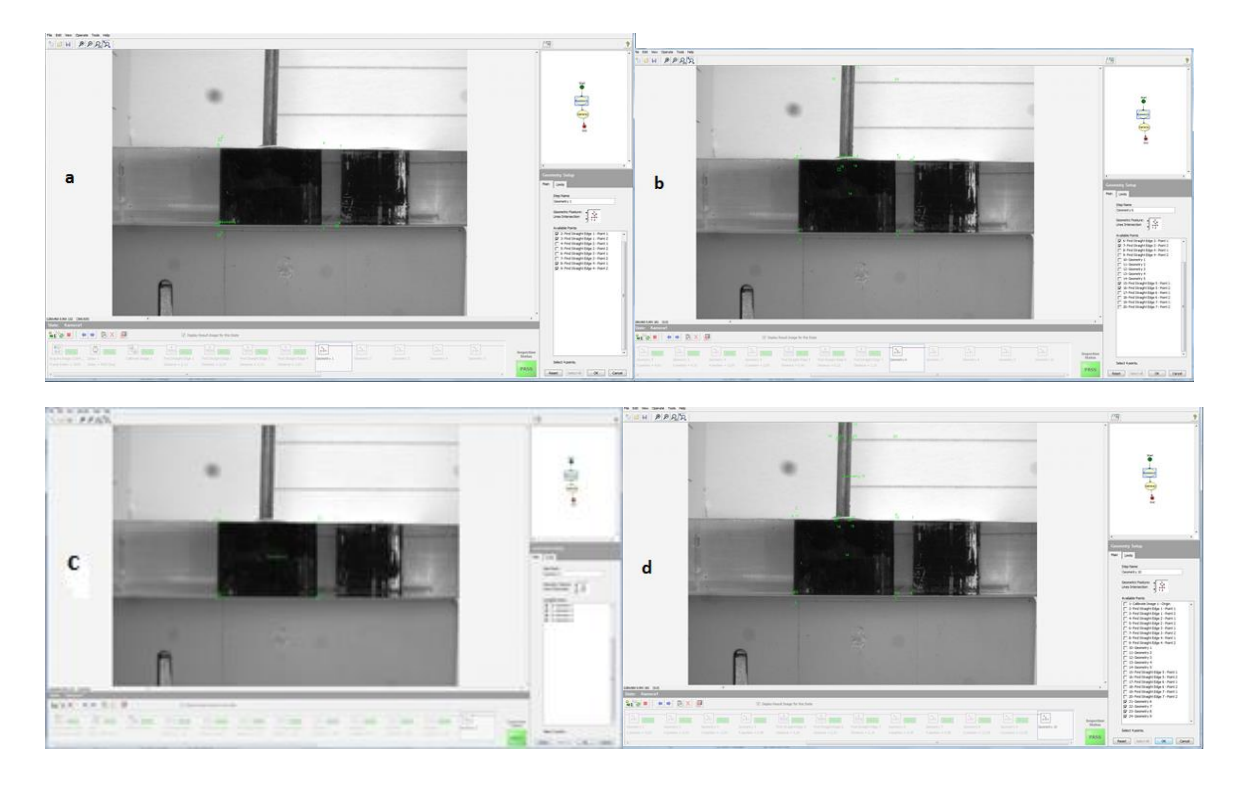

**Slika 45** Definiranje geometrijskih točaka na slici objekata 1 i 2 u programu NI Vision builder putem naredbe "Geometry"; a) definiranje sjecišta dva brida objekta 1 naredbom "Geometry" s opcijom "Line intersection"; b) definiranje sjecišta dva brida objekta 2 naredbom "Geometry" s opcijom "Line intersection"; c) definiranje težišta objekta 1 naredbom "Geometry" s opcijom "Center of mass"; d) definiranje težišta objekta 2 naredbom "Geometry" s opcijom "Center of mass".

Nakon definiranja težišta oba objekta imamo sve potrebne informacije za daljnji rad. Isti postupak opisan na slikama 40 i 41 provodi se kroz obje web kamere koje gledaju okomito na pločicu s čavlićem. Iz informacija o položaju objekta 1 i 2 u obje kamere ulazi se u naredbu "Calculator" (slika 42).

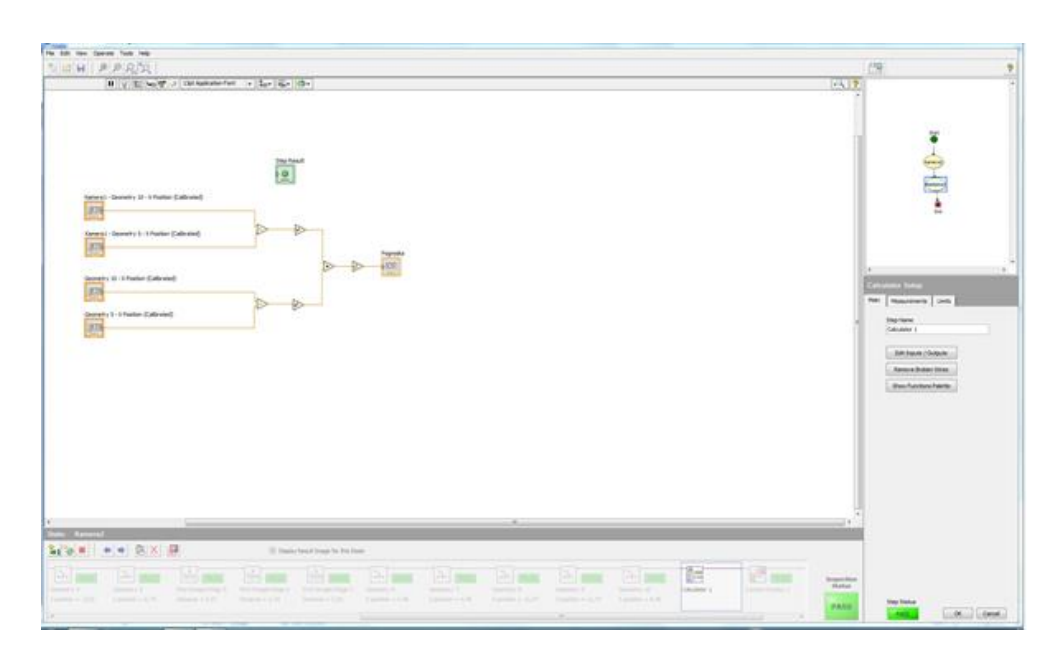

Slika 46 Naredba "Calculator"; Računanje euklidske udaljenosti iz podataka slika dobivenih iz obje web kamere.

U naredbi "Calculator" oduzimaju se vrijednosti x koordinata objekata 1 i 2 za svaku kameru zasebno. Te vrijednosti se potom kvadriraju, zbrajaju i korjenuju čime se dobiva euklidska udaljenost koja se potom bilježi u naredbi "Data logging" (slika 43).

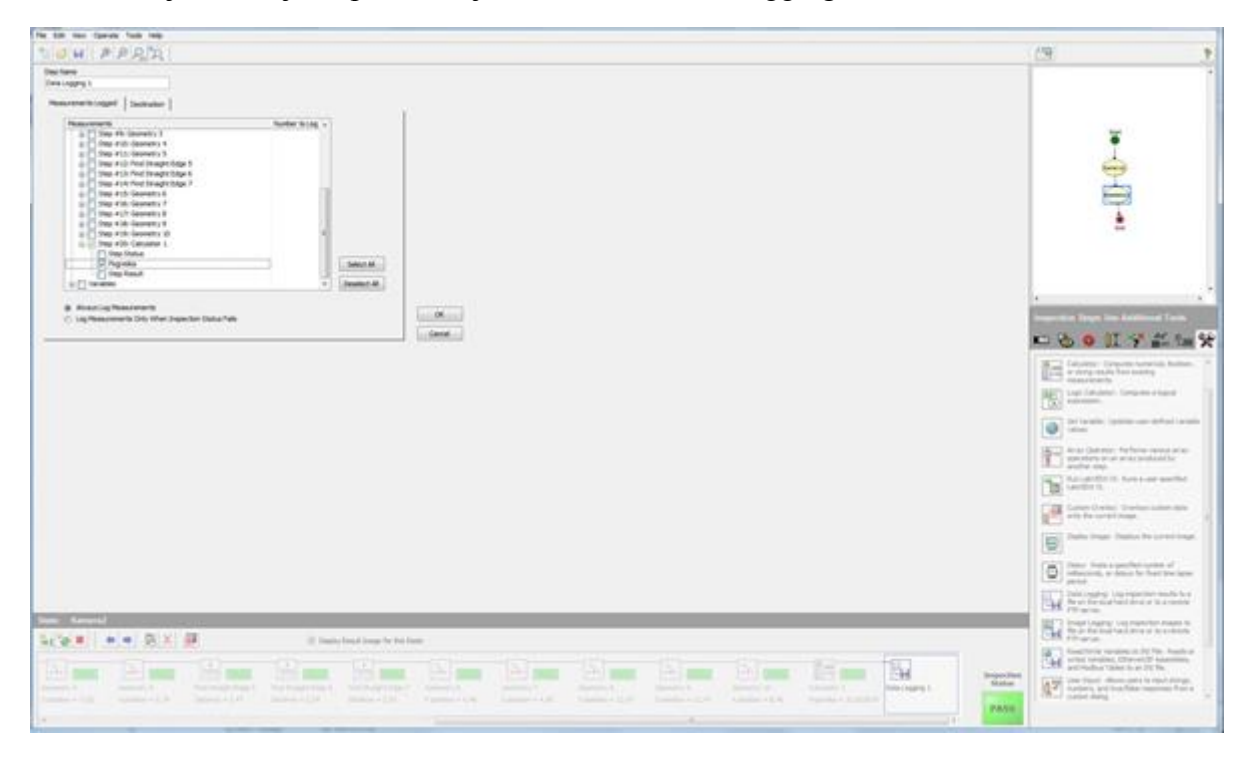

Slika 47 Naredba "Data logging"; Spremanje podataka o euklidskoj udaljenosti dobivenih naredbom "Calculator".

*Fakultet strojarstva i brodogradnje 57*

Nakon dobivenih rezultata isti pisani program koristi se upotrebom industrijskih Basler ace kamera (slika 43) umjesto web kamera. Nakon niza mjerenja utvrđeno je kako su web kamere nedovoljne. Problem web kamera je nedostatak robusnosti, tj. utjecaj vanjskih uvjeta previše utječe na rezultate mjerenja. Točni dobiveni podaci dobiveni mjerenjima na obje kamere dani su u prilogu rada. Stoga je za daljnji rad odlučeno kako će se koristiti dvije industrijske Basler ace kamere visoke rezolucije. Za detalje o naredbama iz programa NI Vision Builder korištenim u programu pogledati [89].

Drugi dio potrebne opreme su stalak i nosač za odabrane industrijske kamere. Kao stalak odlučeno je da se koristiti postojeći nosač napravljen od standardnih profila prikazan na slici 43 a, bez na slici prikazane vodilice. Na njemu su kamere postavljene pod kutem od 90° i njihov fokus namješten je da gleda u istu točku. Nakon izvođenja postupka sustava RONNA na fantomu, gdje će sustav postaviti vodilicu na poziciju za planirani trajektorij biti će umetnuta sonda u vodilicu i biti će izvršeno mjerenje stereovizijskim sustavom zasebno ciljna i ulazna točke. Iz te potrebe stalak za stereovizijski sustav mora zadovoljiti zahtjeve brze izmjene i namještanja između dvije točke, fleksibilnosti, dovoljne krutosti zbog smanjenja mogućih pomaka kamera tijekom mjerenja i malog prostornog zahtjeva kako radi lakšeg postavljanja i pospremanja nakon postupka mjerenja. Kao moguće rješenje uzeo se standardni fleksibilni "Gooseneck" stalak firme GoPro (slika 48) koji pruža fleksibilnost uz dobru krutost i dovoljan raspon  $(20 \text{ cm})$ .

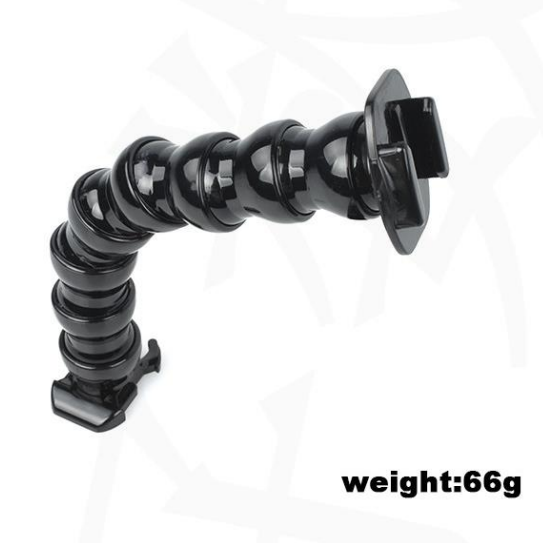

## Slika 48 GoPro fleksibilni "Gooseneck" stalak.

Za potrebe izrade stalka uzeta su dva takva nastavka što nam daje ukupan raspon ~40 cm. Stalci su modularni i mogu se umetnuti jedan u drugi što sklapanje čini jednostavnim i brzim. Na jedan kraj stalka se u postojeći navoj pomoću vijka spojio nosač s kamerama dok se drugi kraj stalka ukliještio u bazu napravljenu od standardnih profila (slika 49).

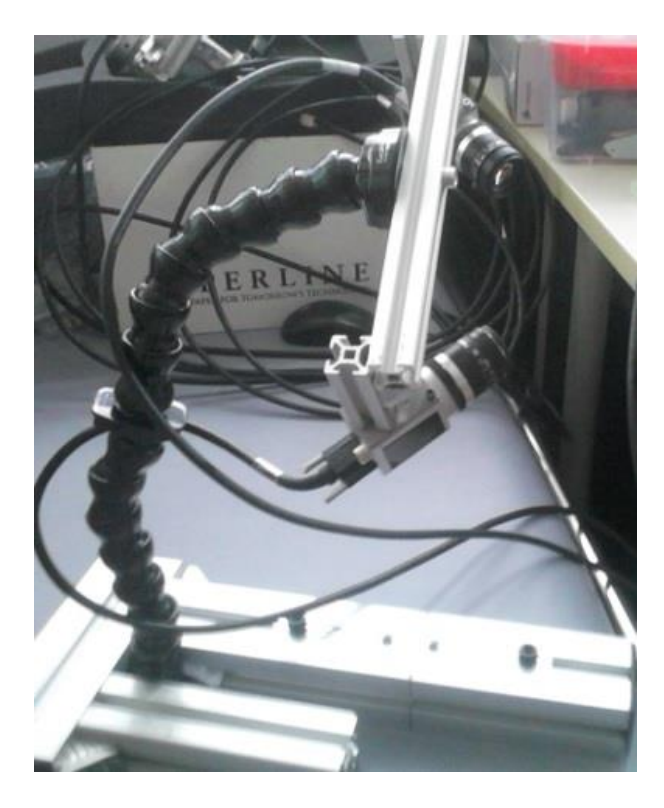

Slika 49 Stalak koji se sastoji od dva fleksibilna "Gooseneck" GoPro stalka sa nosačem na kojemu se nalaze dvije okomito postavljene industrijske Basler ace kamere.

Prilikom testova postavljanja kamere pokazalo se kako nastaje preveliki moment na kraju fleksibilnog stalka zbog težine nosača s kamerama što uzrokuje pomake tijekom mjerenja i osjetljivošću na vanjske vibracije. Kako bi se smanjila težina metalni kutnici koji su osiguravali okomitost kamerama zamijenjeni su plastičnima (PLA) napravljenima na 3D printeru, ali to se također pokazalo nedovoljnim kako bi se smanjio moment koji je radio nosač s kamerama. Kao rješenje u budućnosti predlaže se korištenje fleksibilnog stalka veće krutosti koji bi izdržao tu težinu. Za potrebe daljnjeg mjerenja nosač se postavio na robota sa 6 DOF (Fanuc LR Mate 200iC) dostupnog u prostorima laboratorija (slika 50).

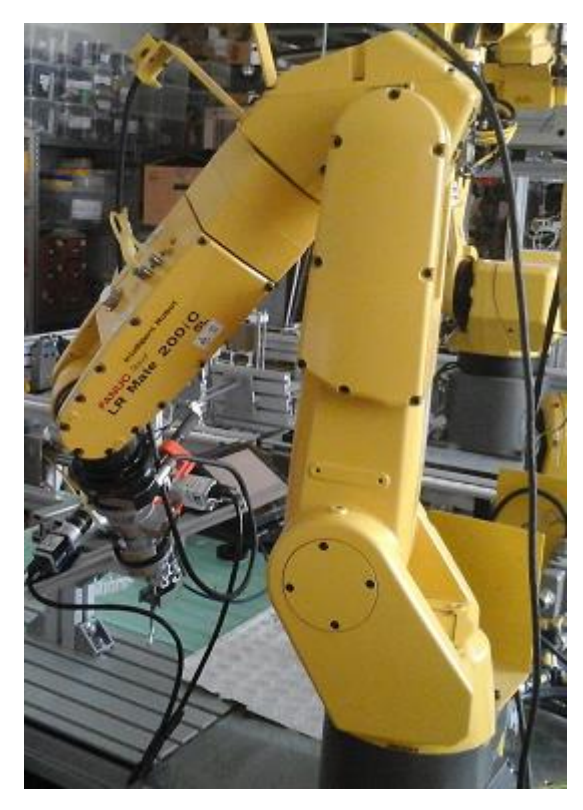

**Slika 50** Fanuc LR Mate 200iC 6DOF robot s postavljenim nosačem s kamerama koje služe kao stereo-vizijski sustav na izvršnom kraju.

Također, kao što je ranije navedeno postoji problem refleksije svijetla od metalne površine sonde, te je za daljnji rad biti korištena sonda koja je prošla obradu plastifikacije čime je nanesen sloj plastike mat crne boje , debljine 0.08 mm.

#### **5.2. RAZVOJ MJERNE METODE**

Kao što je već ranije navedeno mjerna metoda napravljena je u programu NI Vision Builder. Za razliku od metode ranije napisane za potrebe usporedbe rezultata snimanja web kamera s industrijskim Basler kamerama nova metoda mora biti robusnija u smislu da je manje osjetljiva na malene pogreške pri postavljanju kamera okomito na gledani objekt (provrt) kao i veći stupanj automatskog rada (automatsko traženje pogrešaka i višestruko mjerenje). Na slici 51 prikazan je koncept mjerenja. Potrebno je mjeriti udaljenost centra sonde od centra čahure. Udaljenost se mjeri zasebno za sliku iz svake kamere, te iz udaljenosti izmjerenih iz slika dvije međusobno okomite kamere izračunava se pogrešku u xy ravnini. Iz jedne od slika mjeri se dubinska pogreška (pogrešku u z osi). Također potrebno je mjeriti i kutno odstupanje sonde od provrta.

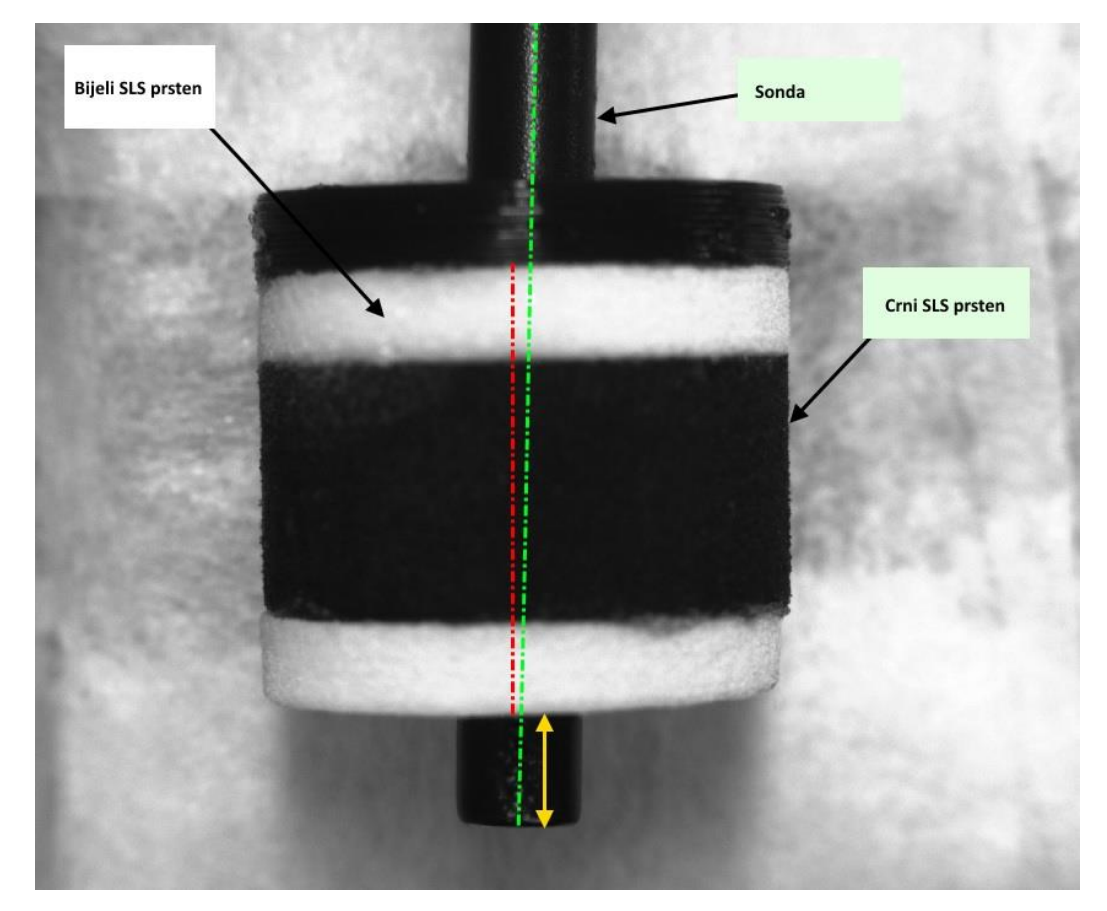

**Slika 51** Trajektorij sa SLS čahurom; Zelenom bojom označena je os rotacije sonde; Crvenom bojom označena je os rotacije SLS čahure; žutom bojom označena je dubinska pogreška.

Metoda je podijeljena u tri programa kojima se upravlja iz posebno napravljenog korisničkog sučelja (slika 52, c). Prvi program imena "Pregled kamera" služi kako bi se moglo uzajamno pratiti slika s obje kamere radi lakšeg namještanja kamera okomito na provrt (slika 52, a i b) i radi ručnog namještanja otvora blende i fokusa leća na objektivu kamera. U korisničkom sučelju nakon što se kamere postave pritišćemo tipku OK čime se otvara prozor u koji unosimo iznos 0, 1 ili 2, gdje s 0 ponavlja postupak namještanja kamera. S tipkom 1 odabire se program "Snimanje Entrya" kojim se rade mjerenja na ulaznoj točki trajektorija, dok se s tipkom 2 odabire program "Snimanje Targeta" kojim se mjeri ciljna točka trajektorija.

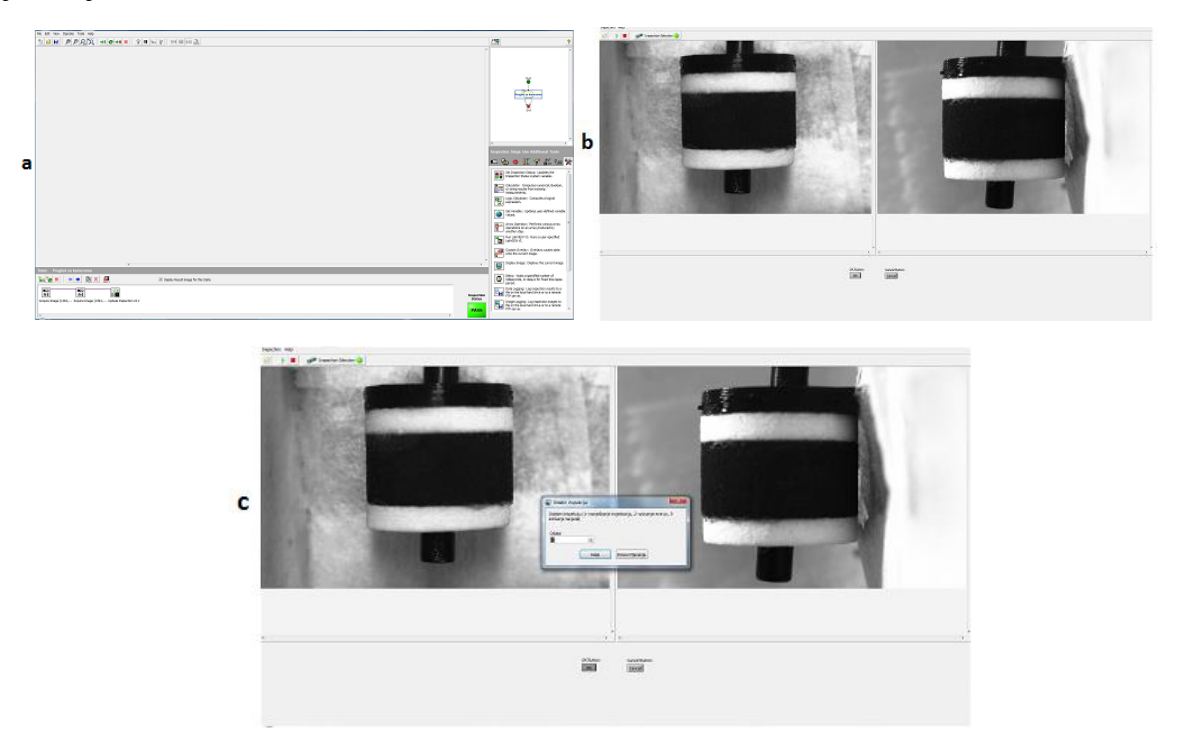

**Slika 52** Postupak namještanja kamera u programu NI Vision builder; a) Program "Pregled kamera" sa svim korištenim naredbama; b) Slika s obje kamere u korisničkom sučelju; c) Izbornik za odabir programa.

Nakon postavljanja kamera u zadovoljavajuću poziciju kreče se mjeriti ulazna točka. Na slici 53 prikazan je tijek rada programa "Snimanje Entrya" kojim mjerimo podatke za ulaznu točku. Prikaz rada programa napravljen je za posljednju opisanu verziju trajektorija postavljenih na fantoma, gdje se koriste SLS čahure. Redoslijed boja prstena korištenih za izradu čahure (bijela – crna - bijela) potreban je radi lakšeg identificiranja objekata na slici (gornjeg i donjeg dijela sonde i crnog prstena koji predstavlja provrt) što će biti kasnije detaljnije objašnjeno.

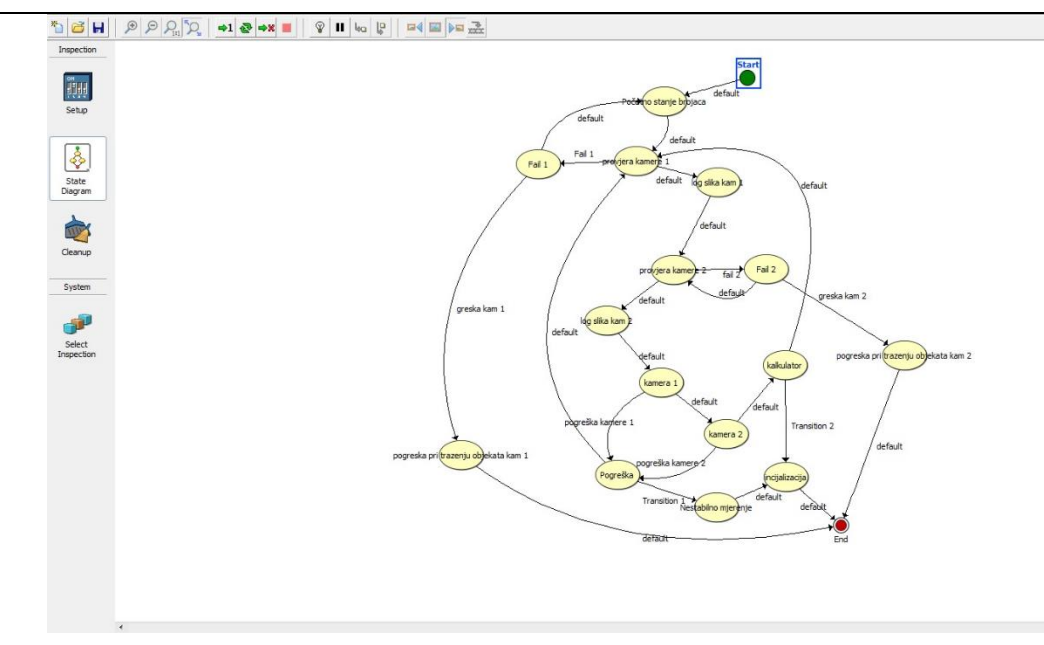

Slika 53 Tijek rada programa "Snimanje Entrya" u programu NI Vision builder; prikaz interakcija među dijelovima programa.

Program "Snimanje Entrya" podijeljen je u niz od 15 koraka. Prvi korak je "početno stanje brojača" (slika 54, a). U tom koraku definiramo i postavljamo varijable koji predstavljaju brojače u početnu vrijednost pomoću naredbe "Set variable" (slika 54, b). Potom prikazujemo sliku na kojoj je simbolički prikazana ulazna točka općenitog trajektorija na standardnom fantomu napravljenom od plastične lubanje prilikom stereotaktičkog postupka naredbom "Simulate Acquisition". Također prikazujemo natpis na ekranu da je pokrenuto mjerenje naredbom "Custom overlay", te je ubačena i naredba "Delay" kojom zadržavamo taj prikaz 1 s prije nego se program nastavi (slika 54, c).

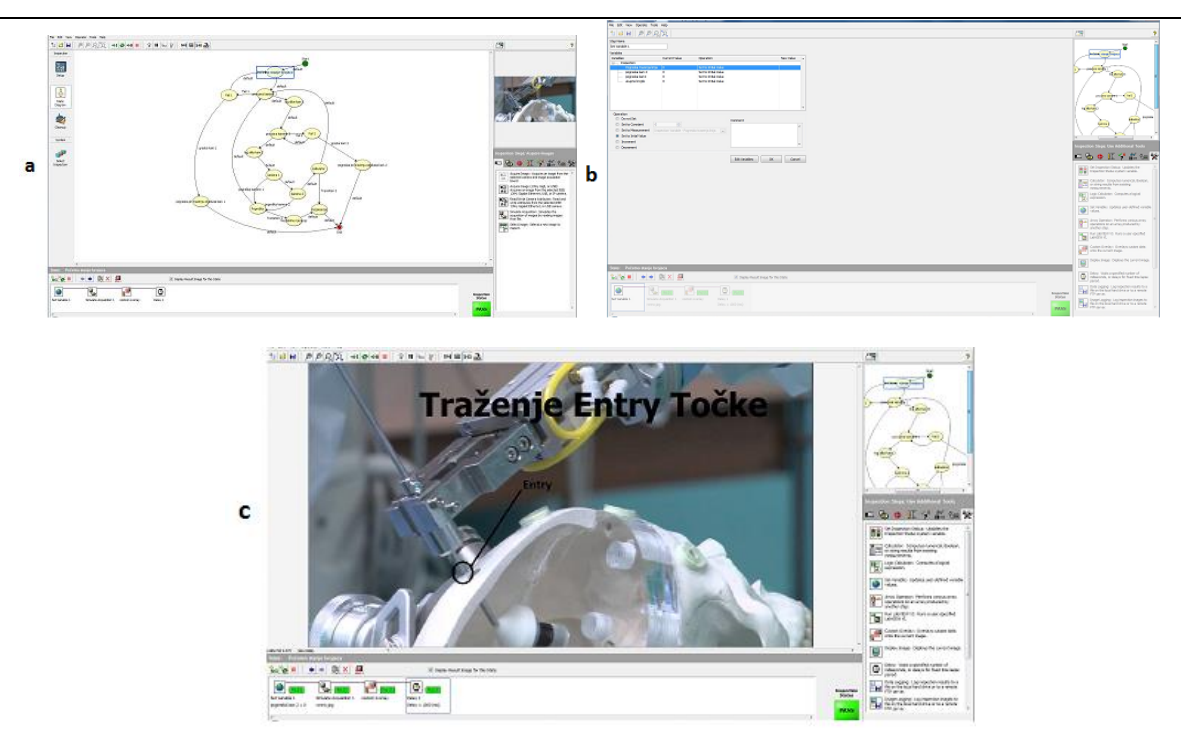

**Slika 54** Korak "Početno stanje brojača" ; a) Prikaz koraka "Početno stanje brojača" sa svim korištenim naredbama s uvećanim tijekom rada; b) Prikaz naredbe "Set variable" u kojoj se postavljaju početne vrijednosti brojača; c) Prikaz početka rada programa;

Nakon toga, kao što je prikazano strelicama na toku rada, prelazi se na korak "provjera kamere 1" (slika 55, a). U tom koraku uzima se slika s prve kamere naredbom "Acquire Image" dobivenu s jedne od kamera. Potom iz slike naredbom "Vision Assistant" i opcijom "Extract RGB – Red plane" izuzima iz RGB slike samo podatak o crvenoj ravnini (slika 55, b). Taj korak služi nam za slučaj da su na ulazu spojene kamere koje daju sliku u boji. Za rad programa potrebno je raditi u crn bijelom području što se postiže izuzimanjem i daljnjim radom sa samo jednom od ravnina. Potom se koristi naredba "Match pattern" u kojoj se traži crni pravokutnik (crni SLS prsten) kako bi ga se usporedilo s predefiniranim uzorkom (slika 55, c) i postavili u centar objekta koordinatni sustav (slika 55, d). Taj korak potreban je kako bi se kasnije naredbe za traženje linija mogle postaviti da traže u prostoru relativno na koordinatni sustav čime se osigurava da objekti budu pronađeni ako dođe do male pogreške pri postavljanju kamera. Nakon definiranja koordinatnog sustava koristi se naredba "Logic calculator" u kojoj se definiraju uvjeti za nastavak rada programa, tj. ako nije pronađen točno jedan objekt koji odgovara predefinirano uzorku u koraku "Match pattern", postavlja se status programa u FAIL čime se označava da je došlo do greške (slika 55, e).

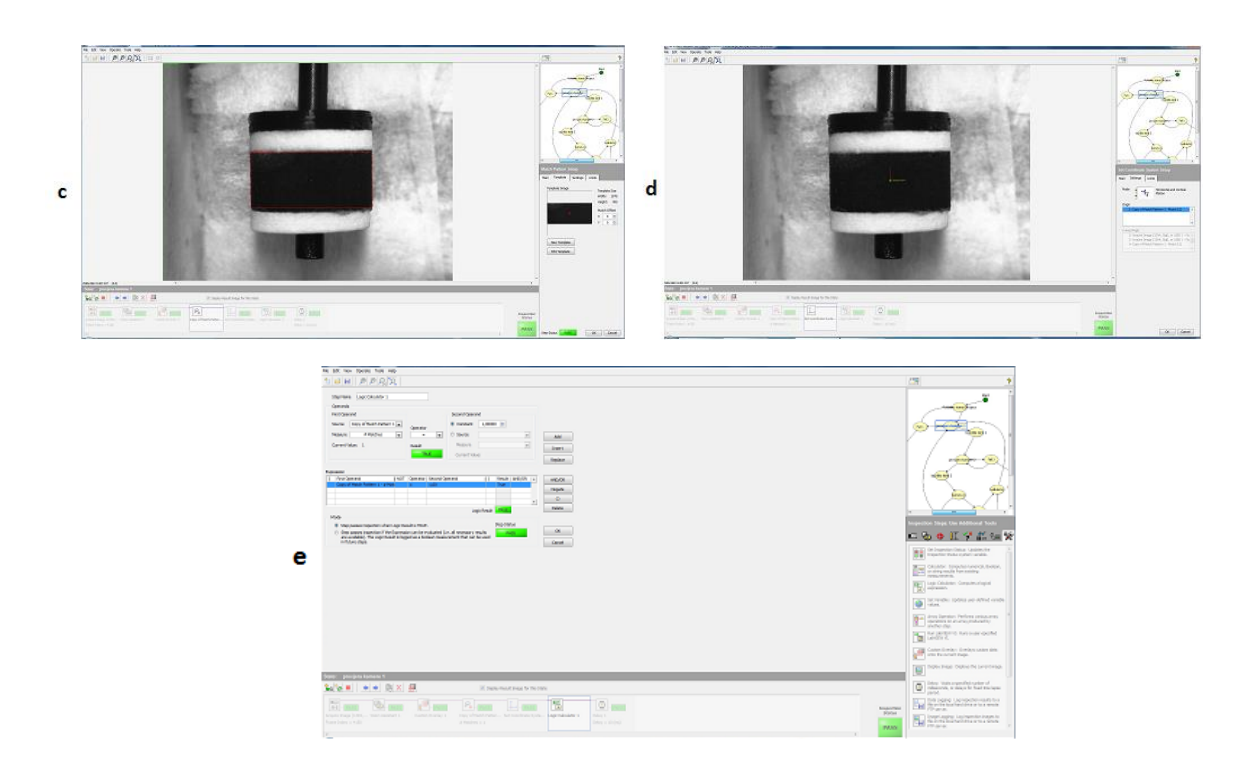

**Slika 55** Korak "provjera kamere 1"; a) Prikaz koraka "provjera kamere 1" sa svim korištenim naredbama s uvećanim tijekom rada; b) Prikaz naredbe "Vision assistant"; c) Prikaz naredbe "Match pattern"; d) Prikaz naredbe "Set coordinate system"; e) Prikaz naredbe "Logic calculator".

Ukoliko objekt nije nađen, tj. u naredbi "Logic calculator" status bude FAIL, program prelazi na korak "Fail 1" (slika 56, a i b). U koraku "Fail 1" obavještava se korisnika da je došlo do pogreške (slika 56, c) i povećava se brojač varijable "pogreška kam 1" (slika 56, d).

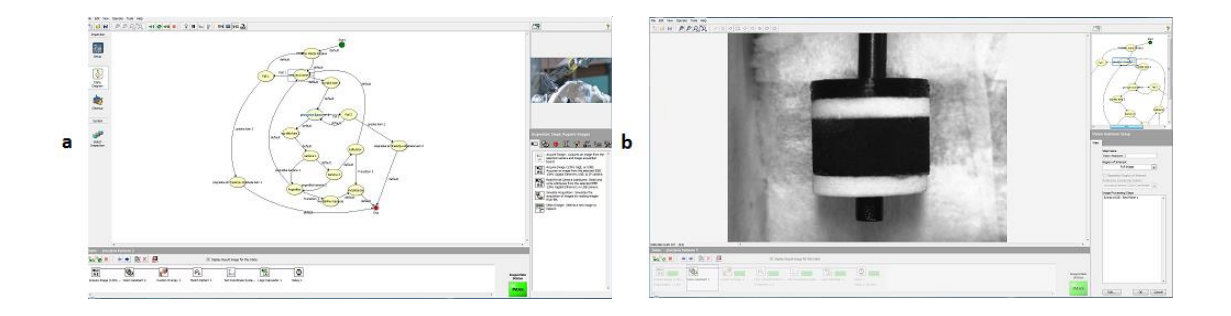

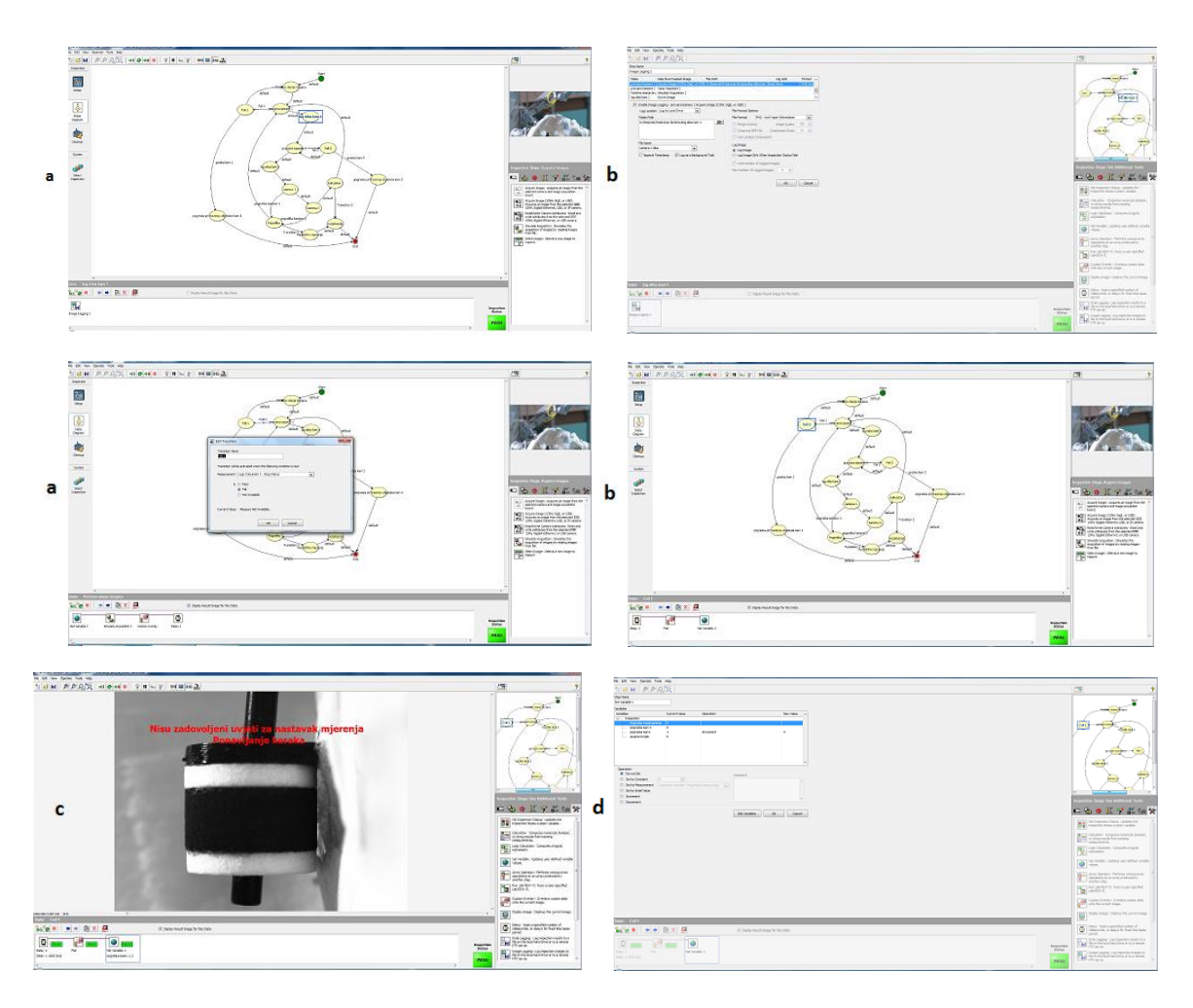

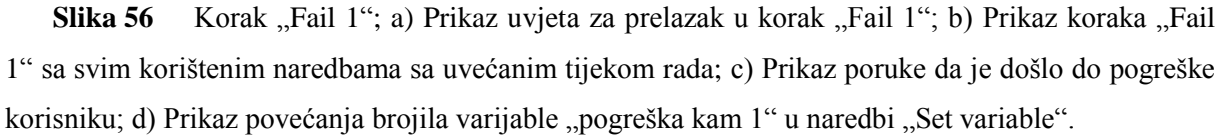

Nakon povećanja brojača program se automatski vrača na početni korak "Početno stanje brojača", te počinje korak inicijalizacije ispočetka, ali ovaj puta s vrijednosti varijable "pogreška kam 1" kao 1. Ponavlja se i korak "provjera kamere 1" i ponovno se traži objekt na slici. Ako objekt ponovno nije nađen program opet odlazi u korak "Fail 1", ali ovoga puta brojač varijable povećava se na 2 što je uvjet za prelazak u korak "pogreška pri traženju objekata kam 1" (slika 57, a i b). U tok koraku korisnika se obavještava kako je kamera pogrešno namještena i kako bi se trebao ponoviti korak namještanja kamera (slika 57, c). Također u tom koraku varijabla "pogreška kam 1" postavlja se ponovno na vrijednost 0 (slika 57, d) i program završava.

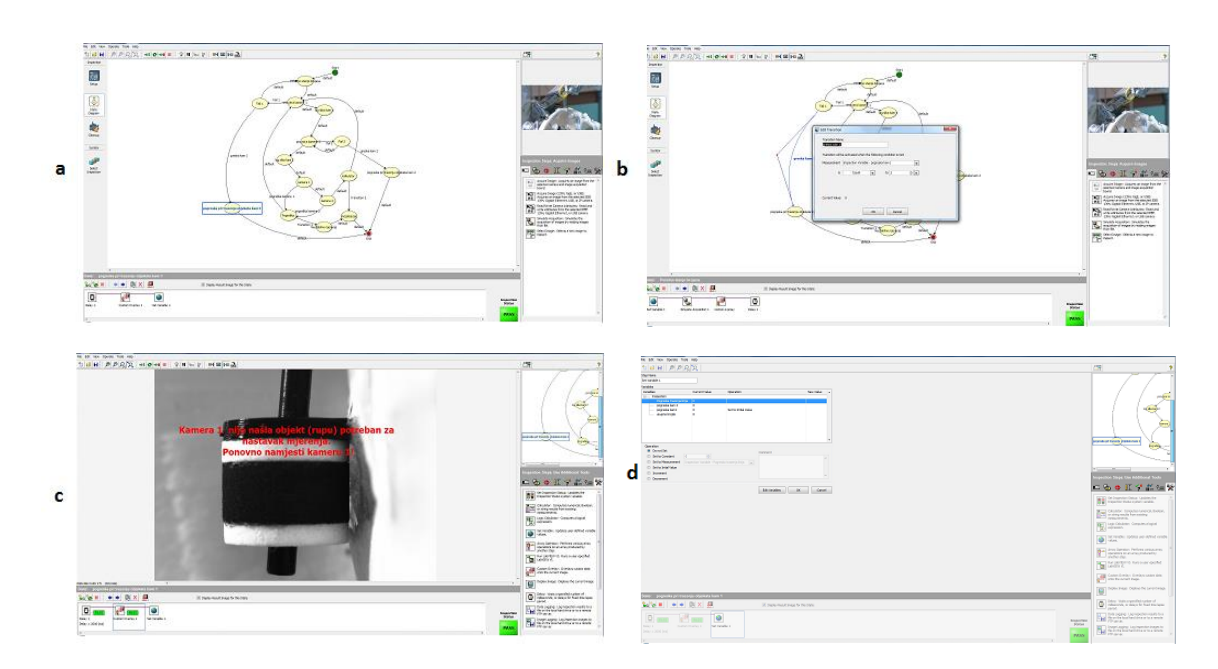

**Slika 57** Korak "pogreška pri traženju objekata kam 1"; a) Prikaz uvjeta za prelazak u korak "pogreška pri traženju objekata kam 1"; b) Prikaz koraka "pogreška pri traženju objekata kam 1" sa svim korištenim naredbama s uvećanim tijekom rada; c) Prikaz poruke da je došlo do pogreške korisniku; d) Prikaz postavljanja brojila varijable "pogreška kam 1" na početni iznos u naredbi "Set variable".

U slučaju da je u koraku "provjera kamere 1" objekt nađen, program nastavlja na korak "log slika kam 1" (slika 58, a) u kojem se pomoću naredbe "Image logging" sprema slika u memoriju računala s kojom će se kasnije raditi u programu (slika 58, b). Taj korak potreban je s obzirom na to da nakon provjere slike ponovnim uzimanjem slike može doći do neke pogreške (objekt nije pronađen) što čini raniju provjeru nepotrebnom.

**Slika 58** Korak "log slika kam 1"; a) Prikaz koraka "log slika kam 1" sa svim korištenim naredbama s uvećanim tijekom rada; b) Prikaz koraka "Image logging".

Nakon spremanja zadovoljavajuće slike s kamere 1 isti postupak ponavlja se za kameru 2. Slika se uzima s kamere 2 i traži se referentni objekt (provrt) koji se uspoređuje s predefiniranim uzorkom i ako je nađen postavlja se koordinatni sustav u središte objekta i radi se provjera u naredbi "Logic calculator". Nakon koraka "provjera kamere 2" također se sprema slika ako je objekt pronađen u koraku "log slika kam 2", a ako je status naredbe "Logic calculator" FAIL prelazi se na korak "Fail 2" koji javlja grešku, povećava varijablu "pogreška kam 2" i vraća program na korak "provjera kamere 2". Ako se to ponovi dva puta zaredom i varijabla "pogreška kam 2" poprimi vrijednost 2, program prelazi na korak "pogreška pri traženju objekta kam 2", resetira varijablu "pogreška kam 2" na 0, javlja grešku i završava mjerenje.

Nakon spremanja slike s obje kamere prelazimo na korak "kamera 1" (slika 59, a), gdje radimo detekciju linija i definiranje potrebnih objekata na spremljenoj slici s kamere 1. Korak "kamera 1" počinje učitavanjem prethodno snimljene slike naredbom "Simulate acquisition" (slika 59, b). Nakon učitavanja slike prvo se traže četiri linije prvog objekta (crnog SLS prstena) naredbom "Advanced straight edge" (slika 59, c, d i e). Naredba "Advanced straight edge" orijentira se na slici prema koordinatnom sustavu definiranom u koraku "provjera kamere 1". Pomoću tih pronađenih linija definira se objekt 1. Zatim se traže istom naredbom po dvije linije iznad prvog objekta i dvije ispod prvog objekta kojima će se definirati objekti 2 (gornji dio sonde) i 3 (donji dio sonde) (slika 59, f i g).

*Ivan Stiperski Diplomski rad*

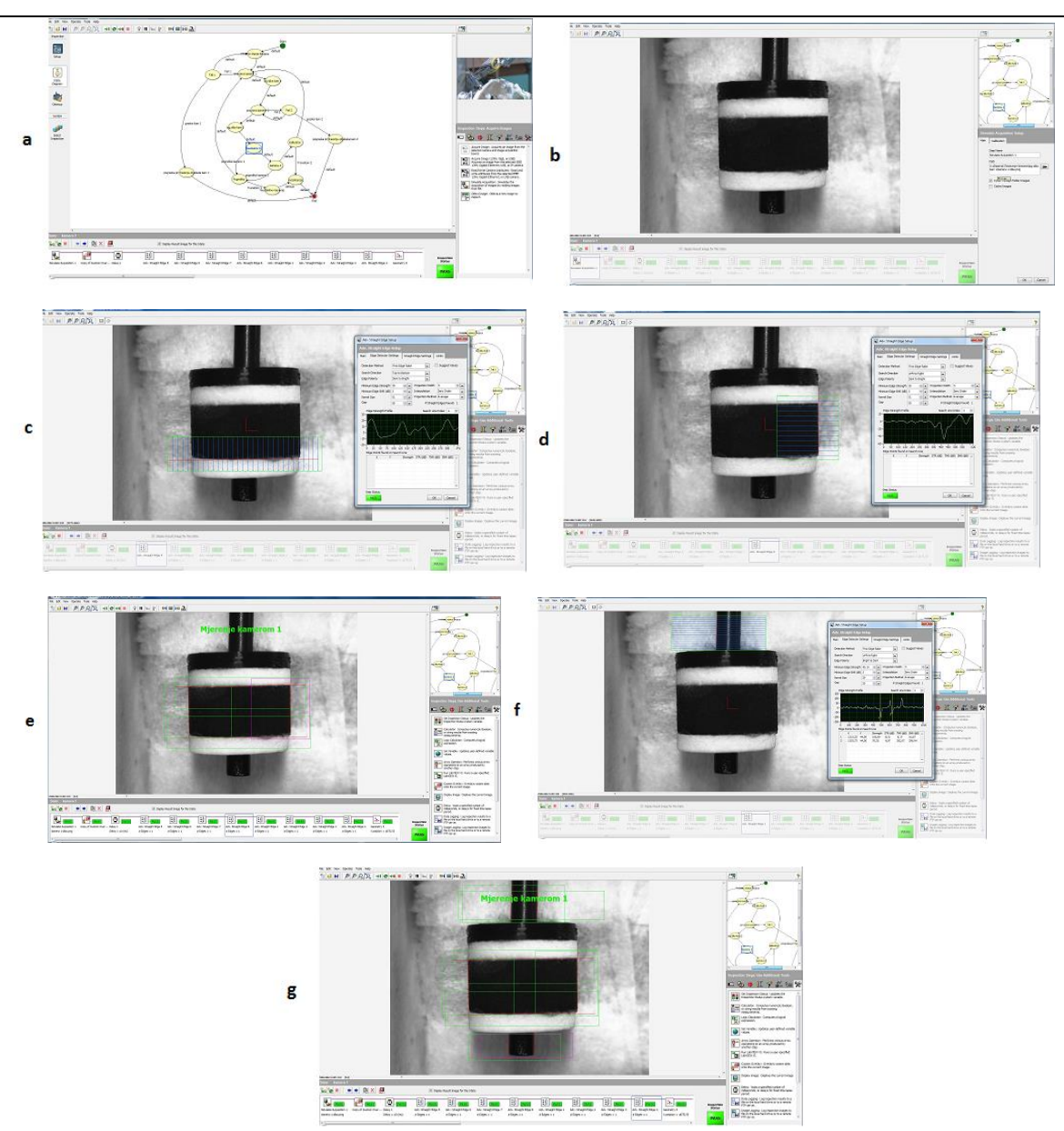

Slika 59 Korak "provjera kamere 1", traženje linija ; a) Prikaz koraka "provjera kamere 1" sa svim korištenim naredbama s uvećanim tijekom rada; b) Učitavanje prethodno snimljene slike u koraku "provjera kamere 1" naredbom "Simulate acquisition"; c) Traženje donje linije objekta 1 naredbom "Advanced straight edge"; d) Traženje desne linije objekta 1 naredbom "Advanced straight edge"; e) Prikaz svih pronađenih linija potrebnih za definiranje objekta 1; f) traženje lijeve linije objekta 2 naredbom "Advanced straight edge"; g) Prikaz svih pronađenih linija potrebnih za definiranje objekata 1, 2 i 3.

Nakon što su sve potrebne linije pronađene potrebno je pomoću njih definirati tri prije spomenuta objekta. To se radi naredbom "Geometry". Objekt 1 definira se pronalaženjem četiri sjecišta linija koristeći opciju "Lines intersection" u naredbi "Geometry" (slika 60, a i b). Iz te četiri točke koje približno čine pravokutnik definira se težište objekta 1 koristeći također opciju "Lines intersection" (slika 60, c). Nakon definiranja objekta 1 traže se središte između dvije točke koje sada definiraju lijevi (slika 60, d) i desni brid objekta 1 opcijom "Mid point" . Udaljenost između te dvije novo dobivene točke biti će iskorištena za kalibraciju s obzirom ne to da nam je poznat vanjski promjer SLS prstena. Potom definiramo objekt 2 (gornji dio sonde). Uzimamo dvije točke koje definiraju jednu od pronađenih linija objekta i opcijom "Perpendicular projection" ortogonalno projiciramo te dvije točke na drugu pronađenu liniju objekta 2 (slika 60, e). Iz te dvije projicirane točke i dvije točke koje su bile projicirane opcijom "Lines intersection" pronalazi se težište objekta 2 (slika 60, f). Isti postupak ponavlja se za objekt 3 (donji dio sonde) (slika 60, g i h).

*Ivan Stiperski Diplomski rad*

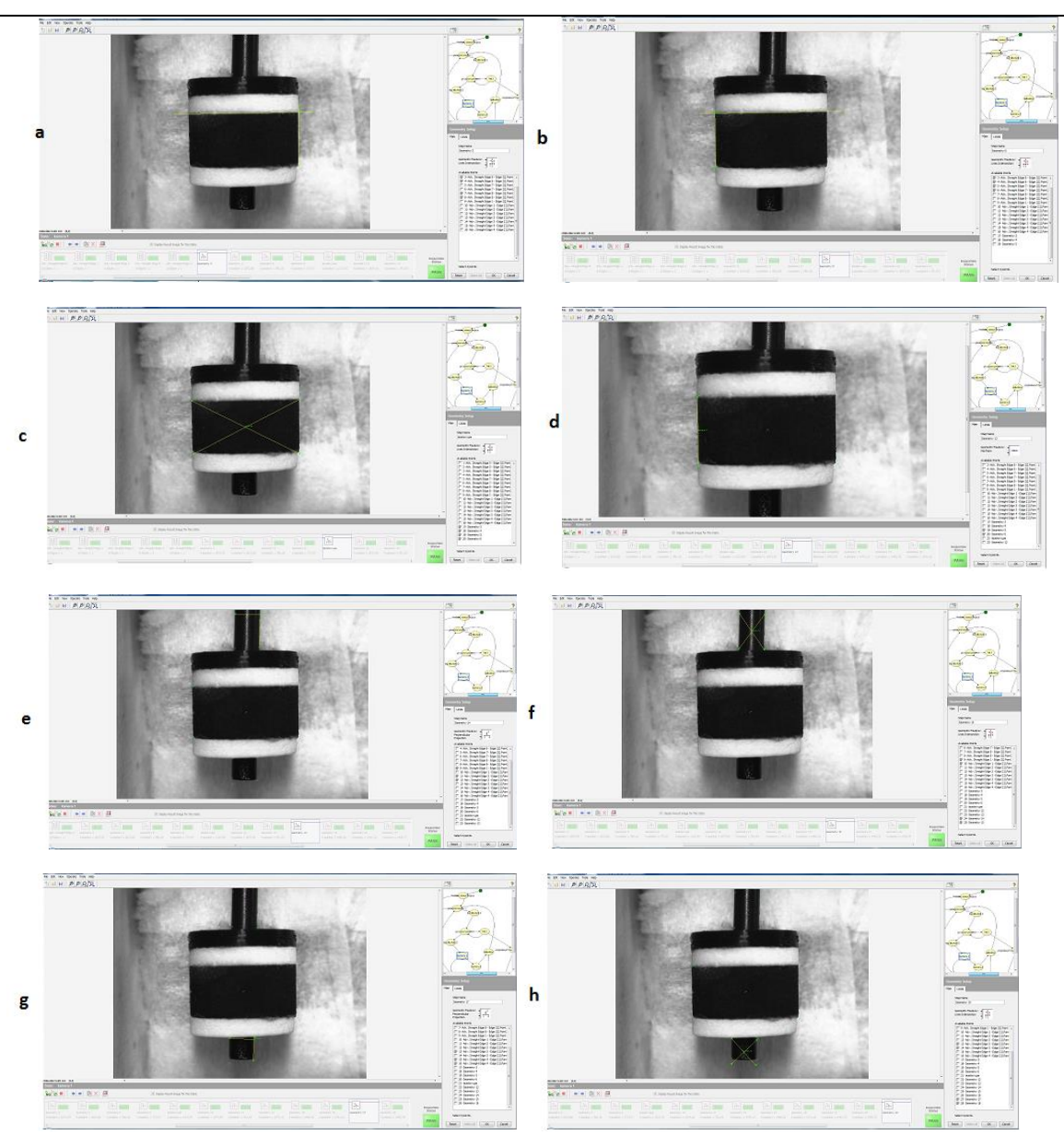

**Slika 60** Korak "provjera kamere 1", definiranje geometrijskih značajki; a) Definiranje gornje desne točke objekta 1 naredbom "Geometry" s opcijom "Lines intersection"; b) Definiranje gornje lijeve točke objekta 1 naredbom "Geometry" s opcijom "Lines intersection"; c) Definiranje težišta objekta 1 naredbom "Geometry" s opcijom "Lines intersection"; d) Definiranje središnje točke lijevog brida objekta 1 naredbom "Geometry" s opcijom "Mid point"; e) Projekcija gornje točke lijevog brida objekta 2 na liniju pronađeno na desnoj strani objekta 2 naredbom "Geometry" s opcijom "Perpendicular projection"; f) Definiranje težišta objekta 2 naredbom "Geometry" s opcijom "Lines intersection"; g) Projekcija gornje točke lijevog brida objekta 3 na liniju pronađeno na desnoj strani objekta 3 naredbom "Geometry" s opcijom "Perpendicular projection"; h) Definiranje težišta objekta 3 naredbom "Geometry" s opcijom "Lines intersection".

Nakon definiranja težišta sva tri objekta traži se sjecište linije koja prolazi sjecištima objekata 2 i 3, odnosno sonde (os rotacije sonde) i linije koja prolazi točkama koje definiraju donji brid objekta 1 (slika 61, a). Potom tražimo sjecište osi rotacije sonde s linijom koja prolazi točkama koje definiraju gornji dio objekta 1 (slika 61, b). To radimo naredbom "Geometry" s opcijom "Line intersection". Nakon toga traži se točka na polovici linije koja je definirana s dobivene dvije točke (slika 61, c) opcijom "Mid point". Ta dobivena točka definira težište dijela sonde koji je objekt unutar granica objekta 1 (crni SLS prsten). Time je dobivena točka na osi rotacije sonde koja je u istoj ravnini kao i težište objekta 1. Naredbom "Geometry" i opcijom "Distance" dobiva se udaljenost težišta dijela sonde unutar objekta 1 od težišta provrta (slika 61, d). Sljedeće se opcijom "Angle defined by 4 points" definira kutna pogreška od idealnog okomitog trajektorija (slika 61, e). Kao posljednje opcijom "Distance" uzima se udaljenost središnjih točaka lijevog i desnog brida objekta 1 za potrebe kalibracije u kasnijim koracima (slika 61, f).

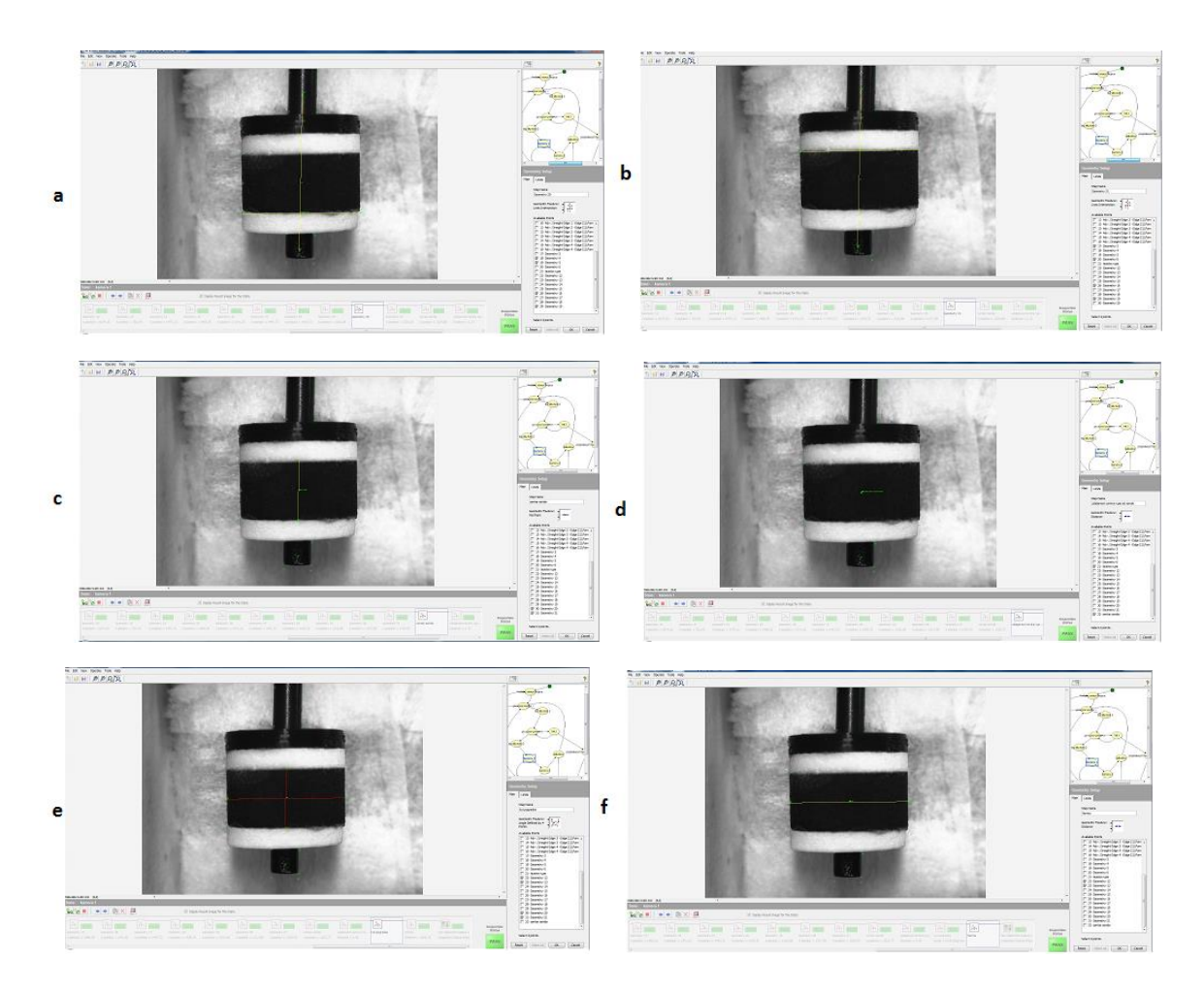

**Slika 61** Korak "provjera kamere 1", definiranje dodatnih geometrijskih značajki; a) Određivanje sjecišta linije koja prolazi sjecištima objekata 2 i 3, odnosno sonde (os rotacije sonde) i linije koja prolazi točkama koje definiraju donji brid objekta 1; b) Određivanje sjecišta linije koja prolazi sjecištima objekata 2 i 3, odnosno sonde (os rotacije sonde) i linije koja prolazi točkama koje definiraju gornji brid objekta 1; c) Određivanje središnje točke linije koja je definirana točkama dobivenim sjecištem osi rotacije sonde i gornjeg i donjeg brida objekta 1; d) Mjerenje udaljenosti između težišta dijela sonde koji se nalazi unutar objekta 1 i težišta objekta 1; e) Mjerenje kuta između osi rotacije sonde i linije koja prolazi središnjim točkama lijevog i desnog brida objekta 1.

Nakon toga postavlja se status inspekcije koji je definiran kao PASS ako je svaka naredba u koraku "kamera 1" dobro izvršena (slika 62).

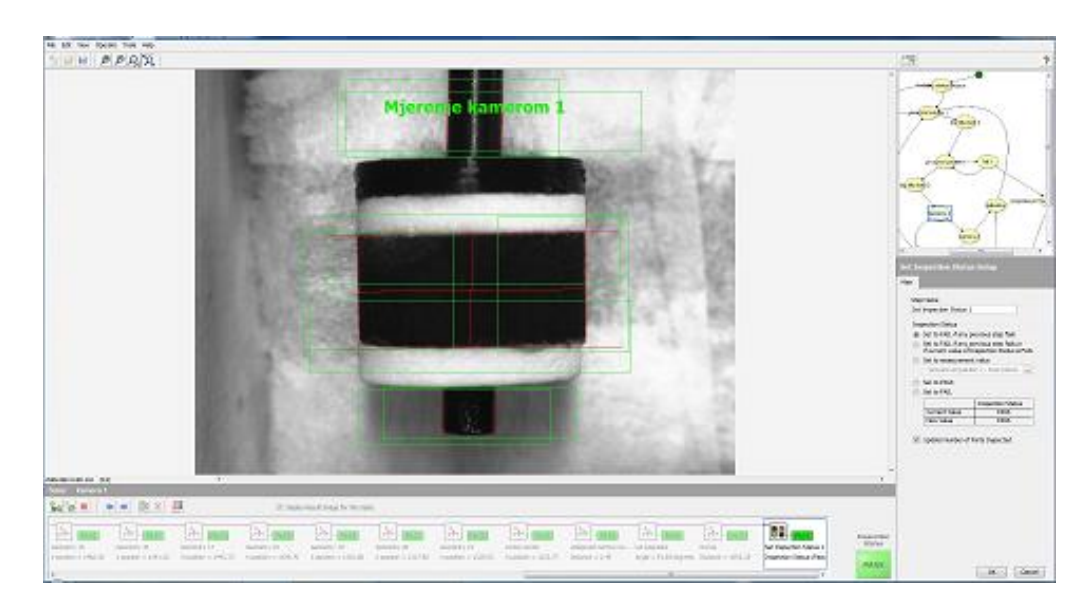

**Slika 62** Naredba "Set inspection status"; postavljanje statusa za cijeli korak.

U slučaju da se neka naredba krivo izvede status se postavlja u FAIL program prelazi u korak "Pogreška" (slika 63, a i b). U tom slučaju korisniku se javlja kako je došlo do pogreške (slika 63, c), varijabla "pogreška traženja linija" povećava se za 1 (slika 63, d) i postupak se vraća na korak "provjera kamere 1" gdje se postupak ponavlja ponovnim uzimanjem slike.

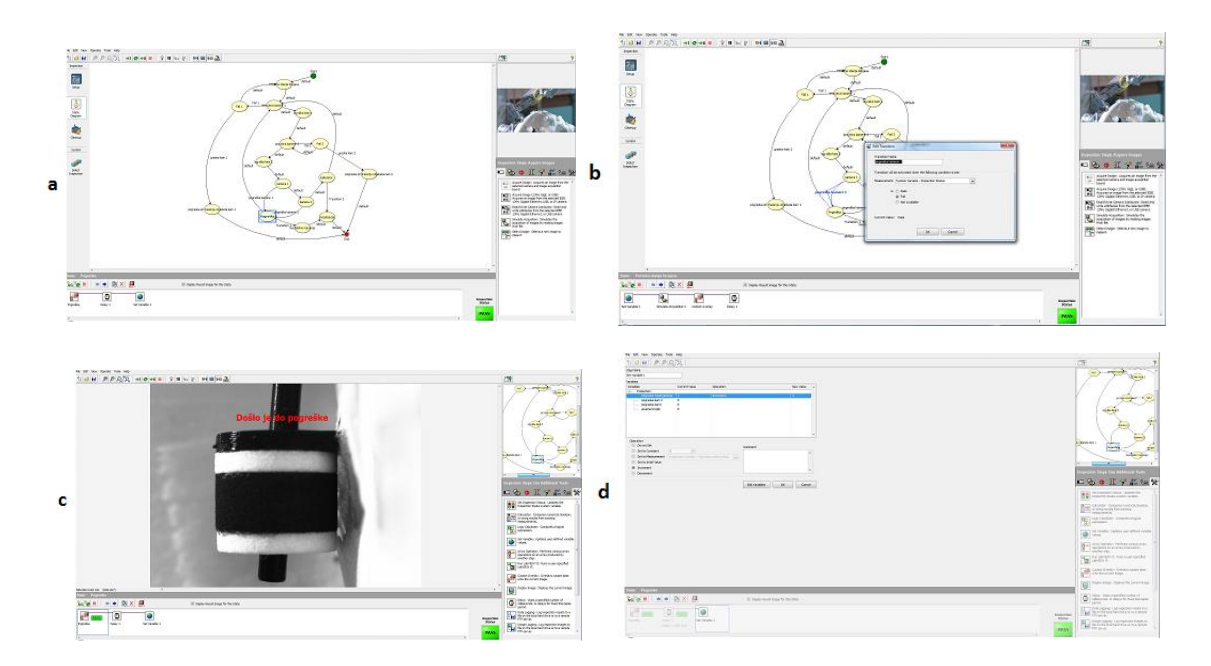

Slika 63 Korak "Pogreška"; a) Prikaz koraka "Pogreška" sa svim korištenim naredbama s uvećanim tijekom rada; b) Prikaz uvjeta za prelazak u korak "Pogreška"; Prikaz korisniku da je došlo do pogreške; d) Prikaz povećanja brojila za varijablu "pogreška traženja linija".

U slučaju da je status inspekcije kod koraka "kamera 1" PASS nastavlja se na korak "kamera 2" koji koristi isti postupak kao korak "kamera 1", gdje se izračunavaju iste stvari kao i za sliku dobivenu s kamere 2 (slika 64, a). Za korak "kamera 2" vrijedi isti uvjet za postavljanje statusa inspekcije. Ako je status inspekcije FAIL program prelazi na korak "Pogreška" gdje se također povećava varijabla "pogreška traženja linija". Ako varijabla "pogreška traženja linija" koja se povećava za slučaj pogreške koraka "kamera 1" i/ili pogreške koraka "kamera 2" dođe do vrijednosti 5 (slika 64, b) program prelazi na korak "Nestabilno mjerenje" (slika 64, c). U tom koraku korisniku se prikazuje poruka da je došlo do pogreške, te da je mjerenje nestabilno i da se mora ponoviti (slika 64, d). Nakon prikaza poruke program prelazi u korak "Inicijalizacija", gdje se sve varijable postavljaju na početni iznos i mjerenje se završava.

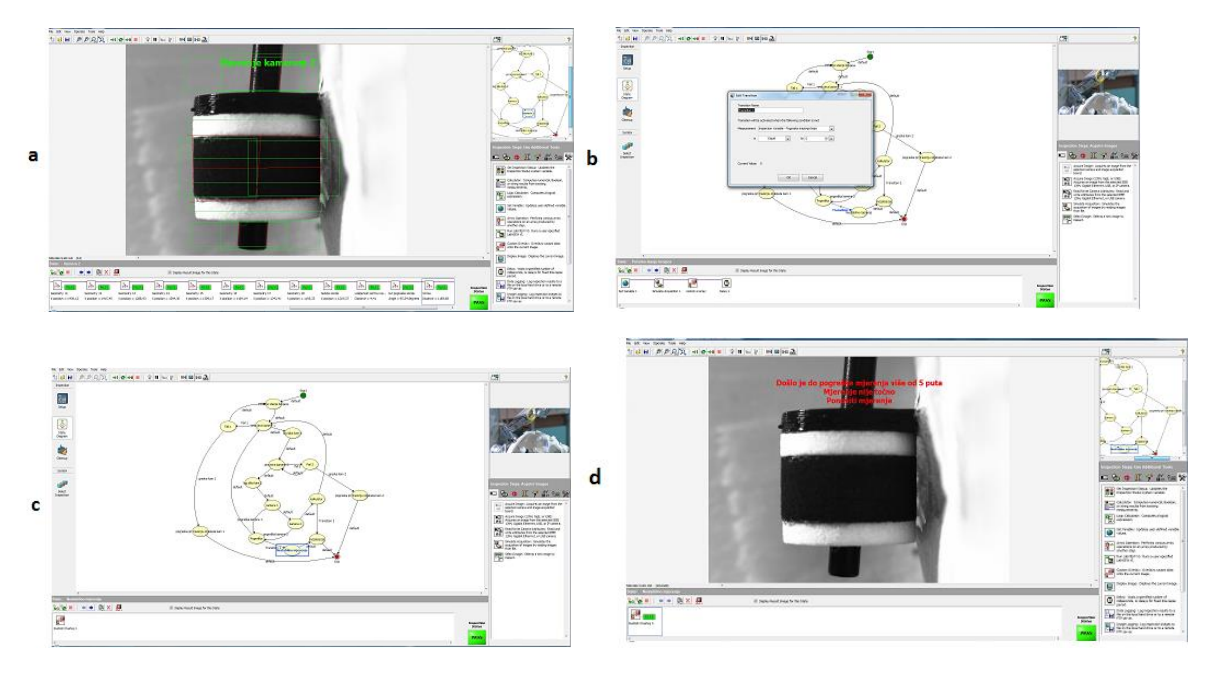

Slika 64 Koraci "kamera 2" i "Nestabilno mjerenje"; a) Prikaz mjerenja u koraku "kamera 2"; b) Uvjet za prelazak na korak "Nestabilno mjerenje"; c) Prikaz koraka "Nestabilno mjerenje" sa svim korištenim naredbama s uvećanim tijekom rada; d) Prikaz korisniku da je došlo do pogreške u koraku "Nestabilno mjerenje".

U slučaju da status inspekcije u koracima "kamera 1" i "kamera 2" bude PASS prelazi se na korak "kalkulator" (slika 65).

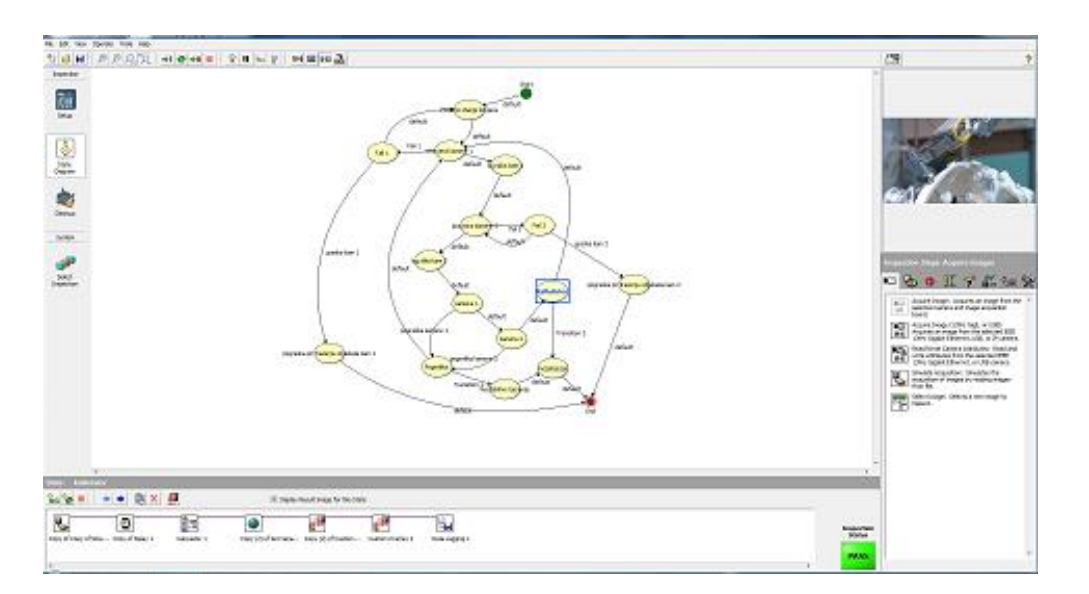

Slika 65 Korak "kalkulator"; Prikaz koraka "kalkulator" sa svim korištenim naredbama s uvećanim tijekom rada.

U koraku "kalkulator" (slika 66) obavljaju se izračuni prema podacima dobivenima iz slika iz obje kamere koji se potom spremaju preko naredbe "Data logging" (slika 67, a) i prikazuju korisniku (slika 67, b).

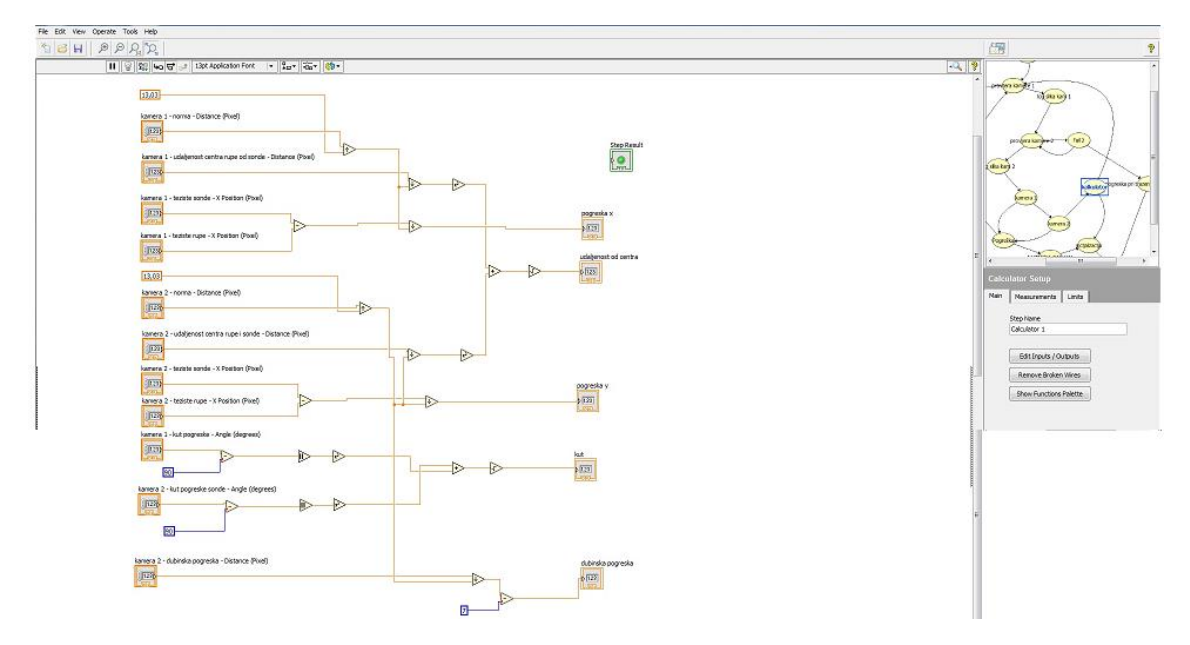

Slika 66 Korak "kalkulator"; naredba "calculator".

U naredbi "calculator" radi se izračun svih relevantnih podataka. Radi se izračun ukupne pogreške u x osi koji se dobiva oduzimanjem x koordinate osi težišta dijela sonde koji se nalazi unutar objekta 1 i x koordinate težišta objekta 1 dobivenih u koraku "kamera 1". Nakon oduzimanja treba uzeti u obzir kako je to vrijednost u pikselima. Ta vrijednost potom se dijeli s vrijednošću dobivenom dijeljenjem vrijednosti promjera provrta dobivene u koraku "kamera 1" s vrijednošću fizički izmjerenom pomičnom mjerkom koja iznosi 13.03 mm čime obavljamo postupak kalibracije i dobivamo konačnu vrijednost u milimetrima koja može imati predznak ± ovisno o orijentaciji (sonda u odnosu na čahuru). Izračun ukupne pogreške u y osi dobiva se istim postupkom, ali korištenjem podataka iz koraka "kamera 2". Također se i kalibracija radi na isti način s podacima dobivenim iz koraka "kamera 2". Kutno odstupanje se mjeri tako da se od kuta izmjerenog u koracima "kamera 1" i "kamera 2" oduzme od svakog zasebno 90 kako bi se dobile uvijek vrijednosti kuta manje od 90°. Vrijednosti se potom kvadriraju, zbrajaju te korjenuju čime se dobiva euklidska vrijednost o ukupnom kutnom odstupanju. Za dobivanje vrijednosti ukupnog odstupanja sonde od ulazne točke koriste se vrijednosti o ukupnoj udaljenosti dobivenoj u koraku "kamera 1" i vrijednosti o ukupnoj udaljenosti dobivenoj u koraku "kamera 2". Ukupna udaljenost s kamere 1 prvo se kalibrira na isti način kao i ukupna pogreška u x osi dok se ukupna udaljenost s kamere 2 kalibrira kao i ukupna pogreška u y osi. Svaka od dvije vrijednosti se potom kvadrira. Nakon toga vrijednosti se zbrajaju te korjenuju čime se dobiva podatak o euklidskoj udaljenosti centra sonde od ulazne točke. U nastavku su dane formule ovog postupka za lakše razumijevanje postupka.

Kao prvi korak uvode se dvije varijable  $kal_1$  i  $kal_2$  koje predstavljaju referentnu vrijednost za kalibraciju podataka s kamere 1 odnosno kamere 2 i one su izračunate dijeljenjem vrijednosti nor<sub>1</sub> odnosno nor<sub>2</sub> koje predstavljaju ranije spomenute vrijednosti širine vanjskog promjera dobivene s kamera 1 i 2 koje se potom dijele sa 13.03 što je širina promjera prave rupe u mm izmjerene pomičnom mjerkom.

$$
kal_1 = \frac{nor_1}{13,03} \tag{1}
$$

$$
kal_2 = \frac{nor_2}{13,03} \tag{2}
$$

Vrijednosti *x* i y predstavljaju ukupna odstupanja u x odnosno y osi. Varijable  $ts_1$  i  $ts_2$ predstavljaju vrijednosti x koordinata težišta dijela sonde unutar objekta 1 na kamerama 1

odnosno 2, dok varijable  $tr_1$  i  $tr_2$  predstavljaju x koordinate težišta objekta 1 na kamerama 1 i 2.

$$
x = \frac{ts_1 - tr_1}{kal_1} \tag{3}
$$

$$
y = \frac{ts_2 - tr_2}{kal_2} \tag{4}
$$

Vrijednost  $\alpha_e$  ukupno je kutno odstupanje dobiveno računanjem euklidske vrijednosti dobivene iz kutnih odstupanja dobivenih s kamere 1 $\alpha_1$ i kamere 2 $\alpha_2$ . Oduzima se 90 kako bi ukupna vrijednost uvijek bila ≤ 90°.

$$
\alpha_e = \sqrt{(\alpha_1 - 90)^2 + (\alpha_2 - 90)^2} \tag{5}
$$

Vrijednost  $\delta$  predstavlja ukupnu euklidsku udaljenost težišta dijela sonde koji se nalazi unutar objekta 1 od težišta objekta 1. Gdje  $ucs<sub>1</sub>$  i  $ucs<sub>2</sub>$  predstavljaju udaljenosti gore navedenih objekata dobivenih iz slika od kamere 1 i 2.

$$
\delta = \sqrt{\left(\frac{ucs_1}{kal_1}\right)^2 + \left(\frac{ucs_2}{kal_2}\right)^2}
$$
\n(6)

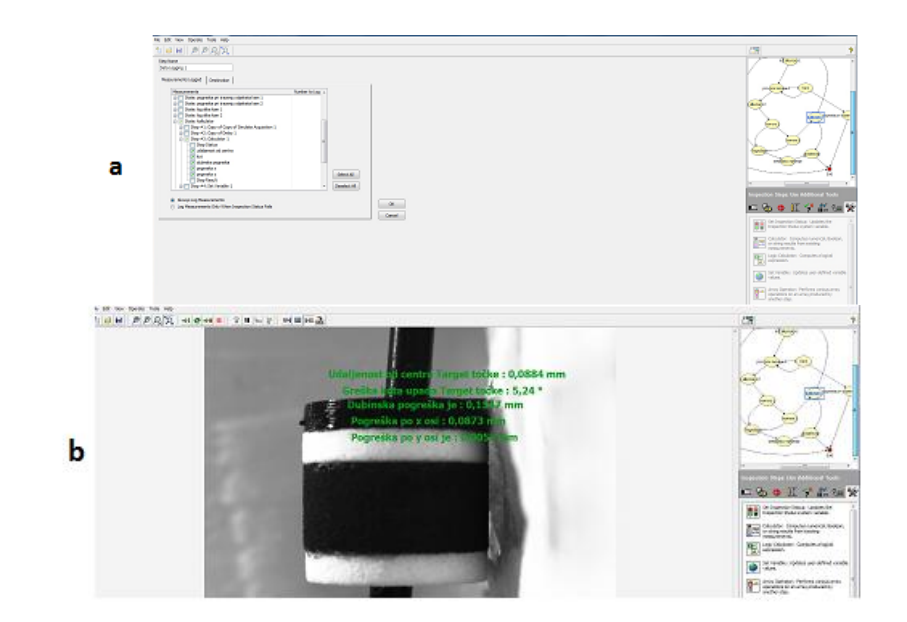

![](_page_99_Figure_10.jpeg)

Nakon uspješnog računanja i spremanja podataka mjerenja postupak se ponavlja dok se ne napravi 10 uspješnih mjerenja (slika 68).

![](_page_100_Figure_3.jpeg)

Slika 68 Prikaz uvjeta za uspješni završetak mjerenja; Uvjet je da varijabla "ukupno brojilo" dođe do 10.

Nakon završetka mjerenja opet se pokazuje glavni izbornik (slika 52) na kojemu se upisuje 2 čime se odabire program "Snimanje Targeta". Time se odabire program za mjerenje ciljne točke. Program za mjerenje ciljne točke ne razlikuje se od programa za mjerenje ulazne točke osim u nekoliko dodatnih naredbi. Sve podatke koje smo tražili kod ulazne točke (odstupanje u x i y osi, ukupno odstupanje i kutno odstupanje) tražimo i kod ciljne točke uz dodatak traženja dubinske pogreške. Dubinska pogreška predstavlja odstupanje u z osi. Za potrebe lakšeg mjerenja prilikom planiranja trajektorija ciljna točka planira se s određenim pomakom od donje plohe čahure kao što je prikazano na slici 51. Za mjerenje dubinske pogreške potrebno je pronaći jednu dodatnu liniju (slika 69) koja je zapravo vrh sonde.

![](_page_101_Picture_2.jpeg)

Slika 69 Traženje linije na vrhu sonde naredbom "Advanced straight edge".

Nakon što je linija pronađena, pomoću naredbe "Geometry" i opcije "Distance" uzima se udaljenost od donjeg brida objekta 1 do donje linije u pravcu osi rotacije sonde (slika 70).

![](_page_101_Picture_5.jpeg)

**Slika 70** Mjerenje udaljenosti vrha sonde od objekta 1 uzduž osi rotacije sonde.

Također u koraku kalkulator (slika 66) imamo jednu dodatnu formulu koja glasi :

$$
dp = \frac{z}{k a l_2} - k \tag{7}
$$

Gdje dp predstavlja dubinsku pogrešku. Dok z predstavlja nekalibriranu dubinsku pogrešku dobivenu mjerenjem u koraku "kamera 2" koja se potom kalibrira sa  $kal_2$ . Varijabla *k* predstavlja isplaniranu dubinu ciljne točke prilikom planiranja postupka i određivanja trajektorija zbrojenu s debljinom bijelog SLS prstena od 1.5 mm. Rezultati se potom također spremaju i prikazuju korisniku na ekranu (slika 67). Postupak mjerenja ciljne točke također se ponavlja 10 uspješnih mjerenja.

## **6. MJERENJA**

Nakon izrade prototipa T-fantoma i razvoja mjerne metode. Potrebno je temeljito testirati samu funkcionalnost i točnost mjerne metode. U ovom poglavlju opisat će se mjerni postav koji je napravljen u laboratoriju za potrebe testiranja i verifikacije razvijenog fantoma i mjerne metode.

## **6.1. MJERNI POSTAV ZA PROVJERU TOČNOSTI METODE**

Za potrebu testiranja u laboratoriju je složen jednostavni mjerni postav koji se sastoji od industrijskog robota Fanuc LR 200ic na čiji izvršni kraj je postavljen nosač s kamerama, standardne industrijske stege u koje je postavljena jedna SLS čahura i improviziranog držača koji je u ovom slučaju korišten kako bi fiksno držao sondu u željenoj poziciji (slika 71).

![](_page_103_Picture_6.jpeg)

**Slika 71** Mjerni laboratorijski postav za provjeru točnosti razvijene metode; 1) Robot Fanuc LR 200ic; 2) Nosač s kamerama; 3) Industrijska stega u kojoj se nalazi SLS čahura; 4) Držač sonde; 5) SLS čahura.

### **6.2. PROVJERA TOČNOSTI RAZVIJENE METODE**

Verifikacija točnosti razvijene metode vrši se tako da se na SLS čahuri koja je postavljena u stegu mjeri pomoću stereovizijskog sustava odstupanje u ulaznoj točki. Rezultati mjerenja programom "Snimanje Entry točke" uspoređuje se a drugom vizijskom metodom također napravljenom u programu NI Vision builder. Za potrebe snimanja a drugom vizijskom metodom os rotacije sonde postavlja se što je točnije moguće paralelno s osi rotacije čahure čime se kutno odstupanje za potrebe mjerenja postavlja u 0°. Dodatno napravljeni program služi kao referentna metoda s obzirom na to da mjeri direktno udaljenost sonde od centra čahure (slika 72, a). U referentnoj metodi koriste se dvije naredbe za traženje kružnica naziva "Circular edge" (slika 72, b) kojima tražimo unutarnji promjer čahure i sondu. Iz centara pronađenih kružnica potom se direktno može pomoću naredbe "Geometry" dobiti udaljenost jednog objekta od drugog (slika 72, c), dok se odstupanja u x i y osi dobivaju iz naredbe "Calculator", te se rezultati pokazuju korisniku (slika 72, d). Za potrebe mjerenja referentnom metodom koristi se samo jedna od kamera na nosaču. Ovom metodom ne mogu se usporediti kutna odstupanja s obzirom na to da se os rotacije sonde postavlja paralelno s osi rotacije čahure.

![](_page_104_Figure_4.jpeg)

**Slika 72** Referentna mjerna metoda; a) Prikaz slike s kamere; b) Traženje sonde naredbom "Circular edge"; c) Udaljenost sonde od centra čahure; Prikaz rezultata mjerenja.

Postupak mjerenja je sljedeći : Čahura se fiksira u stegu; Potom se postavlja sonda paralelno s osi rotacije čahure što je točnije moguće; Nakon toga robotom se kamere postavljaju okomito na čahuru; Sljedeći korak je pokretanje programa "Snimanje Entry točke" i mjerenje centa sonde od centra čahure; Nakon toga robot se prema već unaprijed napisanom programu (slika 73, lijevo) automatski postavlja u položaj okomit na donju plohu čahure (slika 73, desno); Potom se vrši mjerenje referentnom metodom, te se rezultati uspoređuju.

![](_page_105_Picture_3.jpeg)

![](_page_105_Picture_4.jpeg)

**Slika 73** Lijevo: Teach pedant robota Fanuc LR5 200ic; Desno: Nosač za kamere na robotu Fanuc LR5 200ic s kamerom postavljenom za mjerenje pomoću referentne metode.

Kako bi se razvijena metoda verificirala napravljeno je 20 mjerenja (svako mjerenje ponavljalo se 20 ciklusa) za 20 pozicija sonde s obje metode i rezultati su uspoređeni. Podaci su potom obrađeni u programu Matlab. Tamo je izračunata prosječna vrijednost i standardno odstupanje za svako od mjerenja. Na slikama 74 i 75 prikazani su grafovi koji su dobiveni naredbom "boxplot". Na taj način na grafovima su prikazane prosječne vrijednosti za svako od mjerenja zasebno za mjerenje pogreške u x osi, y osi i u xy ravnini (ukupna euklidska udaljenost). Također, na taj način se vide uz prosječnu vrijednost svakog od mjerenja i minimalno i maksimalno odstupanje kao i gornja i donja kvartila koje su označene gornjom i donjom granicom "kutije", dok crveni križići predstavljaju podatke koji ispadaju iz prosjeka. Za više detalja pogledati [90] ili koristiti naredbu u Matlabu *help Boxplot.*

![](_page_106_Figure_0.jpeg)

![](_page_106_Figure_2.jpeg)

Slika 74 Prikaz rezultata mjerenja preko naredbe "Boxplot" u programu Matlab; Rezultati referentne metode za vrijednosti pogrešaka u x (gornja slika), y (srednja slika) i xy (donja slika) osi.

![](_page_107_Figure_0.jpeg)

![](_page_107_Figure_1.jpeg)

![](_page_107_Figure_2.jpeg)

Slika 75 Prikaz rezultata mjerenja preko naredbe "Boxplot" u programu Matlab; Rezultati razvijene metode za vrijednosti pogrešaka u x (gornja slika), y (srednja slika) i xy (donja slika) osi.

Rezultati nam pokazuju kako je rasipanje rezultata tijekom svih mjerenja relativno mala i u dopuštenim granicama, ali za bolji uvid u rezultate mjerenja naredbom plot prikazuju se usporedno rezultati standardnih odstupanja za obje metode na jednom grafu (slika 76),
također se prikazuju i eksplicitno razlike između standardnih devijacija između dvije metode što je prikazano na slici 77.

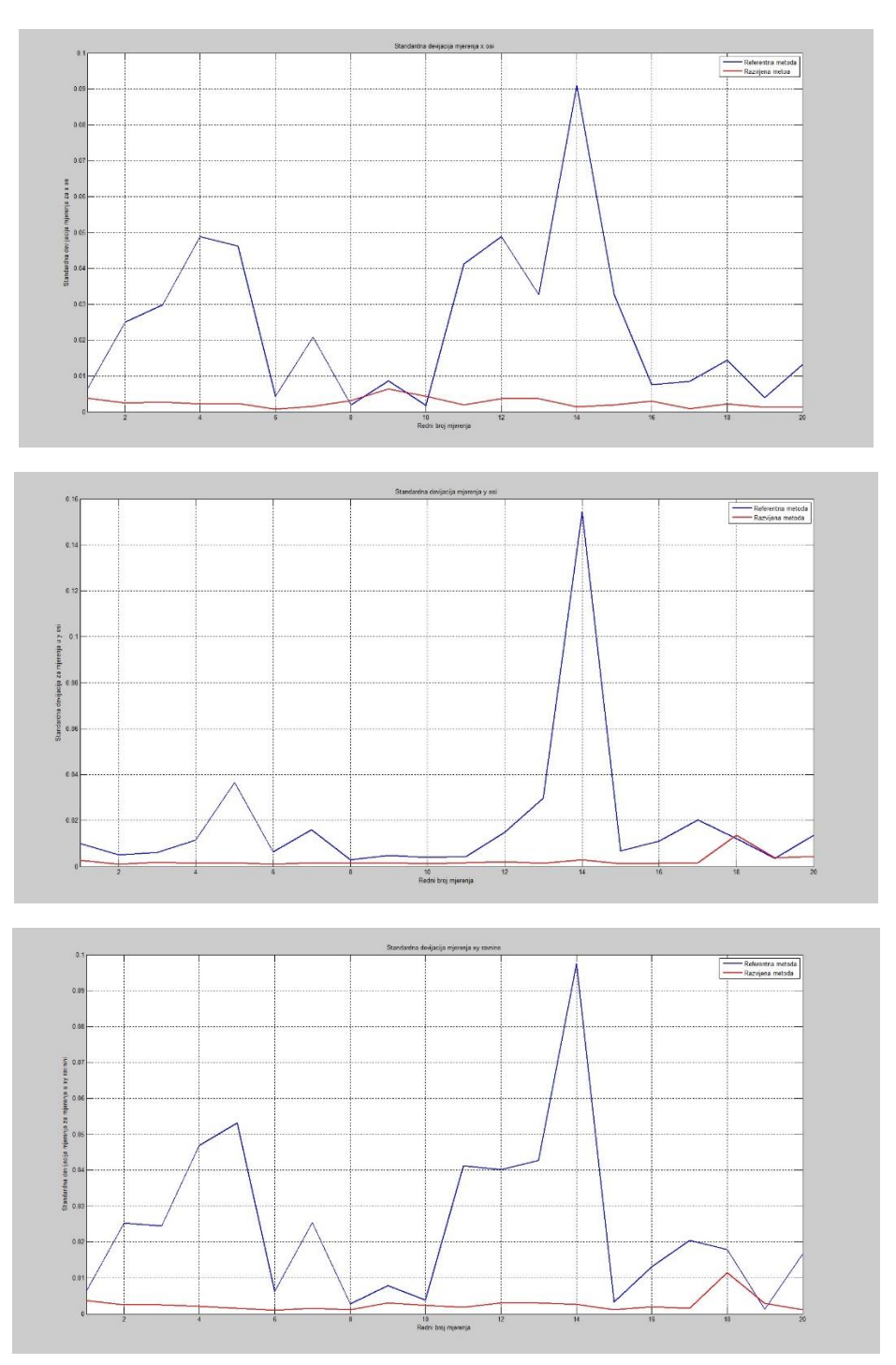

**Slika 76** Usporedni prikaz rezultata standardnih devijacija obje metode, gdje su prikazani rezultati za mjerenja pogreške u x osi (gornja slika), y osi (srednja slika) i xy ravnini (donja slika).

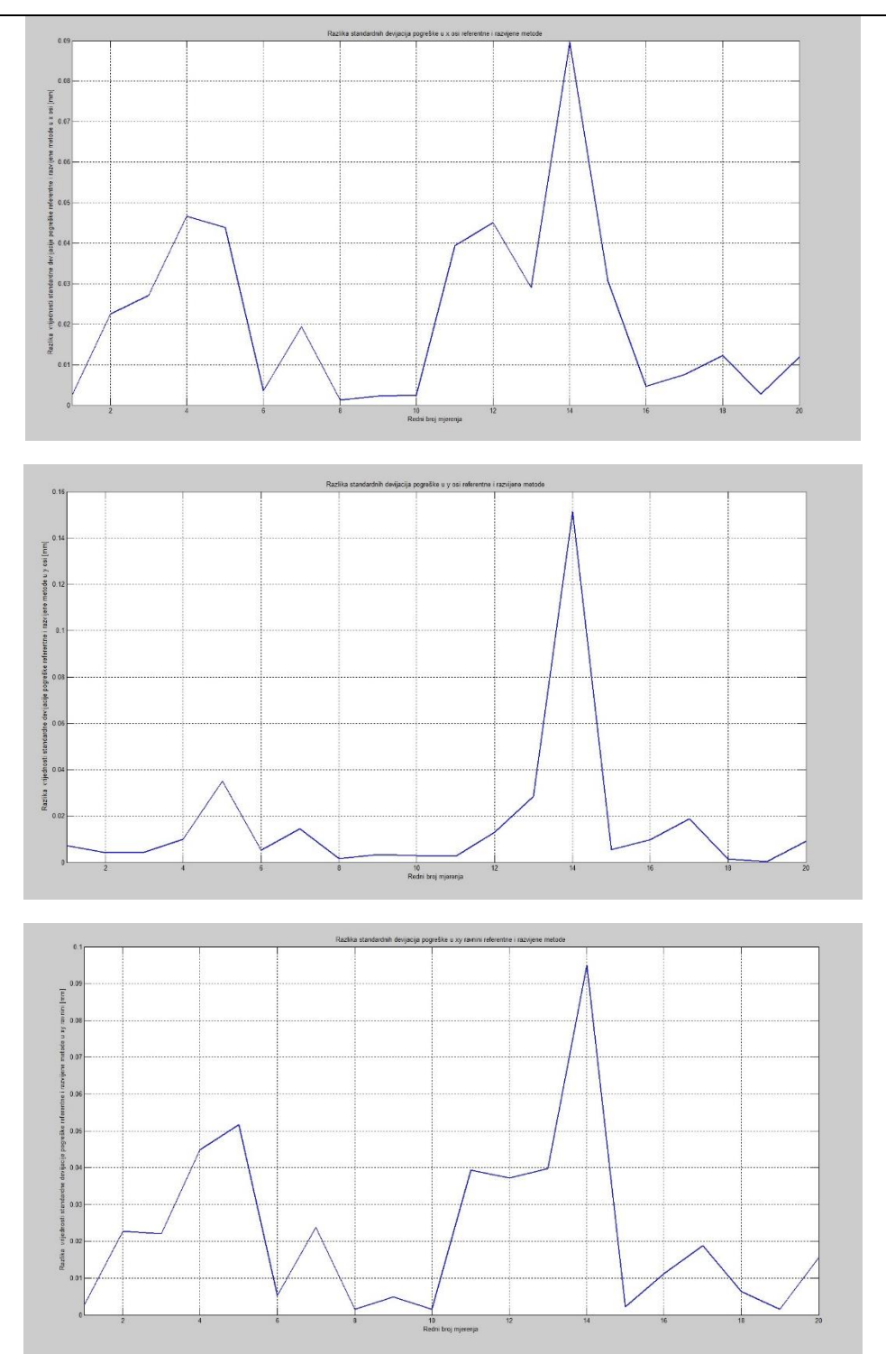

**Slika 77** Usporedni prikaz razlike rezultata standardnih devijacija obje metode, gdje su prikazani rezultati za mjerenja pogreške u x osi (gornja slika), y osi (srednja slika) i xy ravnini (donja slika).

Prema rezultatima prikazanima na slici 76 vidimo kako referentna metoda nema očekivanu stabilnu standardnu devijaciju kao što ima razvijena metoda što vidimo i na slici 77 u razlici između metoda. Makar ta razlika nije velika sa maksimalnom razlikom od 0.15 mm u mjerenju kod y osi, u nastavku će biti istražen uzrok te nestabilnosti. Za dobivanje više informacija napravljen je i graf koji pokazuje razlike u izmjerenim prosječnim greškama od obje metode (slike 78 i 79).

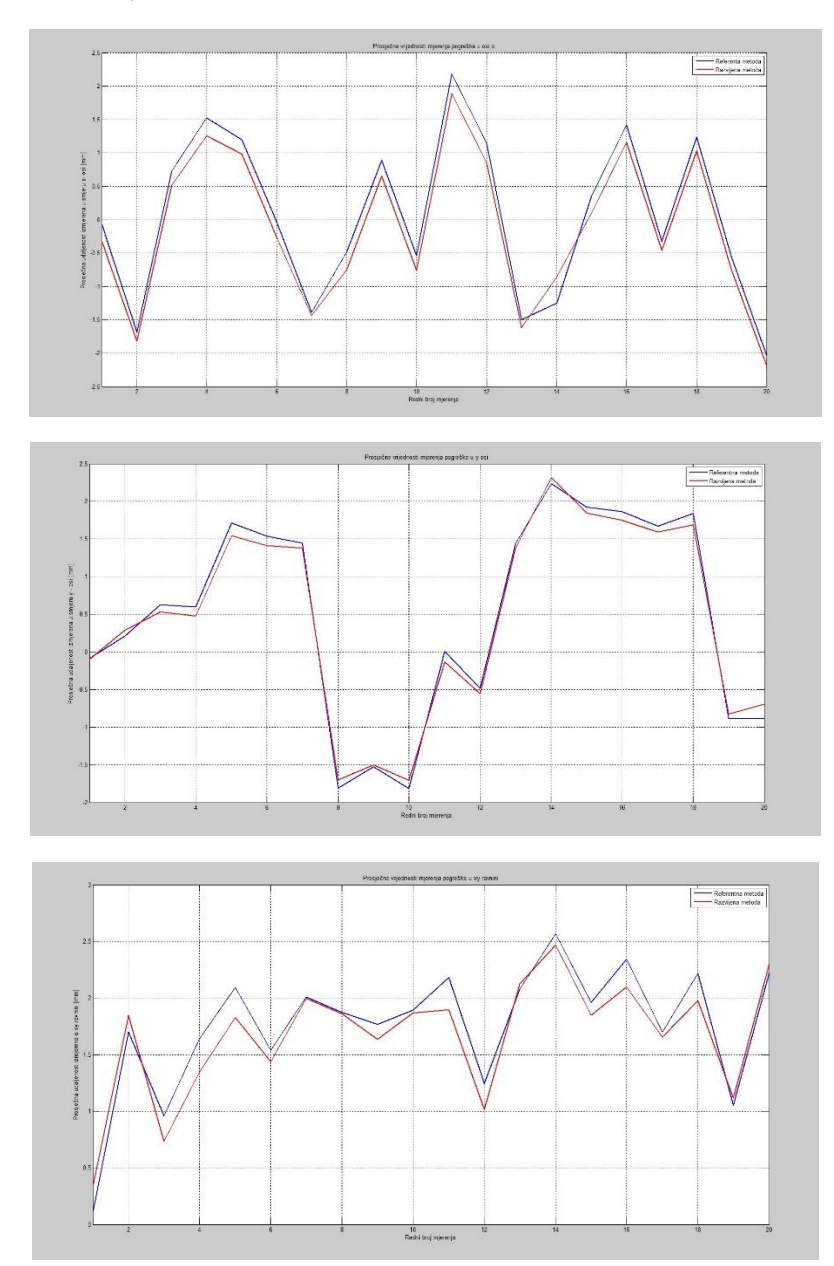

**Slika 78** Usporedni prikaz rezultata prosječnih izmjerenih pogrešaka obje metode, gdje su prikazani rezultati za mjerenja pogreške u x osi (gornja slika), y osi (srednja slika) i xy ravnini (donja slika).

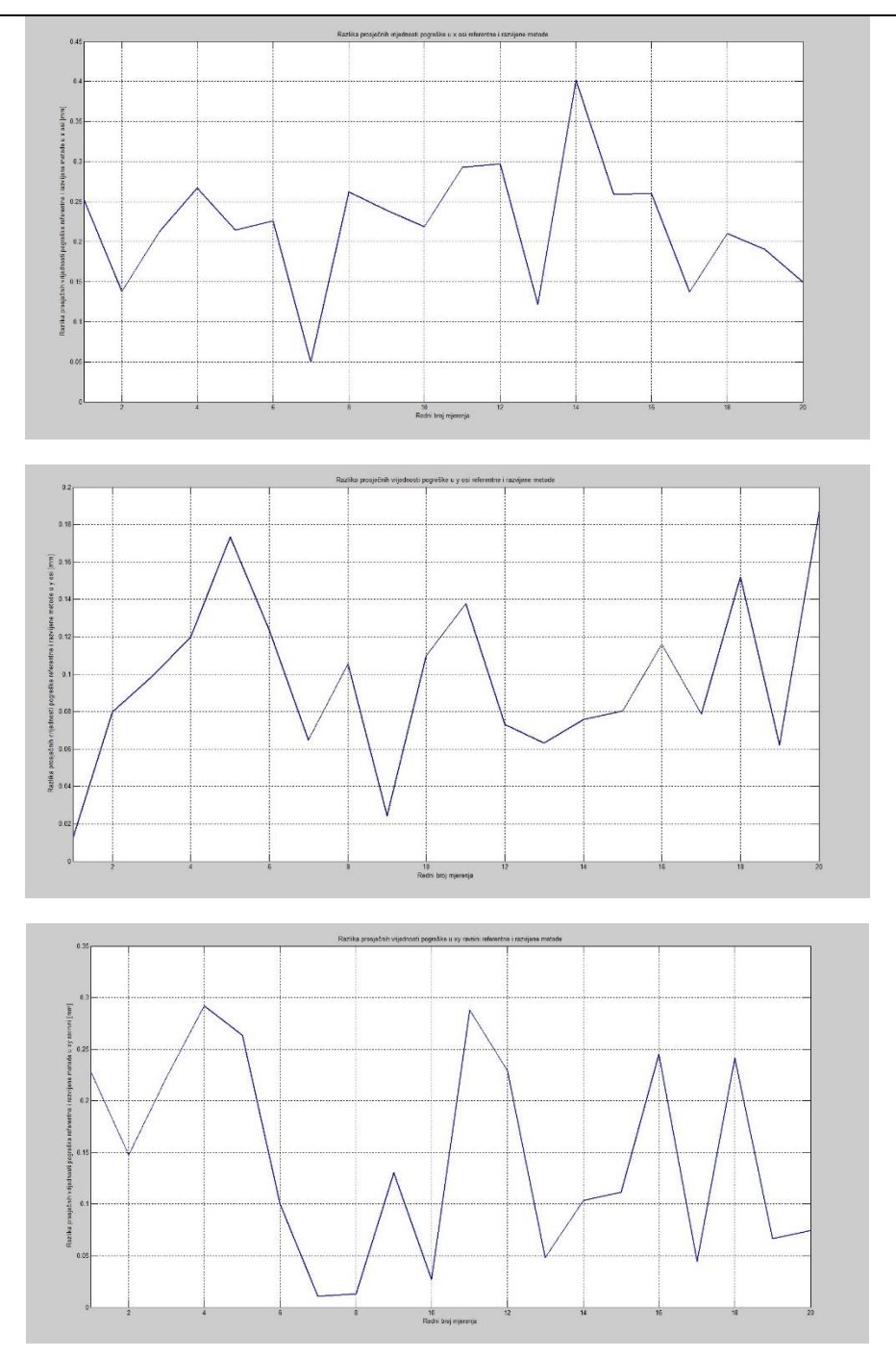

**Slika 79** Usporedni prikaz razlike rezultata prosječnih izmjerenih pogrešaka obje metode, gdje su prikazani rezultati za mjerenja pogreške u x osi (gornja slika), y osi (srednja slika) i xy ravnini (donja slika).

Na rezultatima prikazanima na slickama 78 i 79 primjećuje se kako su se nastabilnosti mjerenja referentnom metodom odrazile i na rezultate mjerenja pogrešaka što vidimo iz grafova na slici 79 koji prikazuju raziliku prilikom mjerenja dvije metode, gdje je maksimalna razlika 0.4 mm prilikom mjerenja u x osi. Razvijena metoda pokazuje značajno bolju stabilnost. U nastavku će se razraditi mogući uzroci nestabilnosti mjerenja referentne metode, gdje će se uzeti u obzir utjecaj svjetlosnog šuma.

#### **6.3. MJERENJE POGREŠKE METODE ZBOG VANJSKIH UTJECAJA**

Kao što je ranije navedeno zamijećeno je da prilikom mjerenja referentne metode ponekad dolazi do velikih skokova u standardnoj devijaciji. Uzrok tome može biti da sonda nije postavljena paralelno s osi vrtnje čahure, smetnje uzrokovane neadekvatnim osvjetljenjem obzirom da se radi o optičkoj metodi kao i mehaničke vibracije okolne opreme (roboti). Kao glavni mogući uzrok uzeli su se problemi koji nastaju zbog osvjetljenja (svjetlosni šum) obzirom da se mjerenje radilo u laboratoriju izloženom vanjskom svjetlu što je uzrokovalo refleksije od okolnih površina i sjene. U tu svrhu mjerenja su obavljena s istom pozicijom sonde svakih 15 minuta u vremenu od 15:45 h do 17:45 h (tablica 5). Time se htio identificirati svjetlosni šum kao uzrok nestabilnih mjerenja referentne metode.

| Vrijeme | Vanjski uvjeti | Izvor umjetnog<br>osvijetljenja | Postavljena zaštita<br>od vanjskog svijetla |
|---------|----------------|---------------------------------|---------------------------------------------|
| 15:45   | Sunčano        | <b>NE</b>                       | <b>NE</b>                                   |
| 16:00   | Sunčano        | <b>NE</b>                       | <b>NE</b>                                   |
| 16:15   | Blaga naoblaka | DA                              | <b>NE</b>                                   |
| 16:30   | Blaga naoblaka | DA                              | DA                                          |
| 16:45   | Oblačno        | DA                              | DA                                          |
| 17:00   | Oblačno        | DA                              | <b>NE</b>                                   |
| 17:15   | Oblačno        | DA                              | <b>NE</b>                                   |
| 17:30   | Oblačno        | DA                              | <b>NE</b>                                   |
| 17:45   | Oblačno        | DA                              | <b>NE</b>                                   |

**Tablica 5** Prikaz uvjeta mjerenja kroz dan u koracima od 15 min.

U tablici 5 opisani su uvjeti mjerenja, pa je tako definirano kakvi su bili vremenski uvjeti vani, jeli bilo upaljeno svijetlo unutar prostora laboratorija tijekom mjerenja kao i jeli korištena dodatna zaštita u vidu zastora na prozorima.

Rezultati mjerenja pokazali su skokove u standardnom odstupanju u trenucima promjene svjetlosnih uvjeta (slike 80 i 81).

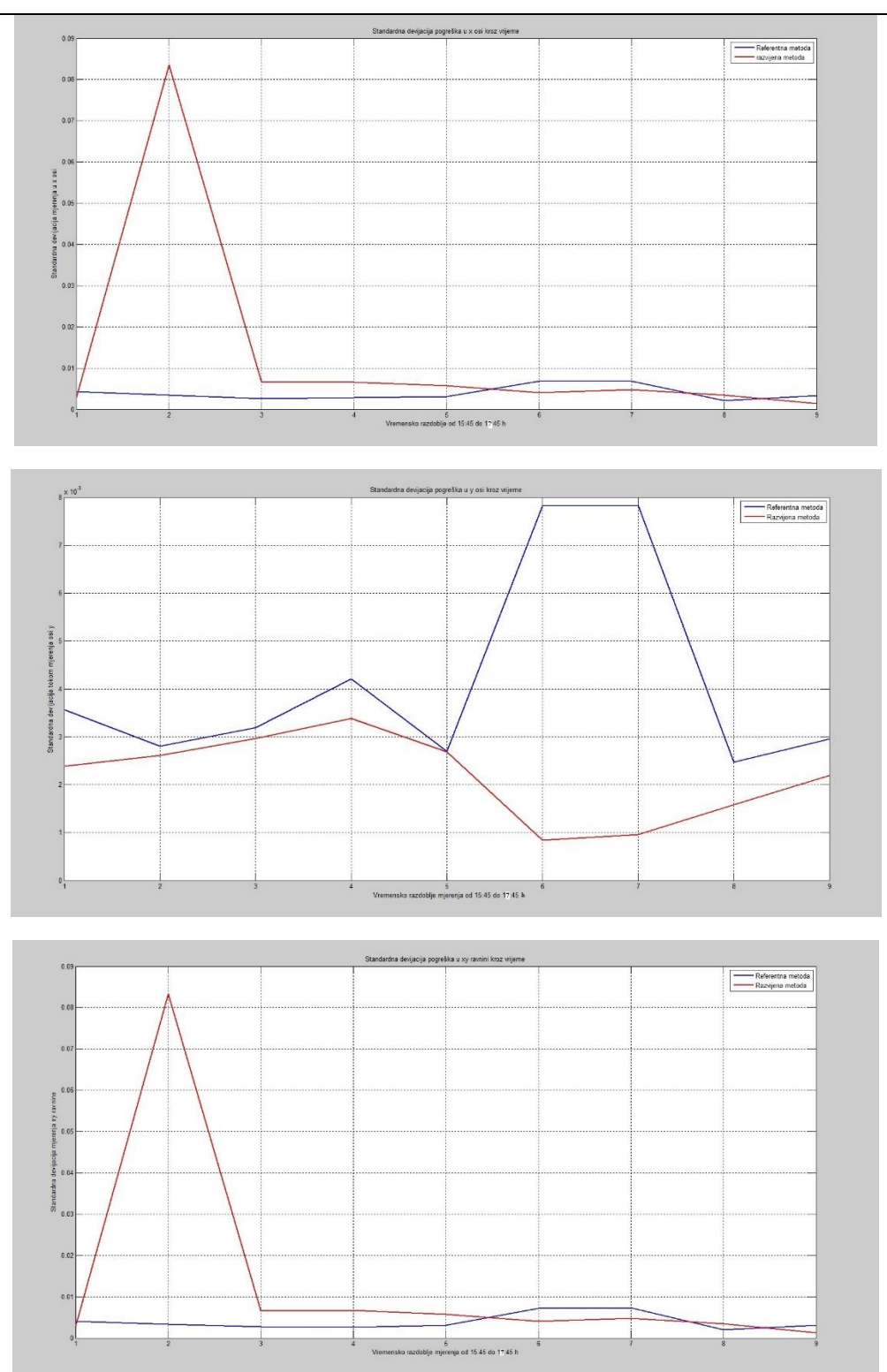

**Slika 80** Usporedni prikaz rezultata standardnih devijacija obje metode kroz vrijeme, gdje su prikazani rezultati za mjerenja pogreške u x osi (gornja slika), y osi (srednja slika) i xy ravnini (donja slika).

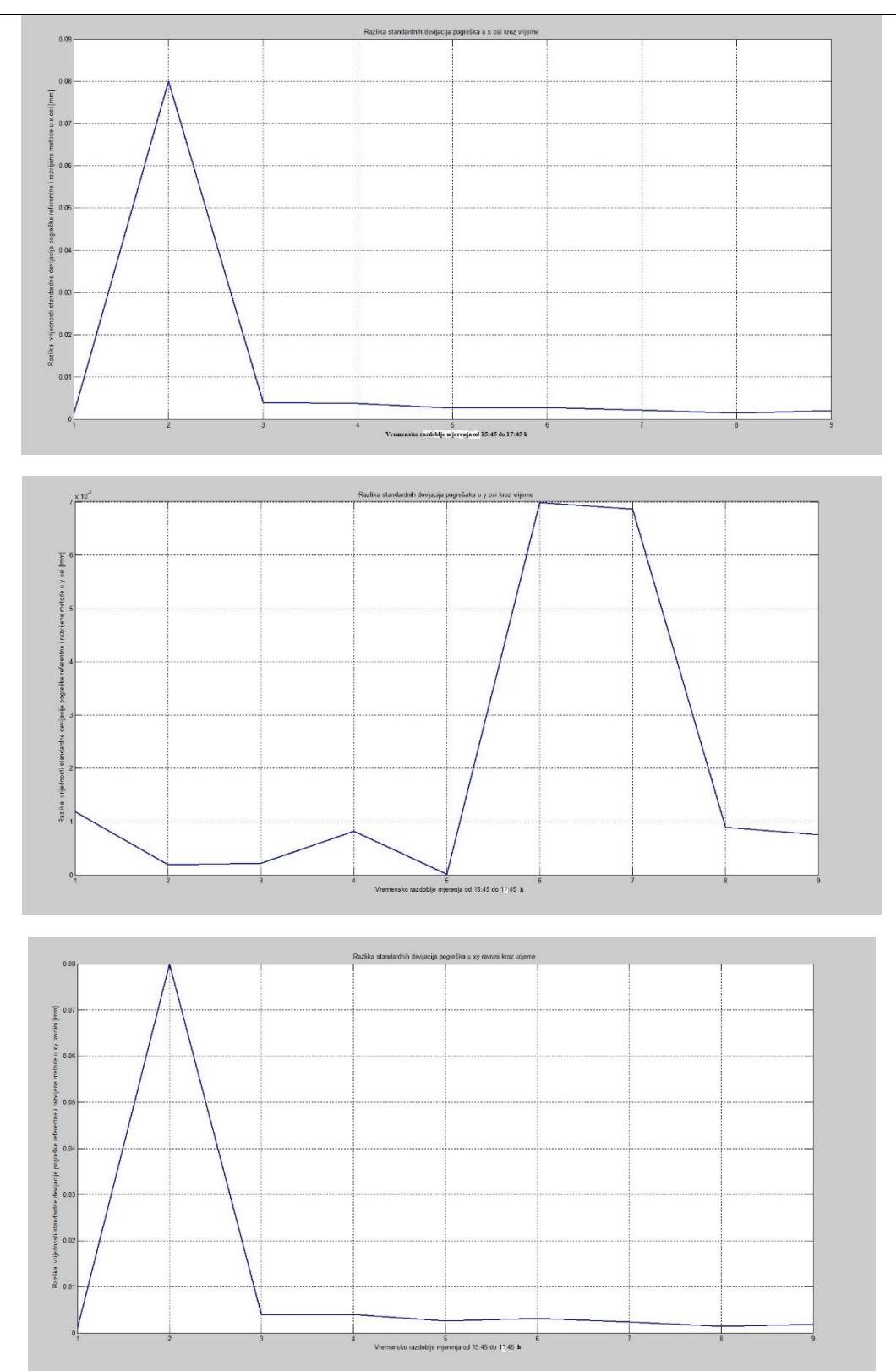

**Slika 81** Usporedni prikaz razlika rezultata standardnih devijacija obje metode kroz vrijeme, gdje su prikazani rezultati za mjerenja pogreške u x osi (gornja slika), y osi (srednja slika) i xy ravnini (donja slika).

Iz rezultata se vidi kako je mjerenje u x osi dominantna komponta prilikom stvaranja pogreške u standardnoj devijaciji referentne metode čiji je maksimalni iznos 0.082 mm (slika 80) , dok y komponenta praktički nema utjecaja obzirom da je njen maksimalni iznos standardne devijacije 8x10−3 mm (slika 80) što je zanemarivo. Vidi se skok u standardnoj devijaciji u x komponenti u 16:00 h na maksimalni iznos od 0.082 mm. Kao što se vidi iz tablice 5 u to vrijeme bilo je sunčano i nije bilo nikakve izolacije od svjetla (zastora). Iz grafova na slikama 80 i 81 vidljivo je da je paljenjem umjetne rasvjete i postavljanjem zaštite, referentna metoda stagnirala oko iste vrijednosti standardne devijacije kao i razvijena metoda. Iz tih saznanja može se zaključiti kako kontrolirani uvjeti rasvjete (umjetna rasvjeta, postavljanje zaštita) poboljšavaju stabilnost metoda dok u slučaju izloženosti vanjskim uvjetima mjerenje ovisi o stabilnosti vanjskih svjetlosnih uvjeta.

## **7. ZAKLJUČAK**

U sklopu ovog diplomskog rada dan je detaljan pregled stereotaktičke neurokirurgije kao i detaljan pregled dosada nekategoriziranog područja mjernih postava (fantoma) koji služe za verifikaciju ukupne točnosti primjene stereotaktičkih sustava za neurokirurgiju što je glavni uvjet za početak kliničkih ispitivanja sustava. Detaljnim pregledom postojećih fantoma analizirani su nedostaci do sada korištenih fantoma. Kao glavni nedostatak označen je malen broj podataka dobiven mjerenjem (kvantitativni podaci točnosti samo u ciljnoj točci). Na temelju tih nedostataka razvijen je novi prototip fantoma za potrebe mjerenja robotskog stereotaktičkog sustava RONNA. Fantom imena T-fantom razvijen je tako da se može istovremeno mjeriti pogreška u ciljnoj i ulaznoj točci kao i kutno odstupanje od idealnog trajektorija. Paralelno s T-fantomom razvijena je i testirana mjerna metoda za mjerenje navedenih podataka . Mjerna metoda kao i T-fantom pokazali su tijekom testiranja kako zadovoljavaju sve postavljene zahtjeve. Za daljnji rad trebalo bi provesti niz testiranja metode i T-fantoma na sustavu RONNA u simulaciji postupka operacije sa sustavom RONNA čime bi se dobili kvalitetniji podaci o sustavu ne temelju kojih bi se mogao dalje unaprijediti sustav.

#### **LITERATURA**

[1] B. Plinkert, P. K. Plinkert, "Robotics in skull base surgery". Computer Assisted Radiology and Surgery; Vol.1230, p.138-142, 2001

[2] C. S. Karas, "Neurosurgical robotics: a review of brain and spine applications". Journal of Robotic Surgery, Vol.1, No.1, p.39–43, 2007

[3] E.I. Kandel and Y.V. Schavinsky. Stereotaxic apparatus and operations in russia in the 19th century. Journal of neurosurgery, 37(4):407-411, 1972.

[4] Claude Picard, Andre Olivier, and Gilles Bertrand. The first human stereotaxic apparatus. Journal of Neurosurgery, 59(4):676-676, 1983. PMID: 6350539.

[5] Spiegel E.A., Wycis H.T., Marks M., and Lee A.S. Stereotaxic apparatus for operations on the human brain. Science, 106:349-350, 1947.

[6] Joachim Kraus and J. Volkmann. Tiefe Hirnstimulation. Steinkop Verlag Darmstadt, 2004.

[7] Michael Schulder, editor. Handbook of stereotactic and functional neurosurgery. Marcel Dekker Inc, New York, Basel, 270 Madison Avenue, New York, 2003.

[8] Robert J. Maciunas, Robert L. Galloway, and Jim W. Latimer. The application accuracy of stereotactic frames. Neurosurgery, 35(4):682-695, 1994.

[9] Riechert T. and F. Mundinger. Beschreibung und Anwendung eines Zielger•ates f•ur stereotaktische Hirnoperationen (ii. Modell)). Acta Neurochir, Suppl. 3:308-337, 1955.

[10] Talairach J., David M., and Tournoux P. Exploration chirurgicale stereotaxique du lobe temporal. Manon et Cie, Paris, 1985.

[11] L. Leksell. A stereotaxic apparatus for intracerebral surgery. Acta Chir Scand, 99:229-233, 1949.

[12] M. F. Pell and D. G. Thomas. The initial experience with the Cosman-Roberts-

Wells stereotactic system. Br J Neurosurg, 5:123-128, 1991.

[13] L. Zamorano, M. Kadi, Z. Jiang, and F. Diaz. Zamorano-Dujovny multipurpose neurosurgical image-guided localizing unit: experience in 866 consecutive cases

of 'open stereotaxis'. Stereotact Funct Neurosurg, 63:45-51, 1994.

[14] G. M. Austin, A. S. Lee, and F. C. Grant. A new type of locally applied stereotaxic instrument. Journal of American Medical Association, 161:147-148, 1956.

[15] Carol M. A true "advanced imaging assisted" skull-mounted stereotactic system. Appl Neurophysiol, 48:69-72, 1985

[16] Jaimie M. Henderson, Kathryn L. Holloway, Steven E. Gaede, and Joshua M.

Rosenow. The application accuracy of a skull-mounted trajectory guide system

for image-guided functional neurosurgery. Computer Aided Surgery, 9(4):155-160, 2004.

[17] Riechert T. andWolfi M. •Uber ein neues Zielger•at zur intrakraniellen elektrischen Ableitung und Ausschaltung. Arch Psychiat Z Neurol, 186:225-230, 1951.

[18] J. K. Kraus. The Riechert/Mundinger Stereotactic Apparatus. In Textbook of

Stereotactic and Functional Neurosurgery, chapter 31, pages 487{494. Springer-

Verlag, 2nd. edition, 2009.

[19] Haidegger, Tamás, Improving the Accuracy and Safety of a Robotic

System for Neurosurgery, Diploma Thesis,2008.

[20[\]http://downloads.gphysics.net/UFRO/3jornada/0303\\_From\\_stereotactic\\_radiotherapy\\_t](http://downloads.gphysics.net/UFRO/3jornada/0303_From_stereotactic_radiotherapy_)o\_image\_guid ed\_radiotherapy\_Wolfgang\_Schlegel.pdf

[21] W. J. Levy. Simple plastic stereotactic unit for use in the computed tomographic scanner. Neurosurgery, 13:182{185, Aug 1983.

[22] A. A. Patil. Compute tomography-oriented stereotactic system (comment). Neurosurgery, 10:370{374, Mar 1982.

[23] Graeme F Woodworth, Matthew J McGirt, Amer Samdani, Ira Garonzik,

Alessandro Olivi, and Jon D Weingart. Frameless image-guided stereotactic brain biopsy procedure: diagnostic yield, surgical morbidity, and comparison with the frame-based technique. Journal Of Neurosurgery, 104(2):233-237, 2006.

[24] Graeme Woodworth, Matthew J McGirt, Amer Samdani, Ira Garonzik, Alessandro Olivi, and Jon D Weingart. Accuracy of frameless and frame-based imageguided stereotactic brain biopsy in the diagnosis of glioma: comparison of biopsy

and open resection specimen. Neurological Research, 27(4):358-362, 2005.

[25] Roy A. E. Barkay. Movement Disorder Surgery: The Essentials. Thieme Medical Publishers, Inc, New York, 2008.

[26] Andres A. Lozano, Phillip L. Gildenberg, and R. Tasker. Textbook of Stereotactic and Functional Neurosurgery. Springer-Verlag, Berlin Heidelberg, 2nd. edition, 2009.

[27] Medtronic. Nexframe stereotactic system manual. Technical report, Medtronic

Inc Minneapolis USA, October 2010. Available online at http://professional. medtronic.com/; accessed 04/2012.

[28] T. M. Soo, M. Bernstein, J. Provias, R. Tasker, A. Lozano, and A. Guha. Failed

stereotactic biopsy in a series of 518 cases. Stereotactic and Functional Neurosurgery,

64:183-196, 1995.

[29] AL Benabid, P. Cinquin, S. Lavalle, JF Le Bas, J. Demongeot, and J. De Rougemont. Computer-driven robot for stereotactic surgery connected to ct scan and magnetic resonance imaging. Stereotactic and Functional Neurosurgery, 50(1-6):153-154, 1987.

[30] Y. S. Kwoh, J. Hou, EA Jonckheere, and S. Hayati. A robot with improved

absolute positioning accuracy for ct guided stereotactic brain surgery. Biomedical

Engineering, IEEE Transactions on, 35(2):153-160, February 1988.

[31] J. M. Drake, M. Joy, A. Goldenberg, and D. Kreindler. Computer-and robotassisted resection of thalamic astrocytomas in children. Neurosurgery, 29(1):27, 1991.

[32] Russel A. Faust. Robotics in surgery: history, current and future applications.

Nova Science Pub Inc, 1. edition, August 2006.

[33] Chris Karas and Antonio Chiocca. Neurosurgical robotics: a review of brain and spine applications. Journal of Robotic Surgery, 1(1):39-43, February 2007.

[34] MS Eljamel. Robotic neurological surgery applications: accuracy and consistency or pure fantasy. Stereotact Funct Neurosurg, 87(2):88-93, 2009.

 [35] P. B. McBeth, D. F. Louw, P. R. Rizun, G. R. Sutherland, "Robotics in Neurosurgery". The American Journal of Surgery; Vol.188, Issue:4, Suppl.1, p.38-75, 2004

[36] K. Chinzei, K. Miller, "An MRI Guided Surgical Robot". Proceedings of the Australian Conference on Robotics and Automation, Sydney, Australia, 2001

[37] T. Zengmin, L. Wangsheng, W. Tianmiao, M. Belin, Z. Quanjun, Z. Guolai, "Application of a Robotic Telemanipulation System in Stereotactic Surgery". Stereotactic and Functional Neurosurgery; Vol.86, p.54–61, 2008

[38] A. Popovica, M. Engelhardt, T. Wu, F. Portheine, K. Schmieder, K. Radermacher, "CRANIO– computer-assisted planning for navigated and robot-assisted surgery on the skull". Proceedings of the 17th International Congress and Exhibition on Computer Assisted Radiology and Surgery; International Congress Series; Vol.1256, p.1269–1275, London, UK, 2003

[39] D. Engel, J. Raczkowsky, H. Worn, "A Safe Robot System for Craniofacial Surgery". Proceedings of IEEE International Conference on Robotics and Automation (ICRA), Seoul, South Korea, 2001

[40] A. Muacevic, B. Wowra, "Cyberknife Radiosurgery". European Neurological Disease; Issue:7, 2007

[41] M. Zimmermann, R. Krishnan, A. Raabe, V. Seifert, "Robot-assisted Navigated Neuroendoscopy; Neurosurgery; Vol.51, Issue:6, p.1446-1452, 2002

[42] P. A. Federspil, U. W. Geisthoff, D. Henrich, P. K. Plinkert, "Development of the First Force-Controlled Robot for Otoneurosurgery". Laryngoscope; Vol.113, p.465–471, 2003

[43] S. Lavallee, P. Cinquin, "IGOR: Image Guided Operating Robot". Proceedings of 5th IEEE International Conference on Advanced Robotics (ICAR); Vol.1, p.876-881, San Francisco, CA, USA, 1991

[44] P. Kazanzides, T. Xia, C. Baird, G. Jallo, K. Hayes, N. Nakijima, "A Cooperatively-controlled Image Guided Robot System for Skull Base Surgery". Proceedings of the 16th Medicine Meets Virtual Reality (MMVR), Long Beach, CA, USA, 2008

[45] T. Ortmaier, "KineMedic: Robot Assisted Placement of Pedicle Screws". Proceedings of the 2nd Summer European University, Montpellier, France, 2005

[46] R. Shamir, M. Freiman, L. Joskowicz, M. Shoham, E. Zehavi, Y. Shoshan, "Robot-Assisted Image-Guided Targeting for Minimally Invasive Neurosurgery: Planning, Registration, and Invitro Experiment". Proceedings of International Conference on Medical Image Computing and Computer-Assisted Intervention (MICCAI); Lecture Notes in Computer Science; Vol.3750; p.131-138, Palm Springs, CA, USA, 2005

[47] K. Bumm, J. Wurm, J. Rachinger, T. Dannenmann, C. Bohr, R. Fahlbusch, H. Iro, C. Nimsky, "An automated robotic approach with redundant navigation for minimal invasive extended transsphenoidal skull base surgery". Minimally Invasive Neurosurgery; Vol.48, Issue:3, p.159-64, 2005

[48] N. Villotte, D. Glauser, P. Flury, C. W. Burckhardt, "Conception of Stereotactic Instruments for the Neurosurgical Robot Minerva". Proceedings of IEEE International Conference on Robotics and Automation (ICRA), Nice, France, 1992

[49] M. D. Chen, T. Wang, Q. X. Zhang, Y. Zhang, Z. M. Tian, "A Robotics System for Stereotactic Neurosurgery and Its Clinical Application". Proceedings of IEEE International Conference on Robotics and Automation (ICRA), Vol.2, p.995-1000, Leuven, Belgium, 1998

[50] M. Nakamura, N. Tamaki, S. Tamura, H. Zamashita, Y. Hara, K. Ehara, "Image-guided microsurgery with the Mehrkoordinaten Manipulator system for cerebral arteriovenous malformations". Journal of Clinical Neuroscience; Vol.7, Issue:1, p.10-13., 2000

[51] A. Morita, S. Sora, M. Mitsuishi, S. Warisawa, K. Suruman, D. Asai, J. Arata, S. Baba, H. Takahashi, "Microsurgical robotic system for the deep surgical field: development of a prototype and feasibility studies in animaland cadaveric models". Journal of Neurosurgery; Vol.103, p.320-327, 2005

[52] T. C. Tsai, "Development of a Parallel Surgical Robot with Automatic Bone Drilling Carriage for Stereotactic Neurosurgery". Proceedings of IEEE International Conference on Systems, Man and Cybernetics, the Hague, the Netherlands, 2004

[53] B. L. Davies, S. Chauhan, Mi. J. S. Lowe, "A Robotic Approach to HIFU Based Neurosurgery". Proceedings of the First International Conference on Medical Image Computing and Computer-Assisted Intervention (MICCAI); Lecture Notes in Computer Science; Vol.1496; p.386-396, Cambridge, MA, USA, 1998

[54] G.R. Sutherland, I. Latour, A. D. Greer, T. Fielding, G. Feil, P. Newhook, "An Image-guided MR Compatible Surgical Robot". Neurosurgery; Vol.62, Issue:2, p.286-293, 2008

[55] D. Handini, T. M. Yeong, L. V. Hong, "System Integration of NeuroBot – A Skull-Base Surgical Robotic System". Proceedings of IEEE International Conference on Robotics and Automation (ICRA), Vol.1, p.43-48, New Orleans, LA, USA, 2004

[56] K. Hongo, S. Kobayashi, Y. Kakizawa, J. Koyama, T. Goto, H. Okudera, K. Kan, M. Fujie, H. Iseki, K. Takakura, "NEUROBOT: Telecontrolled Micropanipulator System for Minimally Invasive Micro-neurosurgery—Preliminary Results". Neurosurgery; Vol.51, No.4, p.985-988, 2002

[57] B. Davies, S. Starkie, S. J. Harris, E. Agterhuis, V . Paul, L. M. Auer, "Neurobot: a specialpurpose robot for Neurosurgery". Proceedings of the IEEE International Conference on Robotics and Automation (ICRA); San Francisco, CA, 2000

[58] J. Liu, Y. Zhang, Z. Li, "The Application Accuracy of NeuroMaster: a Robot System for Stereotactic Neurosurgery". Proceedings of the 2nd IEEE/ASME International Conference on Mechatronic and Embedded Systems and Applications(MESA); Beijing, China, 2006

[59] Q. H. Li, L. Zamorano, A. Pandya, R. Perez, J. Gond, F. Diaz, "The Application Accuracy of the NeuroMate Robot— A Quantitative Comparison with Frameless and Frame-Based Surgical Localization Systems". Computer Aided Surgery; Vol.7, Issue:2, p.90–98, 2002

[60] F. Chan, I. Kassim, C. Lo, C. L. Ho, B. T. Ang, I. Ng, "Image Guided Robotic Neurosurgery – In-vivo computer guided craniectomy". Proceeding of ACCAS - 3rd Asian Computer Assisted Surgery Conference; Singapore, 2007

[61] M. S. Eljamel, "Validation of the PathFinder neurosurgical robot using a phantom". International Journal of Medical Robotics and Computer Assisted Surgery; Vol.3, Issue:4, 2007

[62] M. J. H Lum, J. Rosen, H. King, D. C. Friedman, G. Donlin, G. Sankaranarayanan, B. Harnett, L. Huffman, C. Doarn, T. Broderick, B. Hannaford, "Telesurgery Via Unmanned Aerial Vehicle". Proceedings of the 15th Medicine Meets Virtual Reality (MMVR), Long Beach, CA, USA, 2007

[63] Medtech. Rosa neurosurgery robot. Technical report, Medtech SAS Montpellier France, November 2011. Available online at [http://www.medtechsurgical.](http://www.medtechsurgical/) com/Products/ROSA; accessed 04/2012.

[64] B. Jerbić, G. Nikolić, D. Chudy, M. Švaco, and B. Šekoranja, "Robotic application in neurosurgery using intelligent visual and haptic interaction," International Journal of Simulation Modelling, vol. 14, no. 1, pp. 71–84, 2015.

[65] H. Das. T. Ohm, C. Boswell, R. Steele, G. Rodriguez, "Robot Assisted Microsurgery Development at JPL". Proceedings of the Workshop on Medical Application of Virtual Reality; Chicago, IL, USA, 2001

[66] R. Taylor, A Barnes, R. Kumar, P. Gupta, Z. X. Wang, P. Jensen, L. Whitcomb, E. de Juan, D. Stoianovici, L. Kavoussi, "A Steady-Hand Robotic System for Microsurgical Augmentation". International Journal of Robotic Research; Vol.18, No.12, p.1201-1210, 1999

[67] D. V. Amin, L. D. Lunsford, "Volumetric Resection Using the SurgiScope®: A Quantitative Accuracy Analysis of Robot-Assisted Resection". Journal of Stereotactic Functional Neurosurgery; Vol.82, p.250–253, 2004

[68] W. Shen, J. Gu, Y. Shen, "Using Tele-robotic Skull Drill for Neurosurgical Applications". Proc. of the IEEE International Conference on Mechatronics and Automation; Luoyang, China, 2006

[69] K. Masamune, E. Kobayashi, Y. Masutani, M. Suzuki, T. Dohi, H. Iseki, and K. Takakura, "Development of an MRI-compatible needle insertion manipulator for stereotactic neurosurgery". Journal of Image Guided Surgery; Vol.1, p.242-248, 1995

[70] A. L. Benabid, P. Cinquin, S. Lavalle, J. F. Le Bas, J. Demongeot, and J. de Rougemont. Computer-driven robot for stereotactic surgery connected to CT scan and magnetic resonance imaging. Technological design and preliminary results. Appl Neurophysiol, 50:153-154, 1987.

[71] Q. H. Li, L. Zamorano, A. Pandya, R. Perez, J. Gong, and F. Diaz. The application accuracy of the neuromate robot-a quantitative comparison with frameless

and frame-based surgical localization systems. Computer Aided Surgery, 7(2):90-98, 2002.

[72] P.A. Finlay. Pathfinder: a new image guided robot for neurosurgery. Technology and Health Care, 9(1-2):160{161, 2001.

[73] P. S. Morgan, T. Carter, S. Davis, A. Sepehri, J. Punt, P. Byrne, A. Moody, and P. Finlay. The application accuracy of the pathfinder neurosurgical robot. International Congress Series CARS 2003. Computer Assisted Radiology and Surgery. Proceedings of the 17th International Congress and Exhibition, pages561-567, 2003.

[74] Michel Lefranc, Cyril Capel, Anne Sophie, Pruvot Anthony, Fichten Christine ,Desenclos Patrick, Toussaint Daniel Le Gars, Johan Peltier, The Impact of the Reference Imaging Modality,

Registration Method and Intraoperative Flat-Panel Computed Tomography on the Accuracy of the ROSA ® Stereotactic Robot, Stereotact Funct Neurosurg 2014;92:242–250, August 20, 2014

[75] http://www.ronna-eu.fsb.hr/index.php?lang=en

[76] Maximilian Heinig, Design and Evaluation of the Motor Assisted Robotic Stereotaxy System MARS, Universit• at zu L•ubeck Institut f•ur Robotik und Kognitive Systeme,2012

[77] http://medical-dictionary.thefreedictionary.com/phantom

[78] C. Yu, "An image fusion study of the geometric accuracy of magnetic resonance imaging with the Leksell stereotactic localization system," Journal of Applied Clinical Medical Physics, vol. 2, no. 1, p. 42, Jan. 2001.

[79] C. Yu, Ph.D., M. L.J. Apuzzo, M.D., Chi-Shing Zee, M.D., Zbigniew Petrovich, M.D., A Phantom Study of the Geometric Accuracy of Computed Tomographic and Magnetic Resonance Imaging Stereotactic Localization with the Leksell Stereotactic System, Neurosurgery, Vol. 48, No. 5, May 2001

[80] H. NAKAZAWA, Y. MORI, O. YAMAMURO, M. KOMORI, Y. SHIBAMOTO, Y. UCHIYAMA, T. TSUGAWA and M. HAGIWARA, Geometric accuracy of 3D coordinates of the Leksell stereotactic skull frame in 1.5 Tesla- and 3.0 Tesla-magnetic resonance imaging: a comparison of three different fixation screw materials, Journal of Radiation Research, 2014, 55, 1184–1191, 17 July 2014.

[81] A. Quiñones-Hinojosa, M. L. Ware, N. Sanai, and M. W. McDermott, "Assessment of Image Guided Accuracy in a Skull Model: Comparison of Frameless Stereotaxy Techniques vs. Frame-Based Localization," Journal of Neuro-Oncology, vol. 76, no. 1, pp. 65–70, Jan. 2006.

[82] Q. H. Li, L. Zamorano, A. Pandya, R. Perez, J. Gong, and F. Diaz, "The application accuracy of the NeuroMate robot--A quantitative comparison with frameless and frame-based surgical localization systems," Comput. Aided Surg., vol. 7, no. 2, pp. 90–98, doi: .1002/igs.10035 2002. [83] The International Journal of Medical Robotics and Computer Assisted Surgery Volume 4 issue 4 2008 [doi 10.1002%2Frcs.213] Tian Xia; Clint Baird; George Jallo; Kathryn Hayes; Nobuyuki Nak -- An integra

[84] P. S. Morgan, T. Carter, S. Davis, A. Sepehri, J. Punt, P. Byrne, A. Moody, and P. Finlay, "The application accuracy of the Pathfinder neurosurgical robot," International Congress Series, vol. 1256, pp. 561–567, Jun. 2003.

[85] M. S. Eljamel, "Validation of the PathFinderTM neurosurgical robot using a phantom," The International Journal of Medical Robotics and Computer Assisted Surgery, vol. 3, no. 4, pp. 372–377, doi: .1002/rcs.153 2007.

[86] M. Lefranc, J. Peltier, Accuracy of thoracolumbar transpedicular and vertebral body

percutaneous screw placement: coupling the Rosa Spine robot with intraoperative flat-panel CT guidance—a cadaver study, Springer-Verlag London 2015

[87] Junchuan Liu, Yuru Zhang, Tianmiao Wang, Hongguang Xing, etc., "Neuromaster: a robot system for neurosurgery", Robotics and Automation, 2004. Proceedings. ICRA '04. 2004 IEEE International Conference on Vol.1, Page(s):824 - 828, 2004.

[88] J. Liu, Y. Zhang, and Z. Li, "The application accuracy of neuromaster: a robot system for stereotactic neurosurgery," in Mechatronic and Embedded Systems and Applications, Proceedings of the 2nd IEEE/ASME International Conference on, 2006, pp. 1–5.

[89] NI Vision, NI Vision Builder for Automated Inspection Tutorial, ni.com

[90] https://en.wikipedia.org/wiki/Box\_plot

# **PRILOZI**

I. CD-R disc

### II. Tehnička dokumentacija

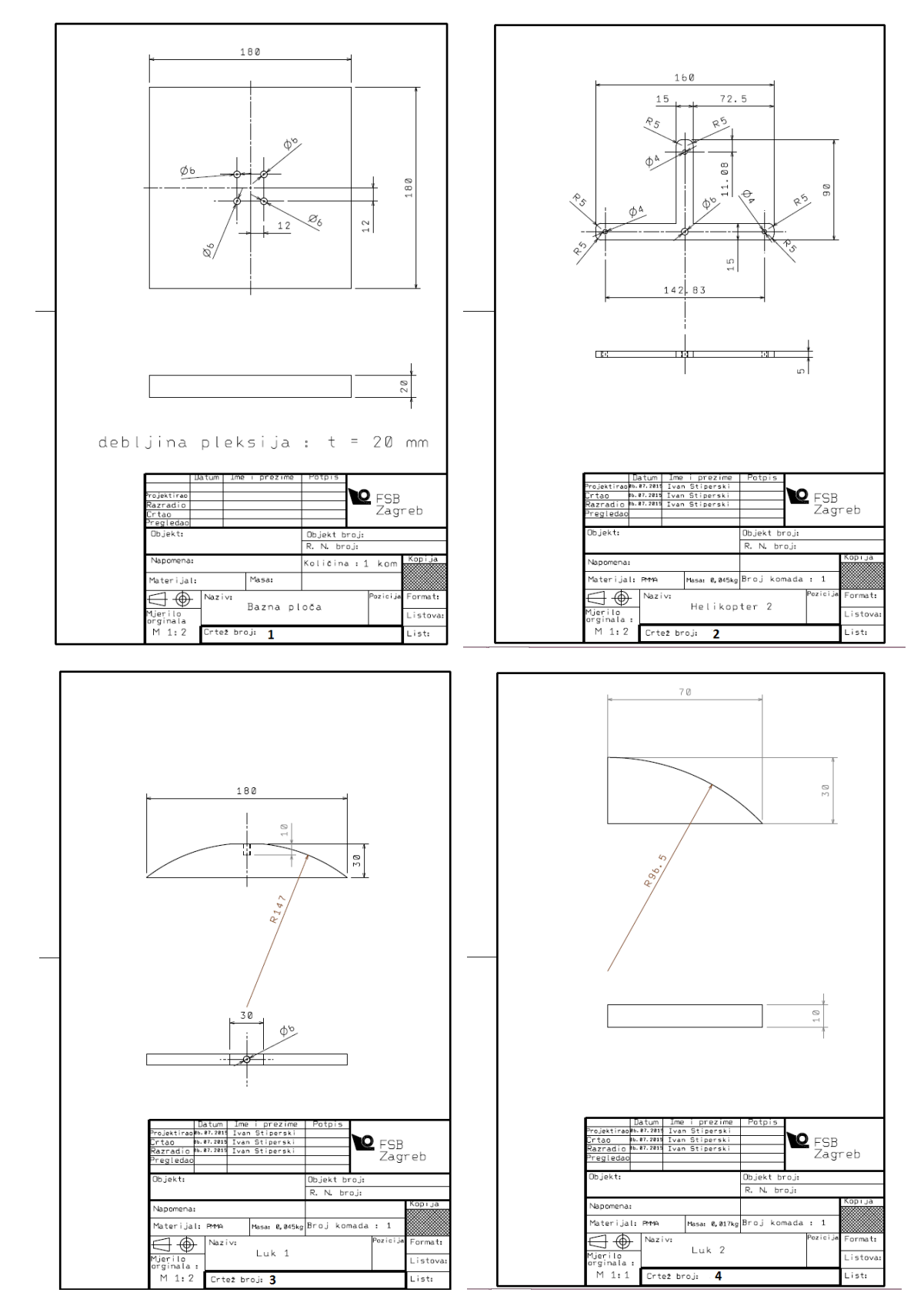

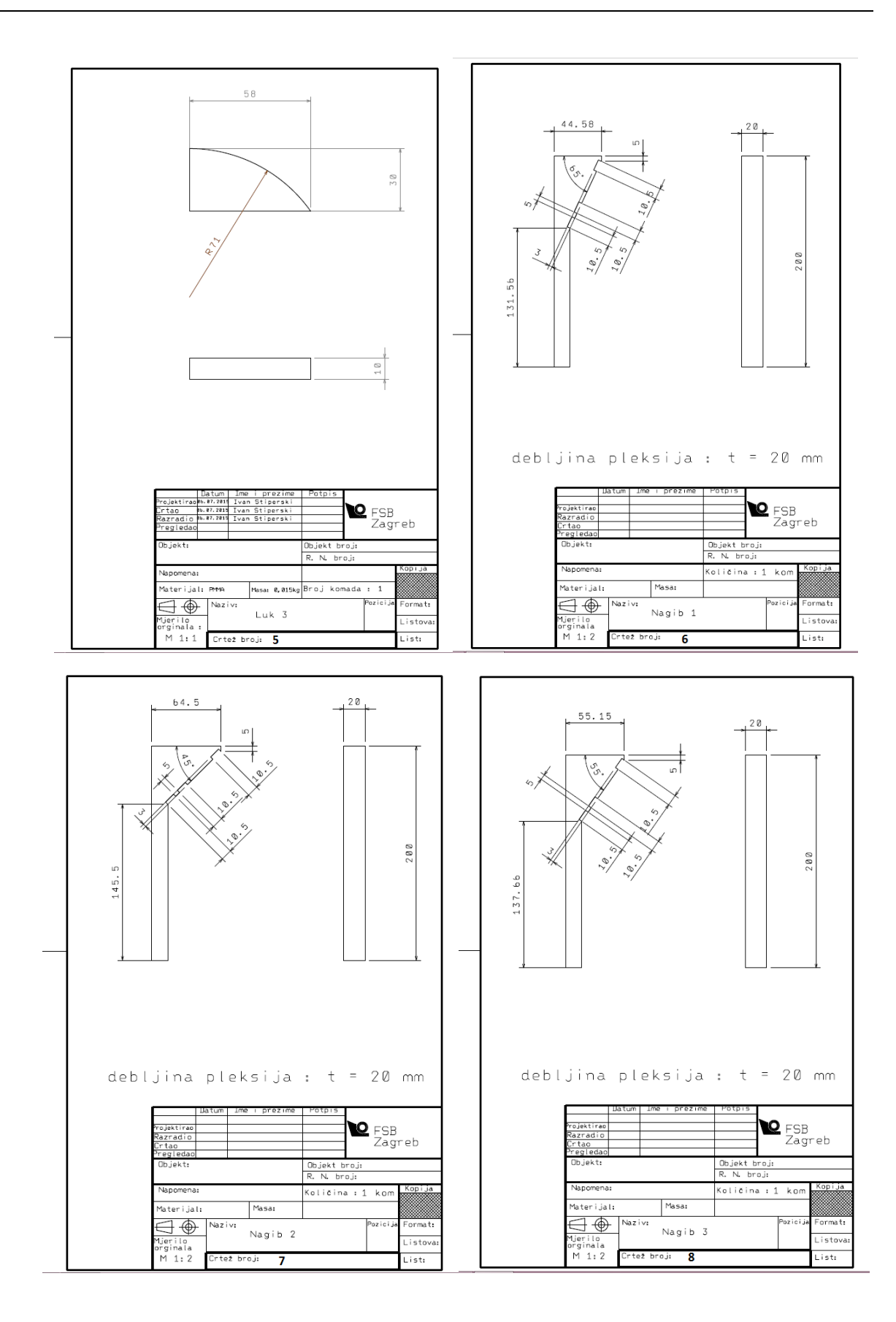

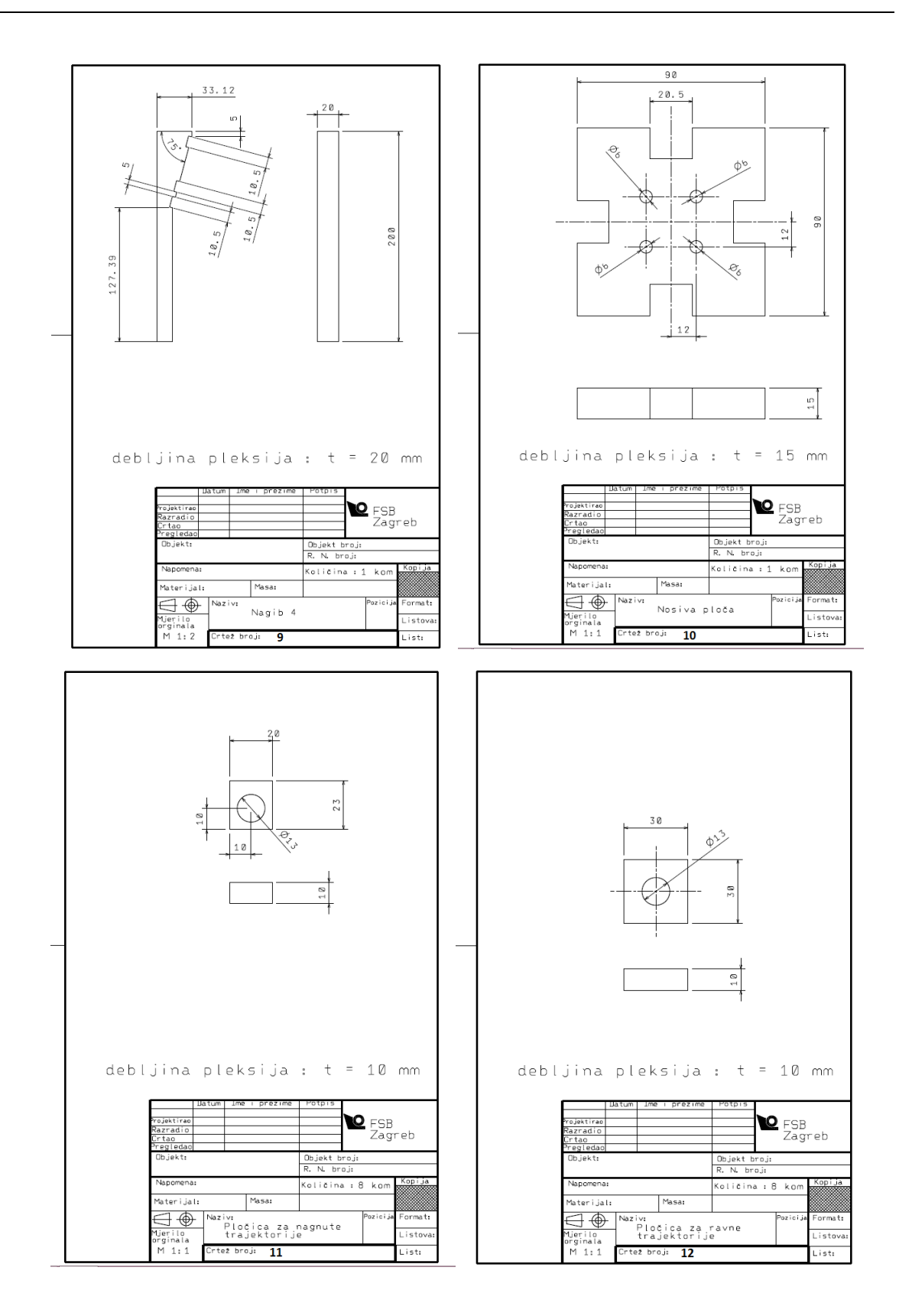

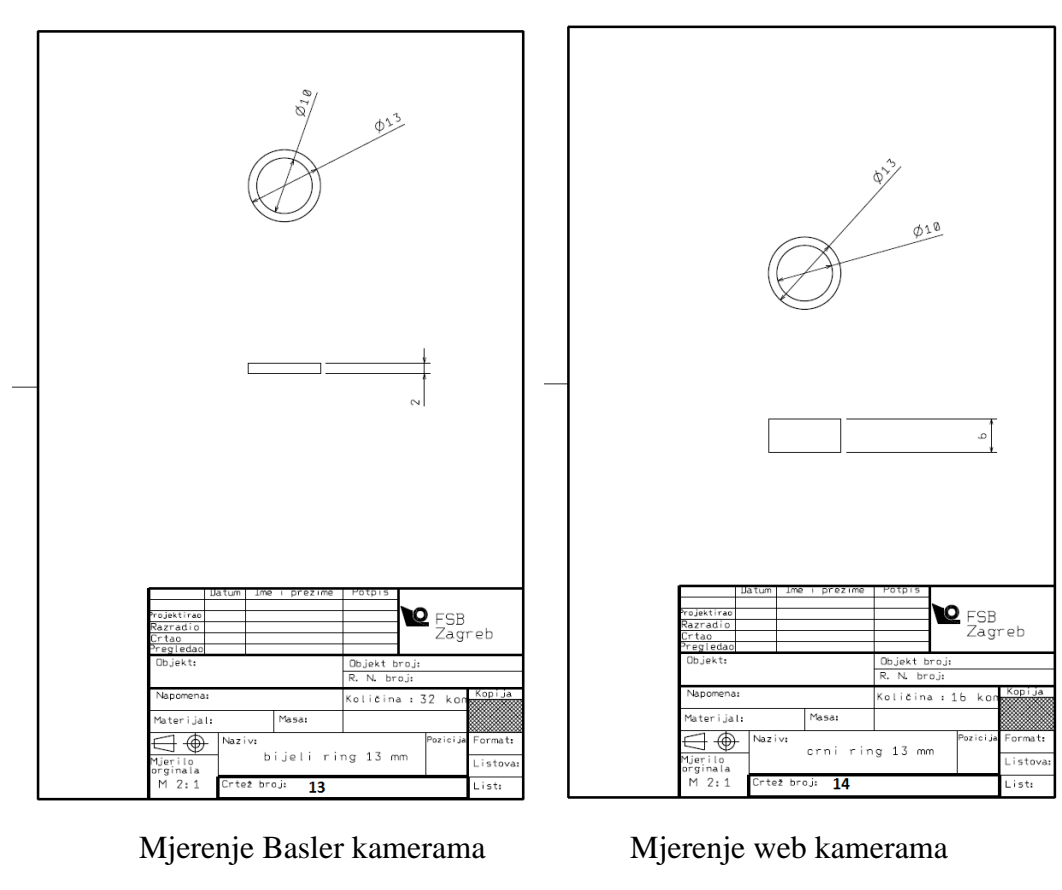

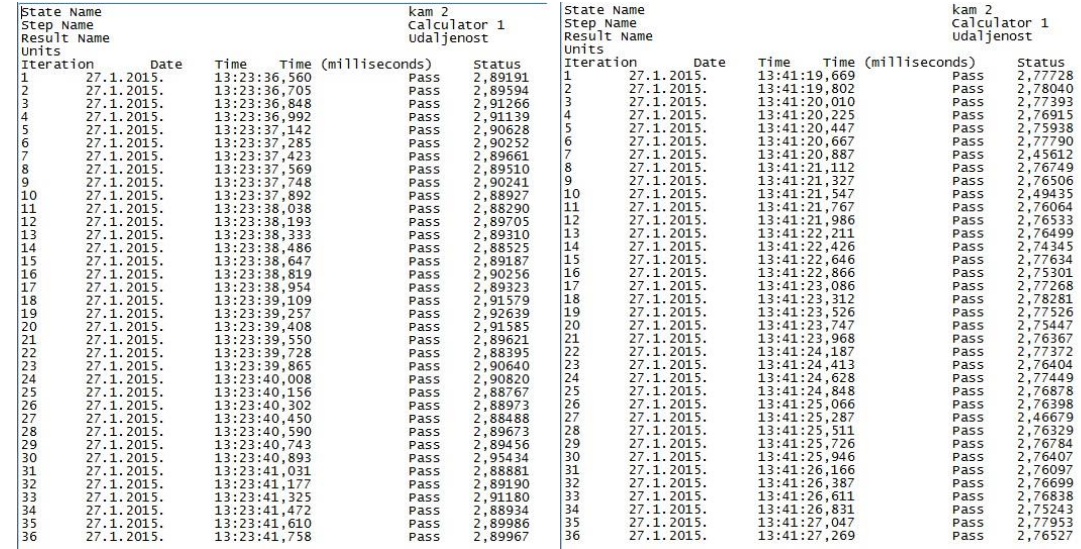